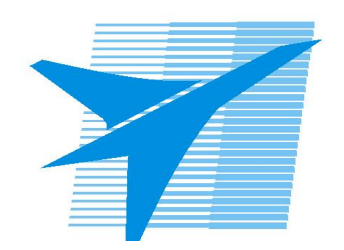

Министерство образования Иркутской области Государственное бюджетное профессиональное образовательное учреждение Иркутской области «Иркутский авиационный техникум»

> УТВЕРЖДАЮ и.о. директора ГБПОУИО «ИАТ»  $\mathcal{\widehat{K}}$ оробкова Е.А. «29» мая 2020 г.

## **ФОНД ОЦЕНОЧНЫХ СРЕДСТВ ПО ДИСЦИПЛИНЕ**

## ОП.01 Операционные системы и среды

специальности

09.02.07 Информационные системы и программирование

Иркутск, 2020

Рассмотрена цикловой комиссией ПКС протокол №11 от 13.05.2020 г.

Председатель ЦК

\_\_\_\_\_\_\_\_\_\_ / /

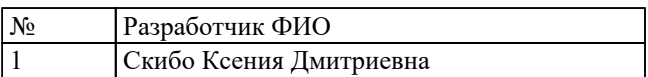

## 1. ОБЩИЕ ПОЛОЖЕНИЯ

#### 1.1. Область применения фонда оценочных средств (ФОС)

ФОС по дисциплине является частью программы подготовки специалистов среднего звена по специальности 09.02.07 Информационные системы и программирование

#### 1.2. Место дисциплины в структуре ППССЗ:

ОП.00 Общепрофессиональный цикл.

#### 1.3. Цели и задачи дисциплины - требования к результатам освоения дисциплины

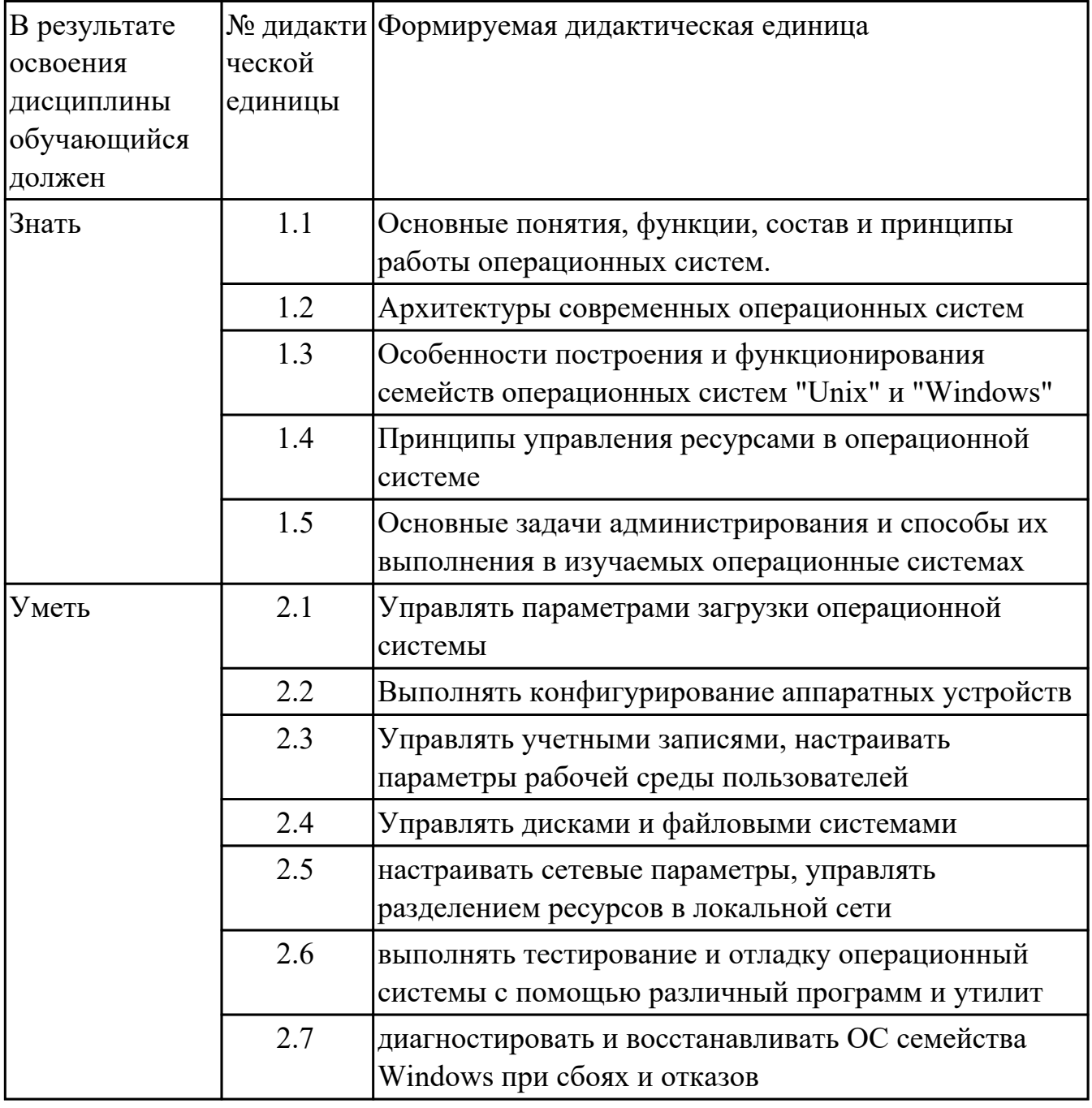

#### **1.4. Формируемые компетенции:**

ОК.1 Выбирать способы решения задач профессиональной деятельности, применительно к различным контекстам

ОК.2 Использовать современные средства поиска, анализа и интерпретации информации, и информационные технологии для выполнения задач профессиональной деятельности

ОК.5 Осуществлять устную и письменную коммуникацию на государственном языке Российской Федерации с учетом особенностей социального и культурного контекста

ОК.9 Пользоваться профессиональной документацией на государственном и иностранном языках

ПК.4.1 Осуществлять инсталляцию, настройку и обслуживание программного обеспечения компьютерных систем

ПК.4.2 Осуществлять измерения эксплуатационных характеристик программного обеспечения компьютерных систем

ПК.7.1 Выявлять технические проблемы, возникающие в процессе эксплуатации баз данных и серверов

ПК.7.2 Осуществлять администрирование отдельных компонент серверов

ПК.7.4 Осуществлять администрирование баз данных в рамках своей компетенции

ПК.7.5 Проводить аудит систем безопасности баз данных и серверов с

использованием регламентов по защите информации

## 2. ФОНД ОЦЕНОЧНЫХ СРЕДСТВ ДИСЦИПЛИНЫ, ИСПОЛЬЗУЕМЫЙ ДЛЯ ТЕКУЩЕГО КОНТРОЛЯ 2.1 Текущий контроль (ТК) № 1

Тема занятия: 1.2.1. Назначение, функции и состав операционных систем.

Метод и форма контроля: Тестирование (Опрос)

Вид контроля: Письменное тестирование

Дидактическая единица: 1.1 Основные понятия, функции, состав и принципы работы операционных систем.

## Занятие(-я):

1.1.1. История развития операционных систем. Поколения операционных систем. Залание №1

- 1. Когда появилась операционная система Windows?
- a) 1995
- b) 1981
- c)  $1992$
- d) 1945
- $e) 2005$

2. Чем была неудобная операционная система MS DOS?

а) черный экран, набирать команду с клавиатуры...

b) нужно помнить большое количество команд...

с) неграфический интерфейс....

- d) графический интерфейс....
- е) объекты в виде значков...

3. Какие модули входят в состав операционной системы?

- а) базовое ядро, командный процессор...
- b) драйверы, утилиты, базовое ядро...
- с) командный процессор, драйверы, утилиты...
- d) драйверы, утилиты, базовое яйцо...
- е) драйзеры, утилиты, базовое ядро...

4. Какая операционная система была на первых компьютерах?

- a) MS DOS
- b) MD SOS
- c) Windows
- d) Linux
- e) Unix
- 5. Что такое "интерфейс"?
- а) взаимодействие пользователя со средствами компьютера
- b) взаимодействие магнитного диска со средствами компьютера
- с) взаимодействие клавиатуры с средствами компьютера
- d) взаимодействие пользователя с дискетой, что лежит на столе
- е) взаимодействие пользователя и учителя
- 6. Что дает пользователю использование операционной системы Windows?
- а) новые мощные возможности по обработке информации
- b) использование широкого выбора разнообразных шрифтов
- с) стандартные средства управления для всех программ
- d) программы "под Windows" работают под управлением MS DOS
- е) удобное использование операционной системы MS DOS
- 7. В настоящее время в мире ежегодно компьютеров производится...
- а) около 500 млн.
- b) около  $100$  млн
- с) около I млн.
- d) около 10 млн.

8. Первая ЭВМ в нашей стране называлась...

- а) Стрела
- **b**) МЭСМ
- c) IBM PC
- $d)$   $B3CM$

9. Массовое производство персональных компьютеров началось ...

- а) в 90-е годы
- b) в 40-е годы
- с) в 50-е годы
- d) в 80-е годы

10. Первой машиной, автоматически выполнявшей все 10 команд, была

- а) машина Сергея Алексеевича Лебедева
- b) Pentium
- с) абак
- d) машина Чарльза Беббиджа
- 11. Что представляет собой большая интегральная схема (БИС)?
- а) транзисторы, расположенные на одной плате
- b) кристалл кремния, на котором размещаются от десятков до сотен
- с) логических элементов
- d) набор программ для работы на ЭВМ
- е) набор ламп, выполняющих различные функции

12. Под термином "поколение ЭВМ" понимают...

а) все счетные машины

b) все типы и модели ЭВМ, построенные на одних и тех же научных и

технических принципах

с) совокупность машин, предназначенных для обработки, хранения и передачи информации

d) все типы и модели ЭВМ, созданные в одной и той же стране интегральные микросхемы

транзисторы

- 13. Языки высокого уровня появились
- а) в первой половине XX века
- b) во второй половине XX века

с) в 1946 году

d) в 1951 году

14. Первые ЭВМ были созданы...

- а) в 40-е годы
- b) в  $60$ -е годы
- с) в 70-е годы
- d) в 80-е годы

15. Современную организацию ЭВМ предложил...

- а) Джон фон Нейман
- **b)** Джордж Буль
- с) Ада Лавлейс
- d) Норберт Винер

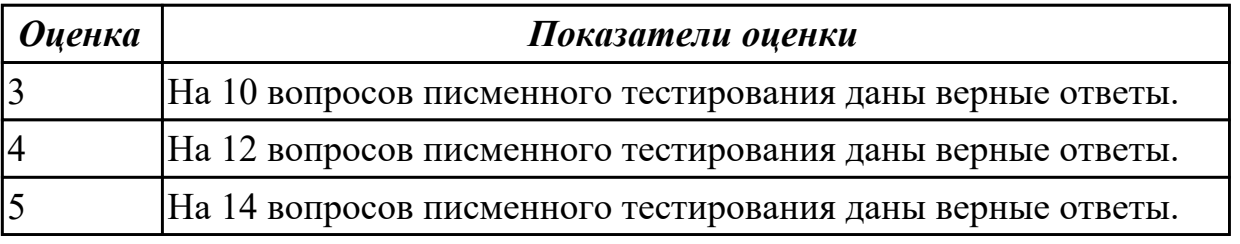

### 2.2 Текущий контроль (ТК) № 2

Тема занятия: 1.3.1. Классификация операционных систем по особенностям управления алгоритмов ресурсами.

Метод и форма контроля: Тестирование (Опрос)

Вид контроля: Письменное тестирование

Дидактическая единица: 1.2 Архитектуры современных операционных систем

## Занятие(-я):

1.2.2. Понятие программного интерфейса, его назначение.

## Залание №1

- 1. Программное обеспечение это...
- а) совокупность устройств установленных на компьютере
- b) совокупность программ установленных на компьютере
- с) все программы, которые у вас есть на диске
- d) все устройства, которые существуют в мире

2. Программное обеспечение делится на... (несколько вариантов ответа)

- а) прикладное
- **b**) системное
- с) инструментальное
- d) компьютерное
- е) процессорное
- 3. Операционная система относится к ...
- а) Прикладному программному обеспечению
- b) Системному программному обеспечению
- с) Инструментальному программному обеспечению
- 4. Начальная загрузка операционной системы осуществляется
- а) клавишами ALT+DEL
- b) клавишами CTRL+DEL
- с) при включении компьютера
- d) клавишей DEL

5. Операционная система это:

- а) техническая документация компьютера
- b) совокупность устройств и программ общего пользования
- с) совокупность основных устройств компьютера

d) комплекс программ, организующих управление работой компьютера и его взаимодействие с пользователем

6. В процессе загрузки операционной системы происходит:

- а) копирование файлов операционной системы с гибкого диска на жесткий диск
- b) копирование файлов операционной системы с CD диска на жесткий диск
- с) последовательная загрузка файлов операционной системы в оперативную память
- d) копирование содержимого оперативной памяти на жесткий диск.

7. Программы, предназначенные для обслуживания конкретных периферийных

#### устройств

- а) драйверы
- **b**) утилиты
- с) библиотеки
- d) оболочки
- 8. Функции, выполняемые операционной:
- а) управление устройствами
- **b**) управление процессами
- с) управление памятью
- d) управление данными
- е) создание текстовых документов
- f) программирование

9. Часть операционной системы постоянно находящаяся в оперативной памяти персонального компьютера в течение всей работы системы

- а) ядро операционной системы
- b) оболочка операционной системы
- с) файловая система
- d) драйвера
- е) периферия

10. Папка, которая выступает в качестве вершины файловой структуры и олицетворяет собой носитель, на котором сохраняются файлы носит название ...

- а) корневой
- **b**) начальной
- с) стартовой
- d) папки верхнего уровня

11. Операционные системы MacOS используются преимущественно на компьютерах, выпускаемых фирмой

- a) Apple
- b) IBM
- $c) HP$
- d) Acer

### 12. Принципиальное отличия Linux от Windows:

- а) открытость кода операционной системы
- b) простота использования
- с) наличие нескольких графических оболочек

d) наличие большого количества легально распространяемых практически бесплатно версий

е) широкая известность и популярность

13. Оболочка операционной системы, обеспечивающая интерфейс командной

строки и выполняющая текстовые команды пользователя

- а) файловая система
- b) командный процессор
- с) ядро операционной системы
- d) графический пользовательский интерфейс
- 14. BIOS нахолится
- а) в оперативной памяти
- b) в ядре операционной системы
- с) в корневом каталоге
- d) в постоянном запоминающем устройстве

15. Проверку работоспособности основных устройств компьютера осуществляет

- а) программа тестирования POST
- b) программа-загрузчик операционной системы
- c) BIOS
- d) командный процессор

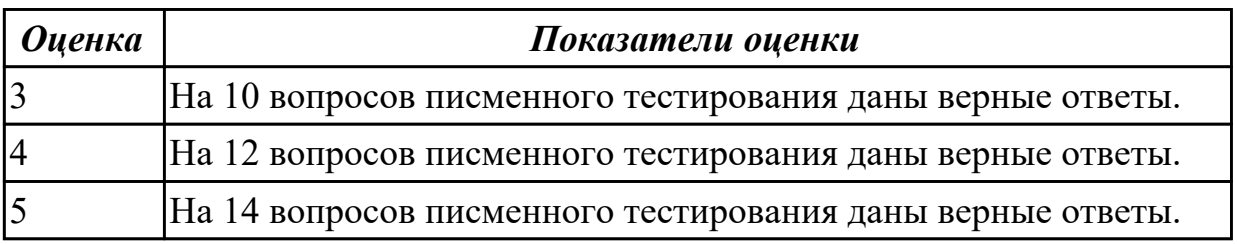

## 2.3 Текущий контроль (ТК) № 3

Тема занятия: 2.1.2.Ядро и вспомогательные модули ОС.

Метод и форма контроля: Практическая работа (Опрос)

Вид контроля: Практическая работа с использованием технических средств Дидактическая единица: 1.3 Особенности построения и функционирования семейств операционных систем "Unix" и "Windows"

### Занятие(-я):

2.1.1. Понятие архитектуры ОС

### Залание №1

1. Пакетная обработка данных представляет собой...

- а) систему, выполняющую стандартные задания с присутствием пользователя.
- b) операционную систему мэйнфреймов.
- с) систему обработки транзакций.
- d) систему, выполняющую стандартные задания без присутствия пользователя.

2. Что является главным параметром системы реального времени?

- а) Оперативная память.
- $b)$  Время.
- с) Присутствие пользователя.
- d) Связь с человеком-оператором.

3. Какие ОС обладают теми же характеристиками что и системы реального времени, но имеют особый размер, память и ограничение мощности.

- а) Встроенные ОС
- b) ОС для ПК.
- с) Серверные ОС.
- d) ОС мэйнфреймов

4. Какие ОС ориентированы на обработку множества одновременных задание,

большинству из которых требуется огромное количество операций ввода-вывода? а) Серверные ОС

- **b)** ОС мэйнфреймов
- с) ОС для ПК
- d) Встроенные ОС

5. Какие ОС собирают данные о промышленном процессе, и использует их для управления машинами на фабрике:

- а) серверная
- **b**) многопроцессорный
- с) реального времени
- d) для ПК

**Оиенка** 

Показатели оценки

#### Залание №2

- 1. Пакетная обработка данных представляет собой...
- а) систему, выполняющую стандартные задания с присутствием пользователя.
- b) операционную систему мэйнфреймов.
- с) систему обработки транзакций.
- d) систему, выполняющую стандартные задания без присутствия пользователя.

2. Что является главным параметром системы реального времени?

а) Оперативная память.

**b**) Время.

с) Присутствие пользователя.

d) Связь с человеком-оператором.

3. Какие ОС обладают теми же характеристиками что и системы реального времени, но имеют особый размер, память и ограничение мощности.

а) Встроенные ОС

b) ОС для ПК.

с) Серверные ОС.

d) ОС мэйнфреймов

4. Какие ОС ориентированы на обработку множества одновременных задание, большинству из которых требуется огромное количество операций ввода-вывода?

- а) Серверные ОС
- **b)** ОС мэйнфреймов
- с) ОС для ПК
- d) Встроенные ОС

5. Какие ОС собирают данные о промышленном процессе, и использует их для управления машинами на фабрике:

- а) серверная
- **b**) многопроцессорный
- с) реального времени
- d) для ПК

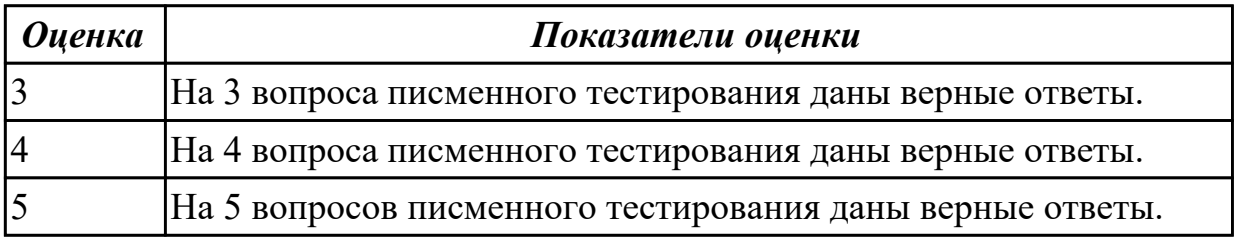

### Залание №3

1. ОС, обладающие теми же характеристиками, что и системы реального времени, но имеют особый размер, память и ограничение мощности?

- а) Встроенные ОС
- b) ОС для ПК.
- с) Серверные ОС.
- d) ОС мэйнфреймов

2. Какая ОС имеет 3 режима работы: пакетная обработка, обработка транзакций, разделение времени?

- а) многопроцессорные ОС
- **b)** ОС мэйнфреймов
- с) серверные ОС
- d) ОС реального времени

3. Какие системы позволяют соединять несколько центральных процессора в одну систему?

- а) системные
- b) параллельные
- с) локальные
- d) серверные

#### 4. Для каких систем главным параметром является время?

- а) операционных
- **b**) промежуточных
- с) ОС реального времени
- d) серверные ОС

#### 5. Разделение времени - это режим работы операционной системы:

- а) Реального времени
- **b**)Встроенной
- с) Серверной
- d) Мейнфреймов

**Оиенка** 

#### Показатели оценки

### Залание №4

1. ОС, обладающие теми же характеристиками, что и системы реального времени, но имеют особый размер, память и ограничение мощности?

- а) Встроенные ОС
- b) ОС для ПК.
- с) Серверные ОС.
- d) ОС мэйнфреймов

2. Какая ОС имеет 3 режима работы: пакетная обработка, обработка транзакций, разделение времени?

- а) многопроцессорные ОС
- **b)** ОС мэйнфреймов
- с) серверные ОС

d) ОС реального времени

3. Какие системы позволяют соединять несколько центральных процессора в одну систему?

- а) системные
- **b**) параллельные
- с) локальные
- d) серверные

4. Для каких систем главным параметром является время?

- а) операционных
- **b**) промежуточных
- с) ОС реального времени
- d) серверные ОС

5. Разделение времени - это режим работы операционной системы:

- а) Реального времени
- **b**)Встроенной
- с) Серверной
- d) Мейнфреймов

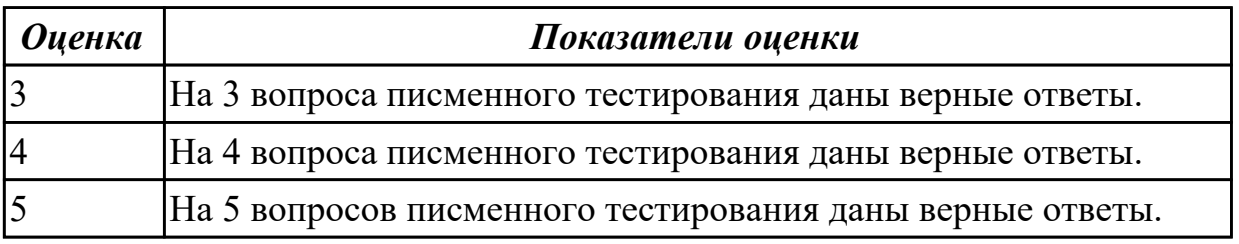

### Задание №5

#### 1. ОС для ПК не используется для работы:

- а) с текстами
- **b**) с таблицами
- с) доступам в Интернет
- d) пакетная обработка

### 2. Охарактеризуйте встроенную ОС:

а) это маленький компьютер, выполняющий небольшой набор функции

b) их работа заключается в предоставление удобного интерфейса для одного пользователя

- с) ориентированные на обработку множества одновременных заданий
- d) они работают на серверах

#### 3. Какая ОС у бытовой техники:

а) для смарт-карт

- **b**) реального времени
- с) встроенная
- d) многопроцессорный

#### 4. Главный параметр системы реального времени?

- а) Оперативная память.
- $b)$  Время.
- с) Присутствие пользователя.
- d) Связь с человеком-оператором.

### 5. Что представляет собой пакетная обработка данных?

- а) систему, выполняющую стандартные задания с присутствием пользователя.
- b) операционную систему мэйнфреймов.
- с) систему обработки транзакций.
- d) систему, выполняющую стандартные задания без присутствия пользователя.

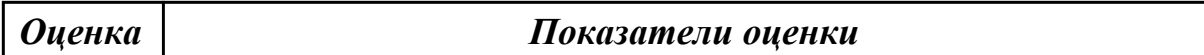

#### Залание №6

#### 1. ОС для ПК не используется для работы:

- а) с текстами
- **b**) с таблицами
- с) доступам в Интернет
- d) пакетная обработка

### 2. Охарактеризуйте встроенную ОС:

- а) это маленький компьютер, выполняющий небольшой набор функции
- b) их работа заключается в предоставление удобного интерфейса для одного пользователя
- с) ориентированные на обработку множества одновременных заданий
- d) они работают на серверах

#### 3. Какая ОС у бытовой техники:

а) для смарт-карт

- **b**) реального времени
- с) встроенная
- d) многопроцессорный

#### 4. Главный параметр системы реального времени?

- а) Оперативная память.
- **b**) Время.
- с) Присутствие пользователя.
- d) Связь с человеком-оператором.

### **5. Что представляет собой пакетная обработка данных ?**

a) систему, выполняющую стандартные задания с присутствием пользователя.

b) операционную систему мэйнфреймов.

c) систему обработки транзакций.

d) систему, выполняющую стандартные задания без присутствия пользователя.

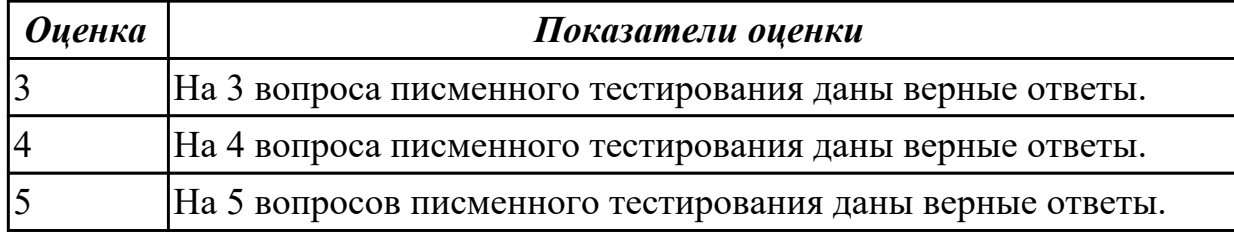

**Дидактическая единица:** 2.1 Управлять параметрами загрузки операционной системы

#### **Занятие(-я):**

1.3.4.Установка и стандартная настройка ОС Windows на виртуальную машину

#### **Задание №1**

Используя виртуалную машину и предложенный установочный файл операционной системы Windows:

1. Осуществить подготовку накопителя и начальную установку операционной системы Windows;

- 2. Выпонлить настройку и проверку функционирования средств автозагрузки.
- 3. В автозагрузку добавить программы согласно варианту:
- 1 вариант: Калькулятор и WordPad

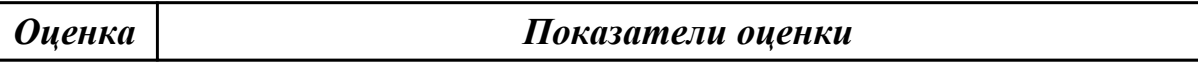

#### **Задание №2**

Используя виртуалную машину и предложенный установочный файл операционной системы Windows:

1. Осуществить подготовку накопителя и начальную установку операционной системы Windows;

- 2. Выпонлить настройку и проверку функционирования средств автозагрузки.
- 3. В автозагрузку добавить программы согласно варианту:
- 1 вариант: Калькулятор и WordPad

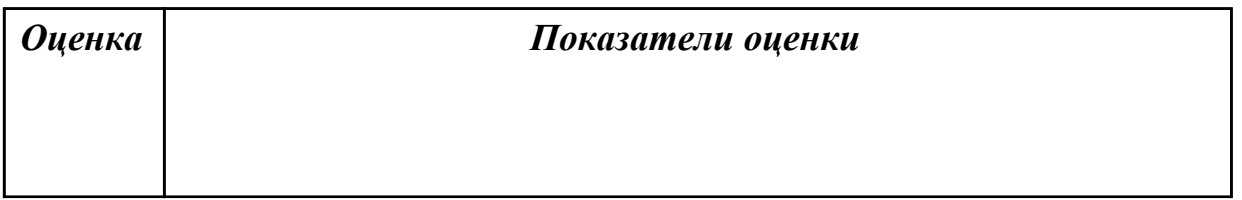

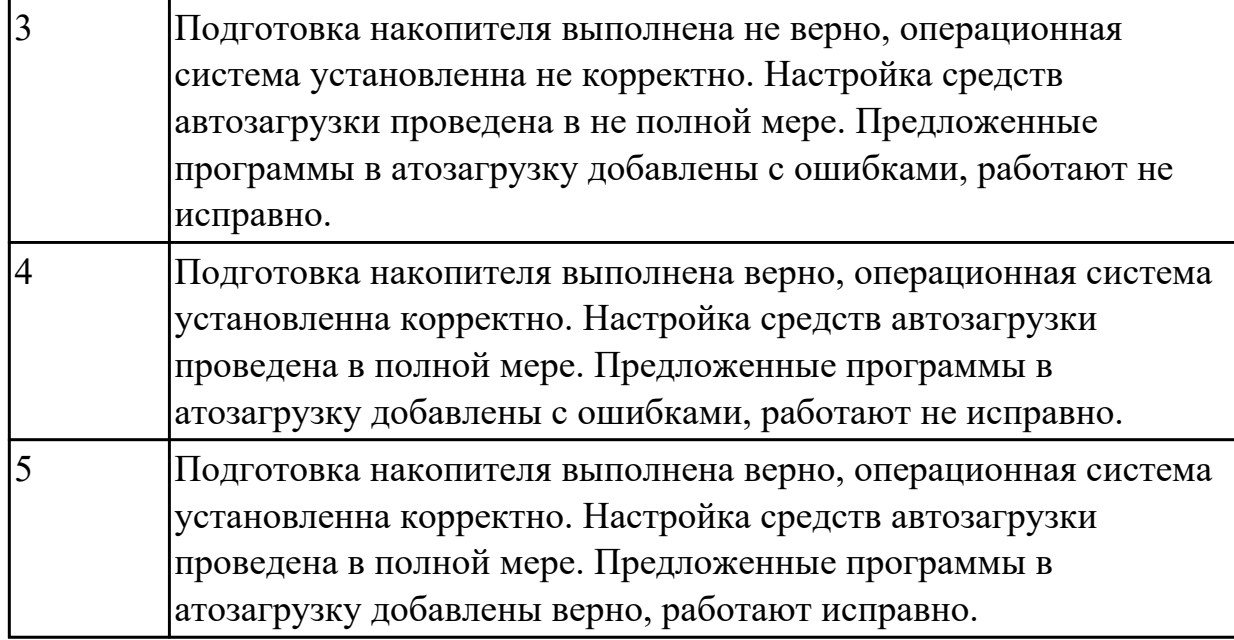

Используя виртуалную машину и предложенный установочный файл операционной системы Windows:

1. Осуществить подготовку накопителя и начальную установку операционной системы Windows;

2. Выпонлить настройку и проверку функционирования средств автозагрузки.

3. В автозагрузку добавить программы согласно варианту:

2 вариант: Браузер "Yandex" и игру "Chess Titans"

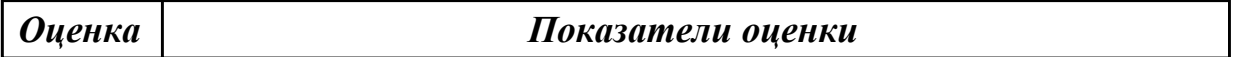

### **Задание №4**

Используя виртуалную машину и предложенный установочный файл операционной системы Windows:

1. Осуществить подготовку накопителя и начальную установку операционной системы Windows;

- 2. Выпонлить настройку и проверку функционирования средств автозагрузки.
- 3. В автозагрузку добавить программы согласно варианту:
- 2 вариант: Браузер "Yandex" и игру "Chess Titans"

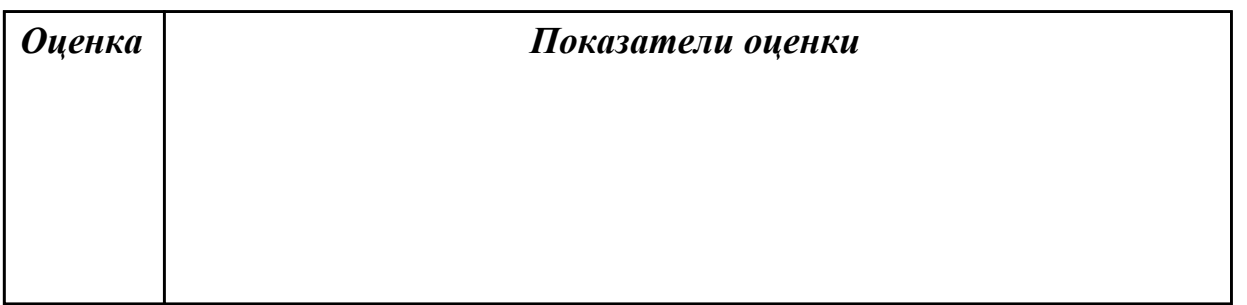

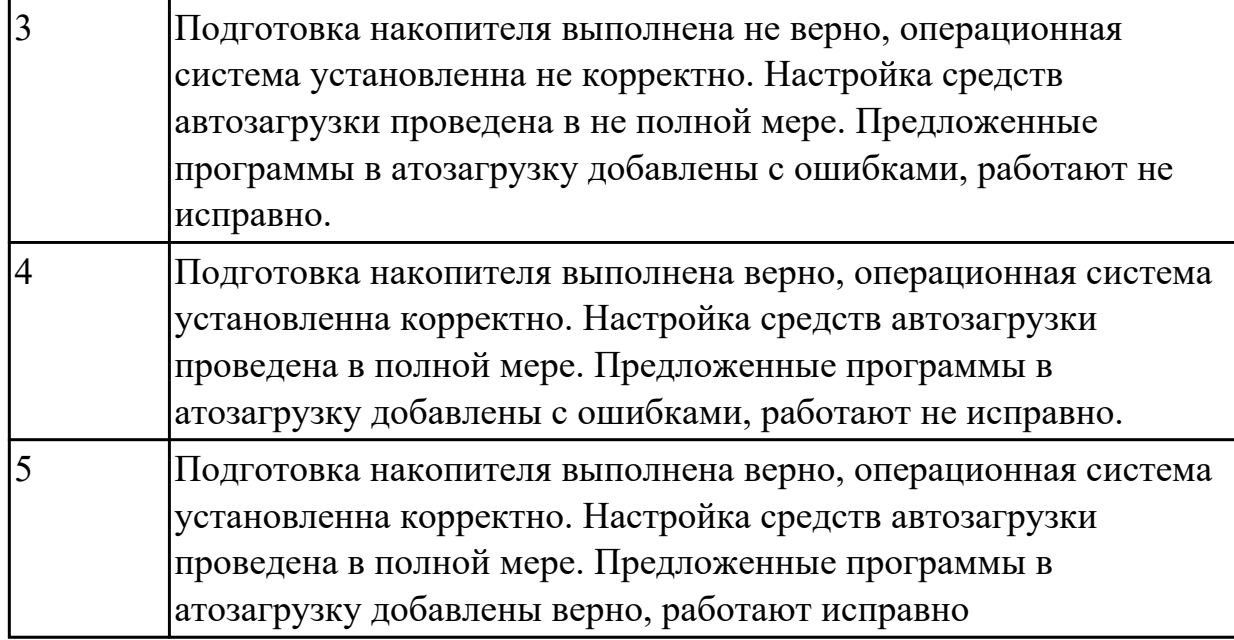

Используя виртуалную машину и предложенный установочный файл операционной системы Windows:

1. Осуществить подготовку накопителя и начальную установку операционной системы Windows;

2. Выпонлить настройку и проверку функционирования средств автозагрузки.

3. В автозагрузку добавить программы согласно варианту:

3 вариант: Traffic Inspector и игру "Сапер"

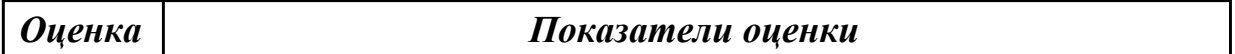

### **Задание №6**

Используя виртуалную машину и предложенный установочный файл операционной системы Windows:

1. Осуществить подготовку накопителя и начальную установку операционной системы Windows;

- 2. Выпонлить настройку и проверку функционирования средств автозагрузки.
- 3. В автозагрузку добавить программы согласно варианту:
- 3 вариант: Traffic Inspector и игру "Сапер"

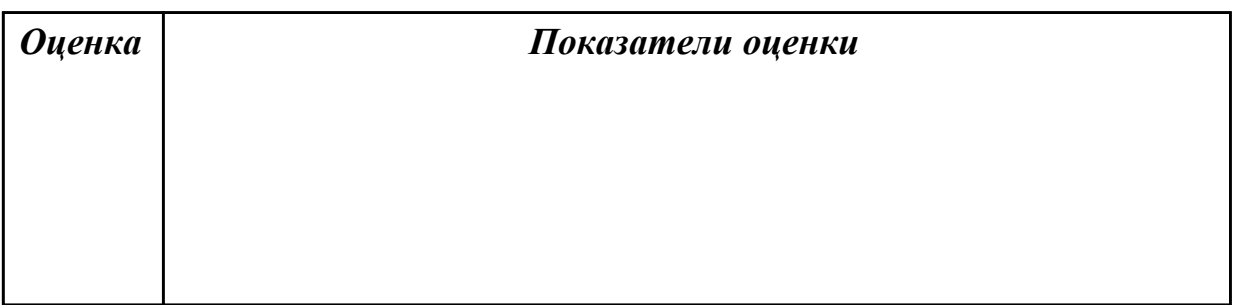

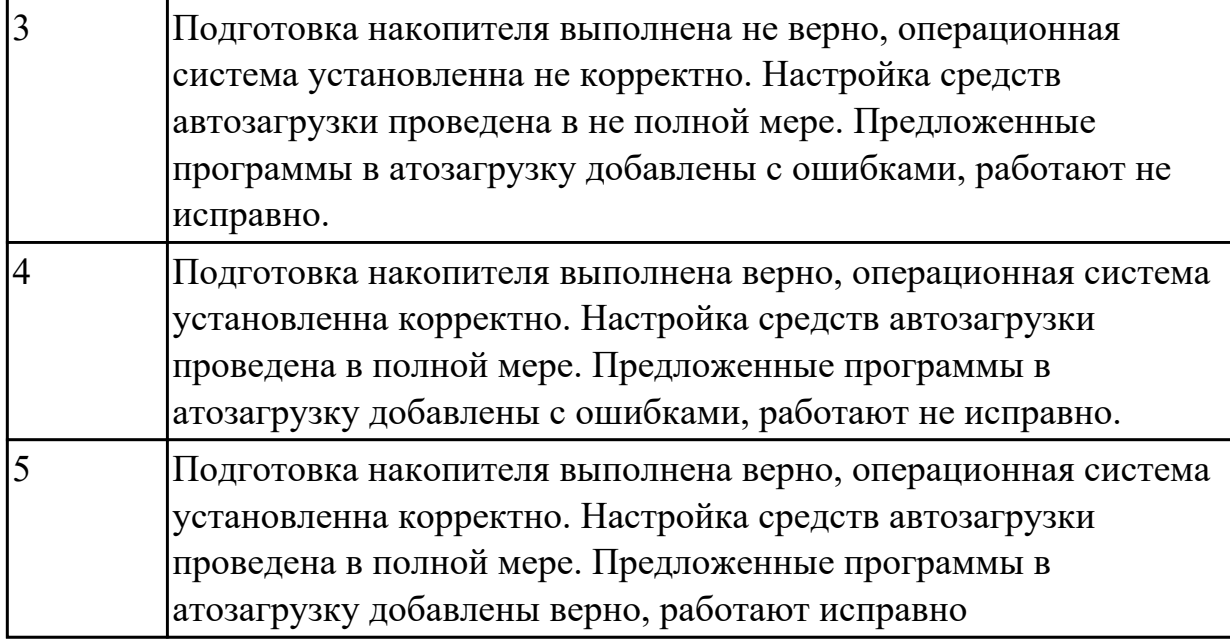

## **2.4 Текущий контроль (ТК) № 4**

**Тема занятия:** 3.1.1.Иерархия процесса. Состояние процесса.

**Метод и форма контроля:** Практическая работа (Опрос)

**Вид контроля:** Практическая работа с использованием технических средств **Дидактическая единица:** 2.2 Выполнять конфигурирование аппаратных устройств **Занятие(-я):**

2.2.3.Анатомия ядра Linux. Знакомство с исходным кодом ядра Linux

2.2.4.Изучение настроек BIOS. Работа с эмулятором MyBIOS.

### **Задание №1**

Сконфигурировать Bios Setup Utility в соответствии с поставленными задачами по вариантам:

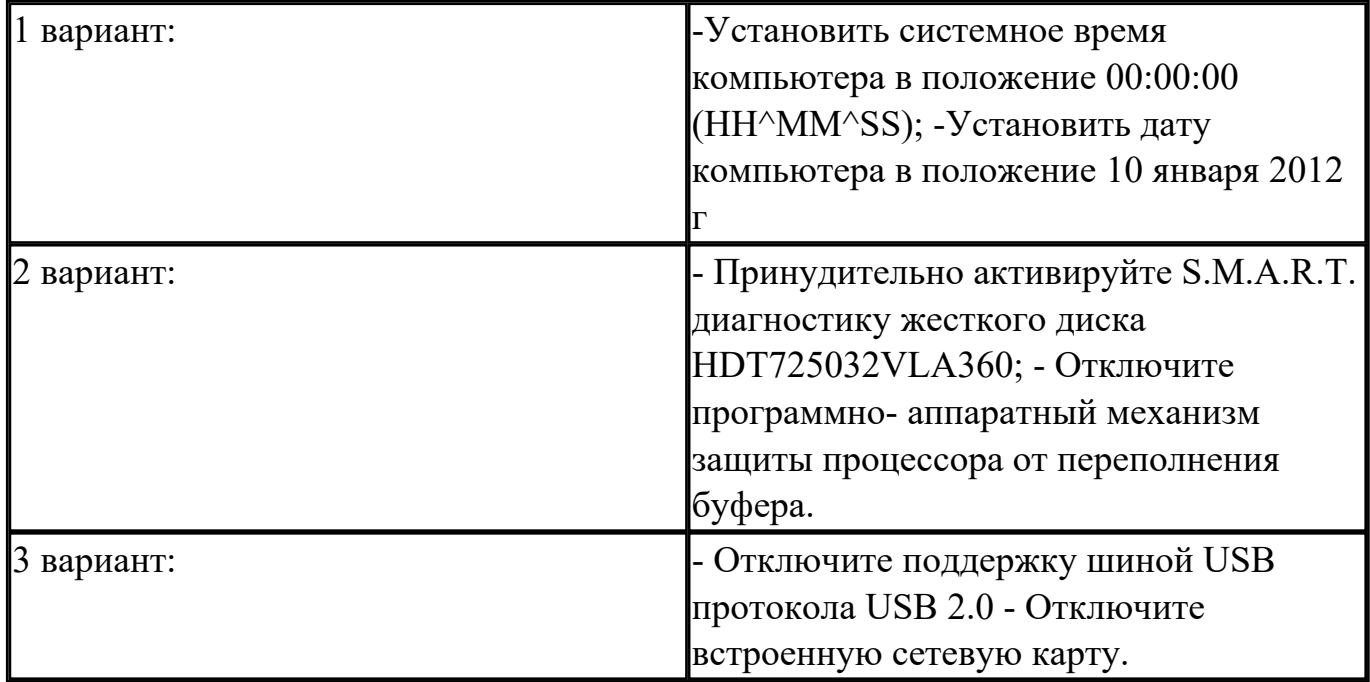

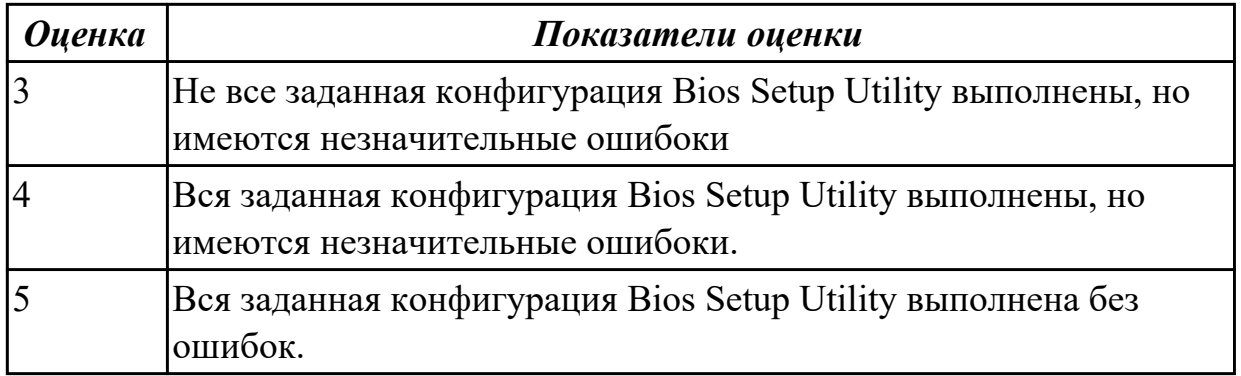

Сконфигурировать Bios Setup Utility в соответствии с поставленными задачами по вариантам:

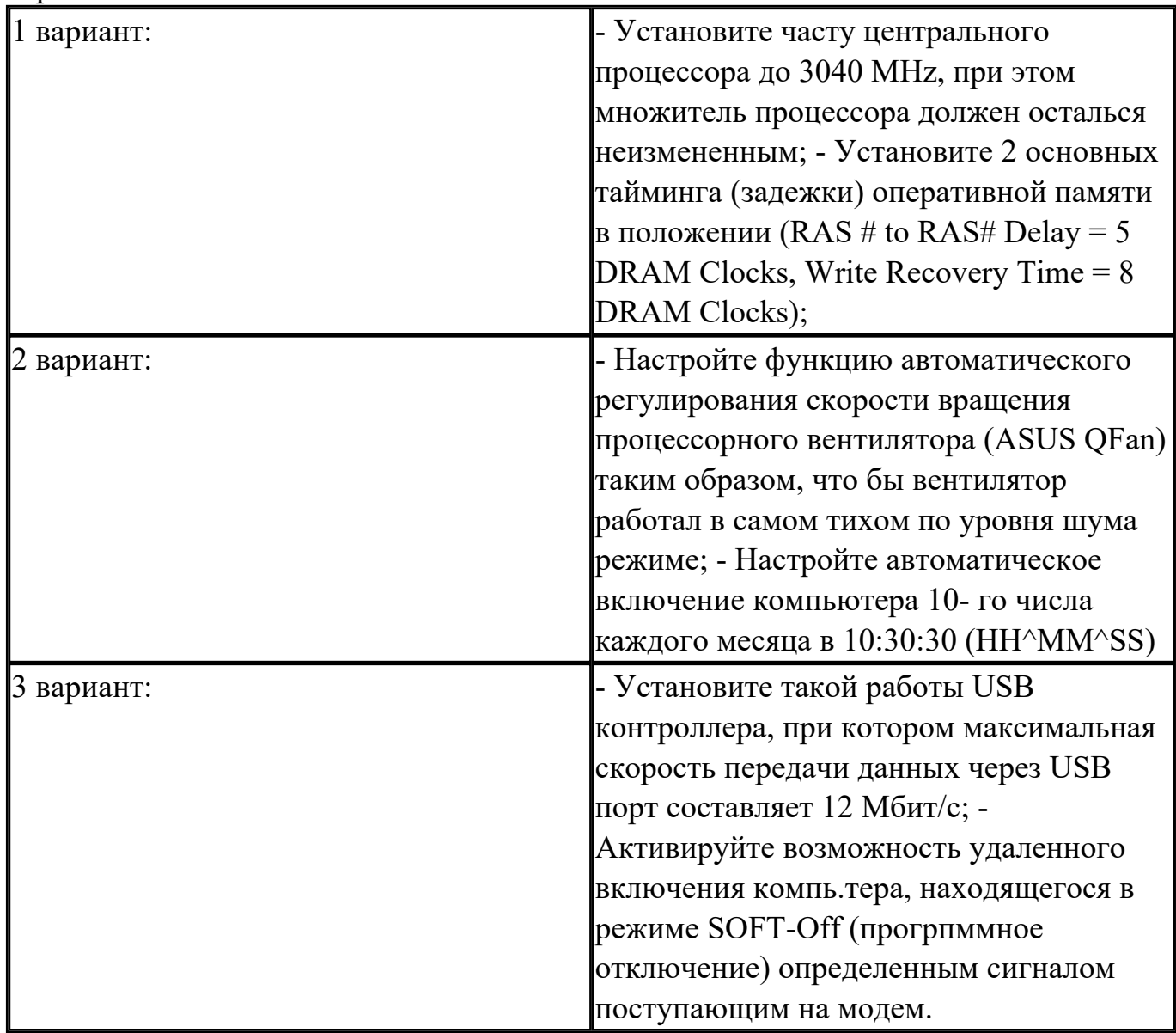

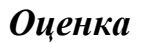

*Оценка Показатели оценки*

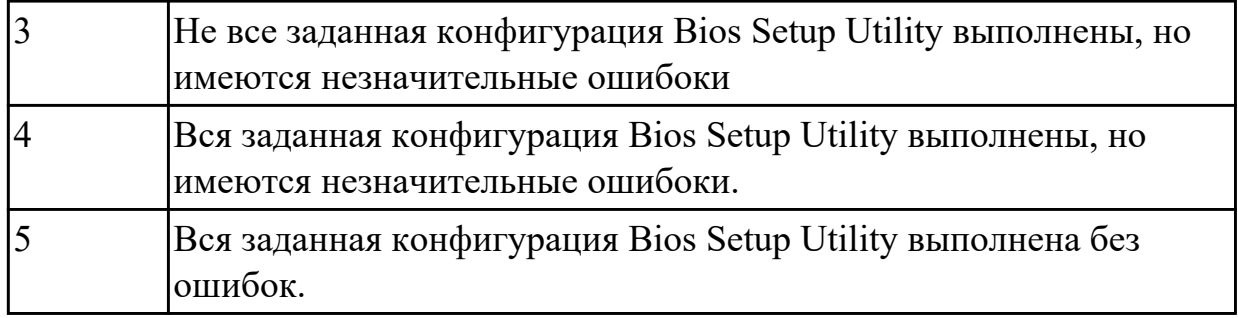

Сконфигурировать Bios Setup Utility в соответствии с поставленными задачами по вариантам:

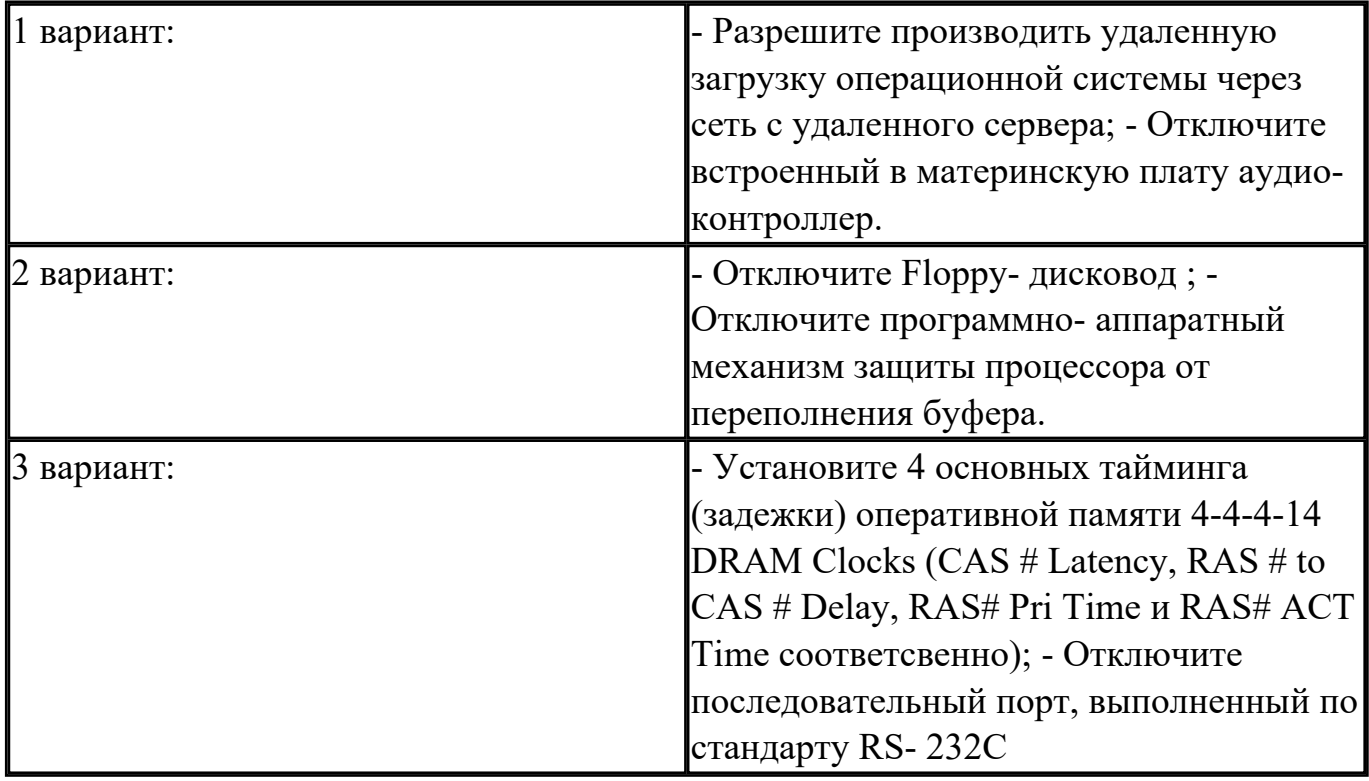

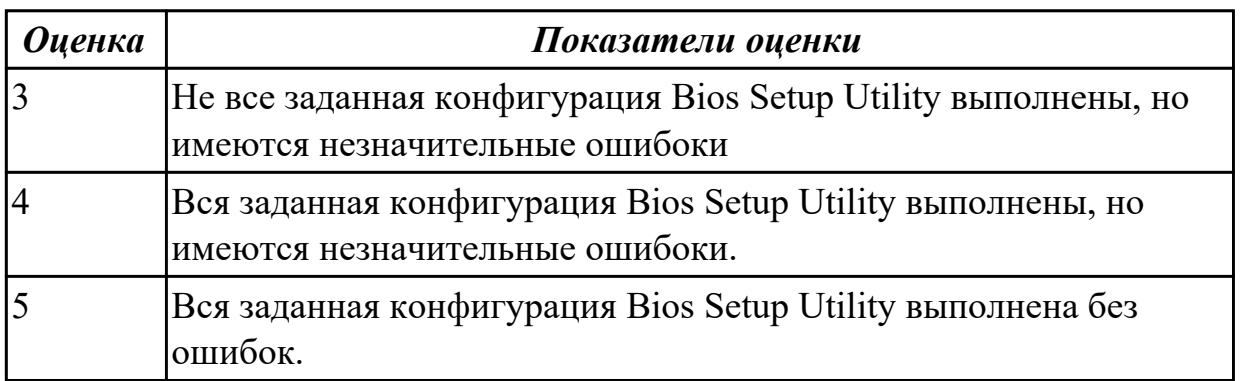

## **2.5 Текущий контроль (ТК) № 5**

**Тема занятия:** 3.2.6.Работа в терминале ОС Linux Ubuntu **Метод и форма контроля:** Практическая работа (Информационно-аналитический)

## **Вид контроля:** Практическая работа с использованием ИКТ

**Дидактическая единица:** 2.6 выполнять тестирование и отладку операционный системы с помощью различный программ и утилит

## **Занятие(-я):**

3.2.4.Работа с автозапуском с помощью встроенных функций операционной системы и с помощью альтернативного ПО.

## **Задание №1**

Используя предложенную виртуальную машину с установленной ОС Windows 8, выполните следующие действия:

Задание 1. Удалените программы из автозагрузки из предложенных категорий: торрент-клиенты, программы читалки, видео-редакторы, все браузеры, Traffic Inspector

Задание 2. Отключить службу индексирования файлов

Задание 3. Отключить визуальных эффектов

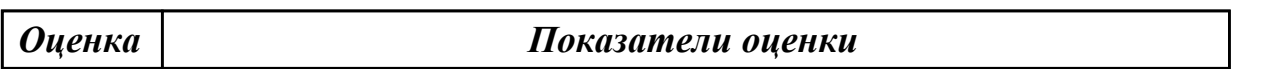

## **Задание №2**

Используя предложенную виртуальную машину с установленной ОС Windows 8, выполните следующие действия:

Задание 1. Удалените программы из автозагрузки из предложенных категорий: торрент-клиенты, программы читалки, видео-редакторы, все браузеры, Traffic Inspector

Задание 2. Отключить службу индексирования файлов

Задание 3. Отключить визуальных эффектов

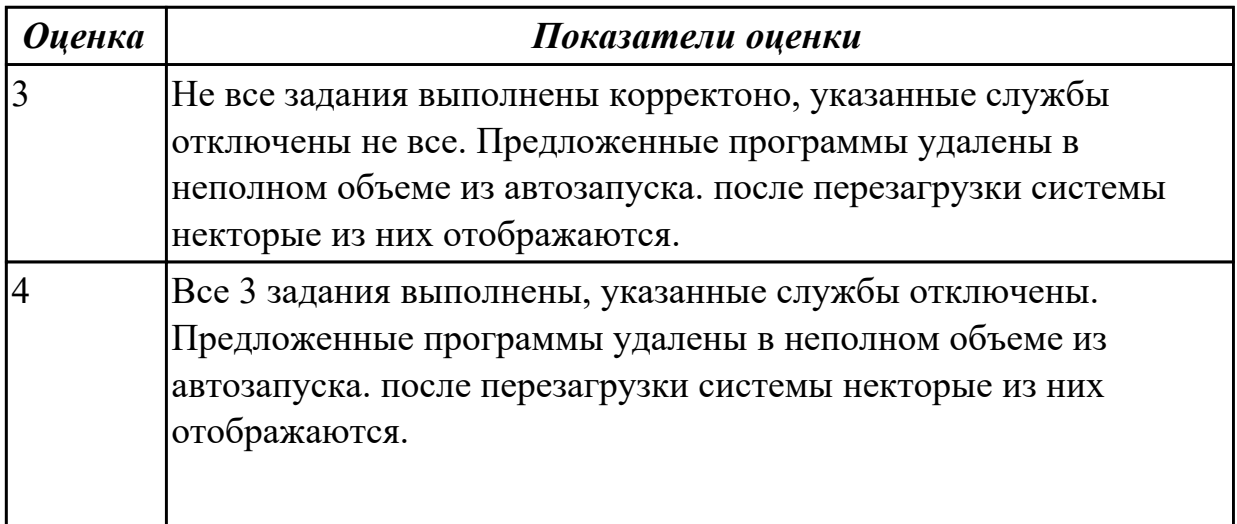

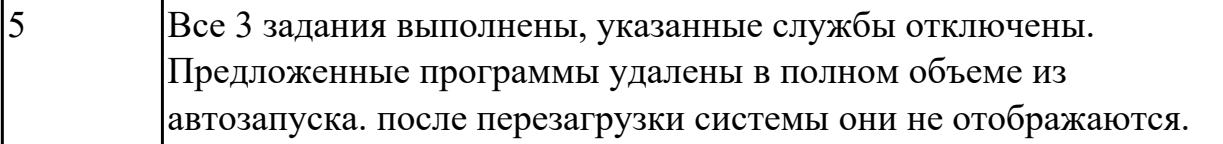

## 2.6 Текущий контроль (ТК) № 6

Тема занятия: 4.2.2. Общие методы реализации виртуальной памяти.

Метод и форма контроля: Тестирование (Опрос)

Вид контроля: Письменное тестирование

Дидактическая единица: 1.4 Принципы управления ресурсами в операционной системе

### Занятие(-я):

3.2.1. Диспетчеризация процесса. Алгоритм диспетчеризации процессов

3.2.2. Стратегии планирования работы процессора и механизмы взаимодействия процессов.

4.2.1. Понятие виртуального ресурса. Отображение виртуальной памяти в реальную. Залание №1

1. Процессом называется ...

а) последовательная смена явлений, состояний в развитии вычислений

b) последовательная смена состояний вычислений во времени

с) абстрактное понятие, относящееся к программе

2. Поток в многозадачной ОС может находиться в ... состояниях.

a) rpex

b) четырех

с) пяти

3. Активное состояние потока, во время которого поток обладает всеми

необходимыми ресурсами и непосредственно выполняется процессором называется

а) готовностью

**b**) выполнением

с) ожиданием

4. Потоком называется ...

а) последовательная смена состояний вычислений во времени

b) последовательная смена явлений, состояний в развитии вычислений

с) абстракция, используемая для чтения или записи файлов, сокетов и т. п. в единой манере

5. В Windows для отображения списка запущенных процессов может использоваться

а) программа рѕ

**b**) диспетчер задач

с) команда top

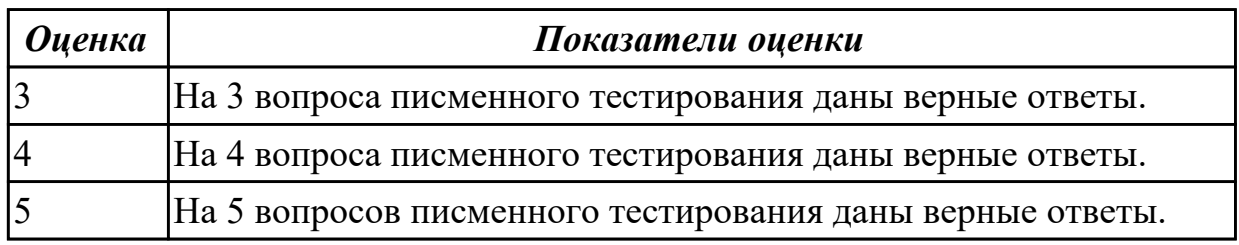

#### Задание №2

- 1. Причина завершения процесса ...
- а) запрос пользователя на создание нового процесса
- **b**) инициализация системы
- с) уничтожение другим процессом

2. Какую информацию об управлении процессами ОС запишет в таблице процессов?

- а) дескрипторы файлов
- b) указатель на информацию о сегменте данных

с) приоритет

3. Внутренняя составляющая процесса, которой операционная система выделяет процессорное время для выполнения кода называется ...

- а) прерыванием
- **b**) потоком
- с) процессом
- 4. Характеристика потока ...
- а) параллельная работа, неблокирующие системные вызовы, прерывания
- b) параллельная работа, блокирующие системные вызовы
- с) отсутствие параллельной работы, блокирующие системные вызовы
- 5. Элементы, присущие каждому потоку, ...
- а) регистры
- **b**) дочерние процессы
- с) сигналы и обработчики сигналов

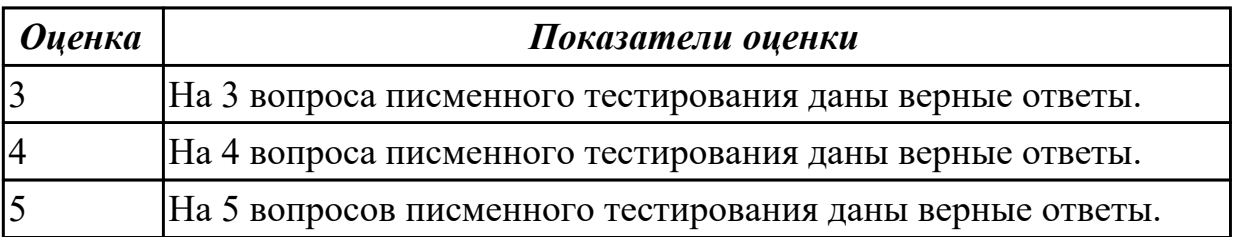

## 2.7 Текущий контроль (ТК) № 7

Тема занятия: 5.2.1. Классификация периферийных устройств и их архитектура Метод и форма контроля: Практическая работа (Информационно-аналитический) Вид контроля: Практическая работа с использованием ИКТ

Дидактическая единица: 1.5 Основные задачи администрирования и способы их выполнения в изучаемых операционные системах

Занятие(-я):

### Залание №1

Пользуясь командной строкой операционной системы Windows, создать дерево каталога как показано на рисунке согласно варианту с использованием команд. В строке приглашения MS-DOS вывести параметры согласно варианту:

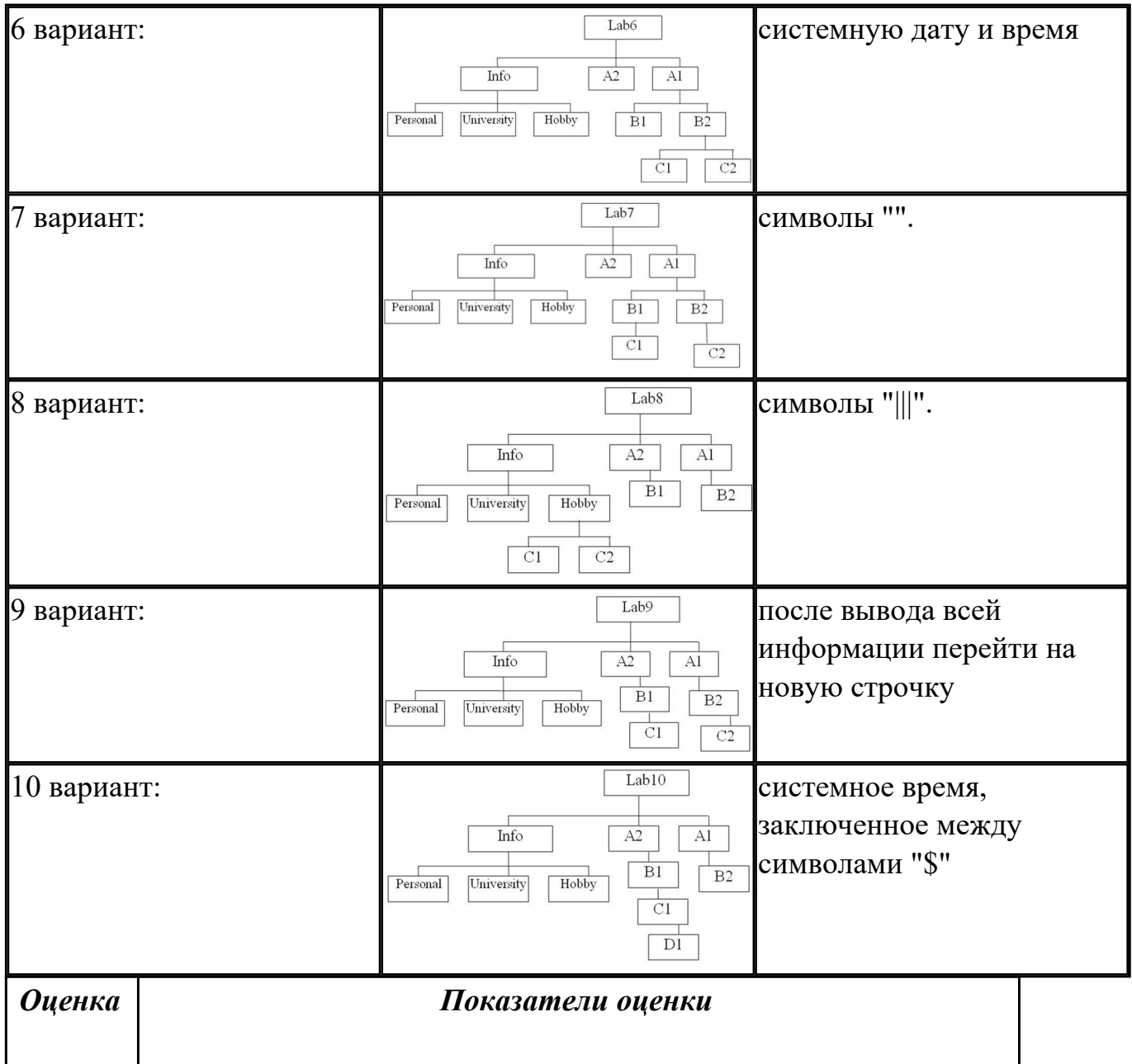

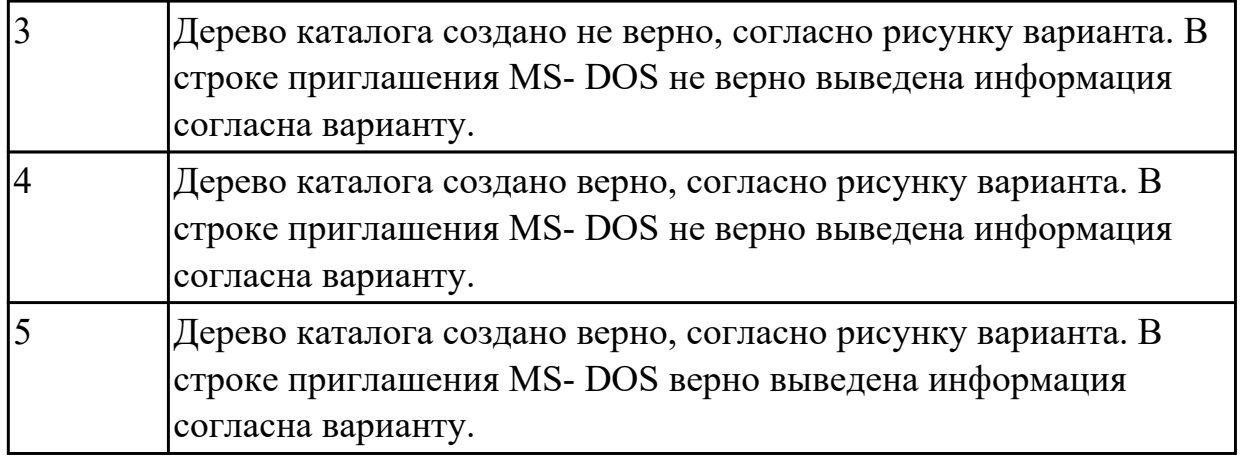

Пользуясь командной строкой операционной системы Windows, создать дерево каталога как показано на рисунке согласно варианту с использованием команд. В строке приглашения MS-DOS вывести параметры согласно варианту:

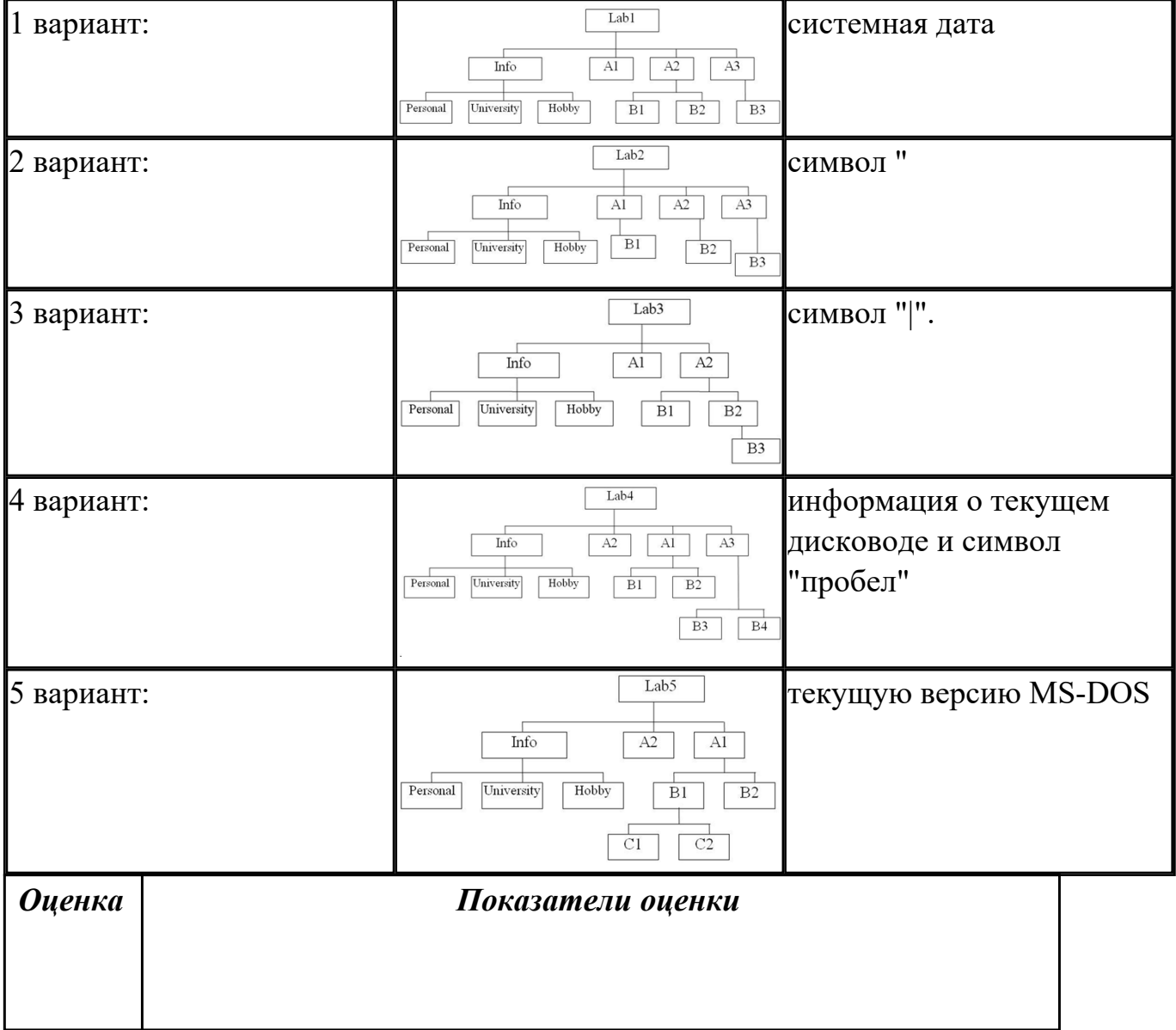

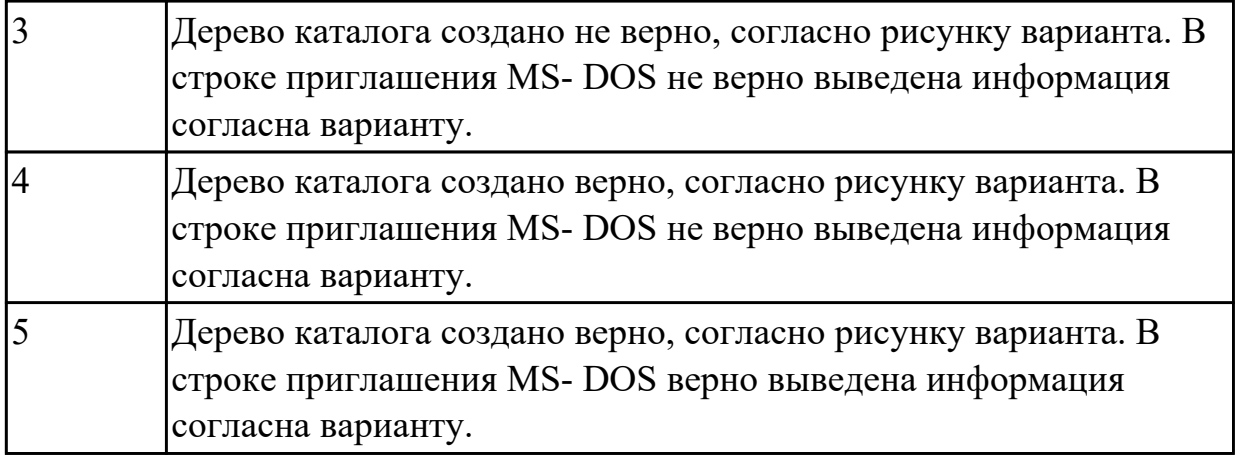

## **2.8 Текущий контроль (ТК) № 8**

**Тема занятия:** 6.1.4.Создание и удаление ГРУПП и учетных записей пользователей различными способами

**Метод и форма контроля:** Практическая работа (Информационно-аналитический) **Вид контроля:** Практическая работа с использованием ИКТ

**Дидактическая единица:** 2.3 Управлять учетными записями, настраивать параметры рабочей среды пользователей

### **Занятие(-я):**

6.1.3.Управление пользователями, работа с учетными записями пользователей в ОС Windows и в ОС Linux

### **Задание №1**

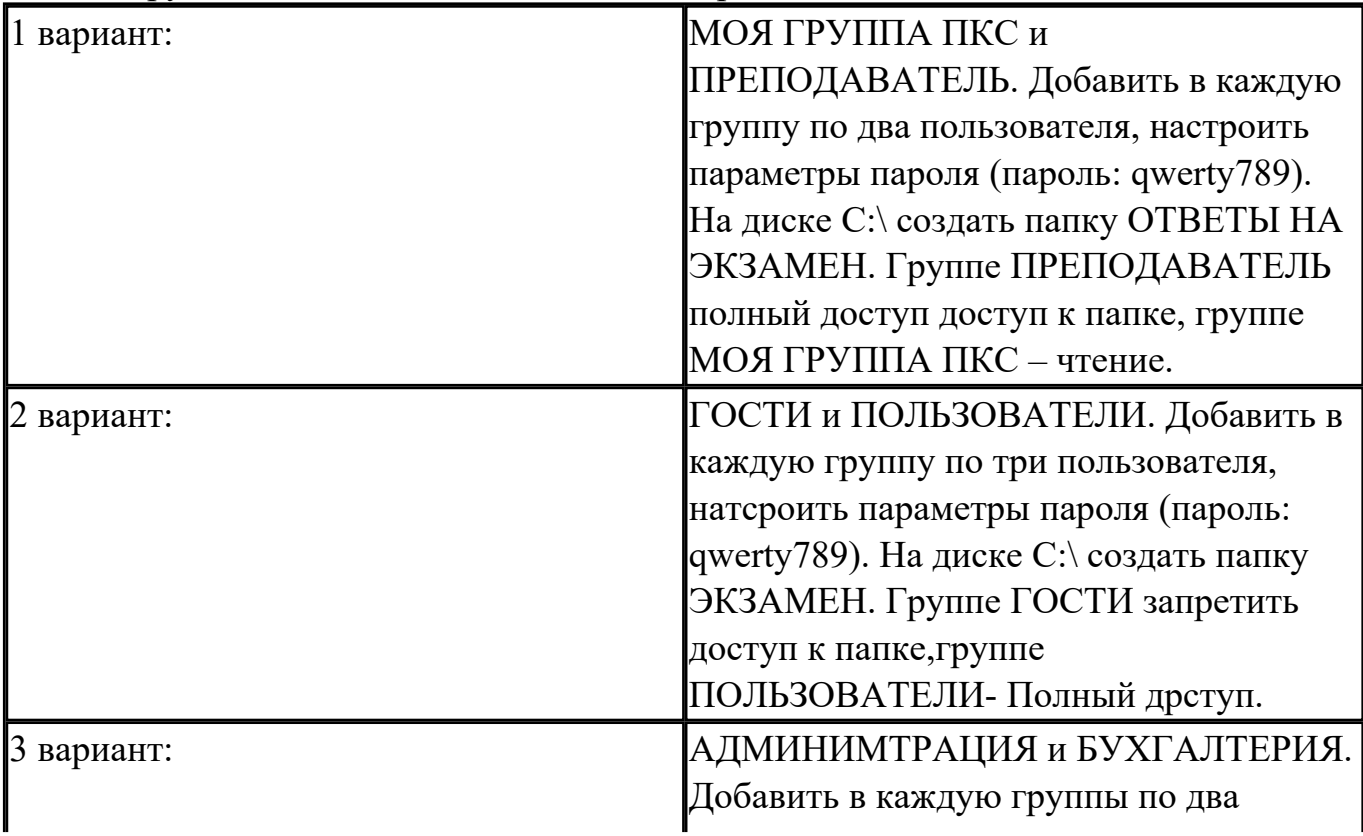

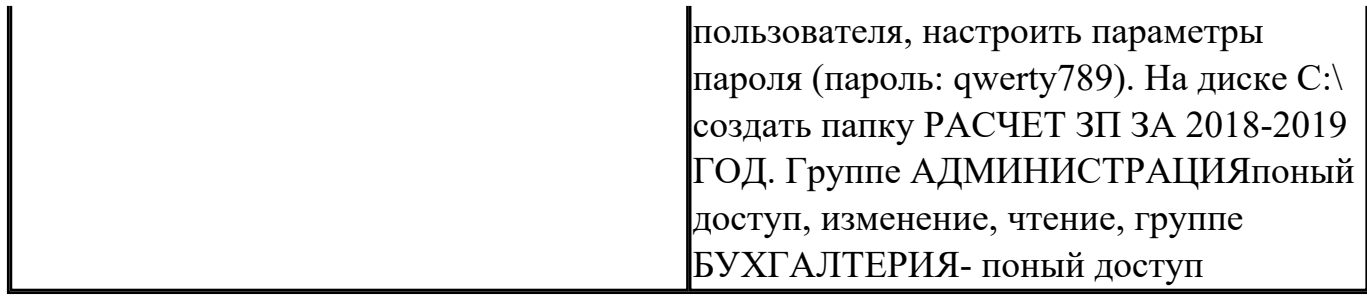

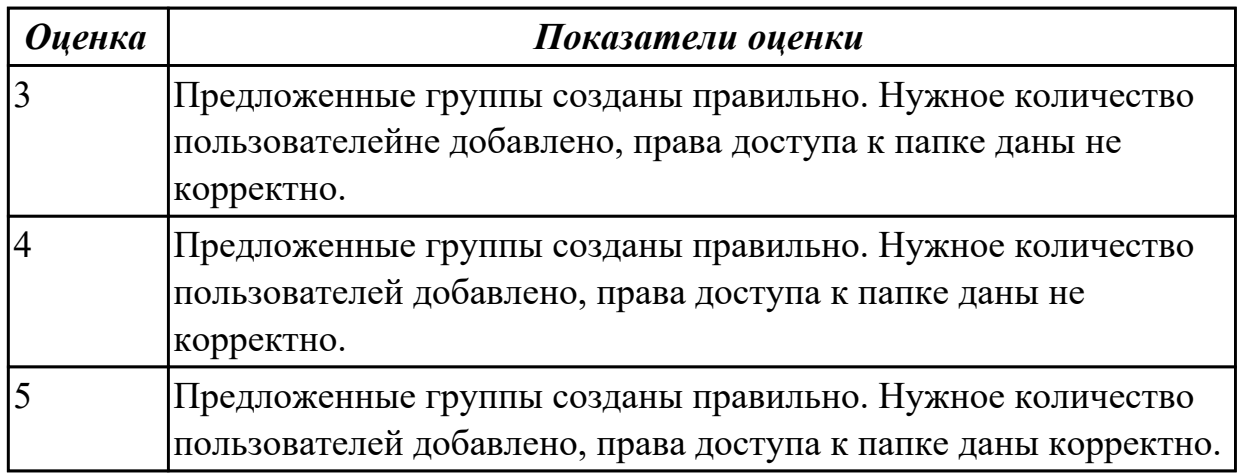

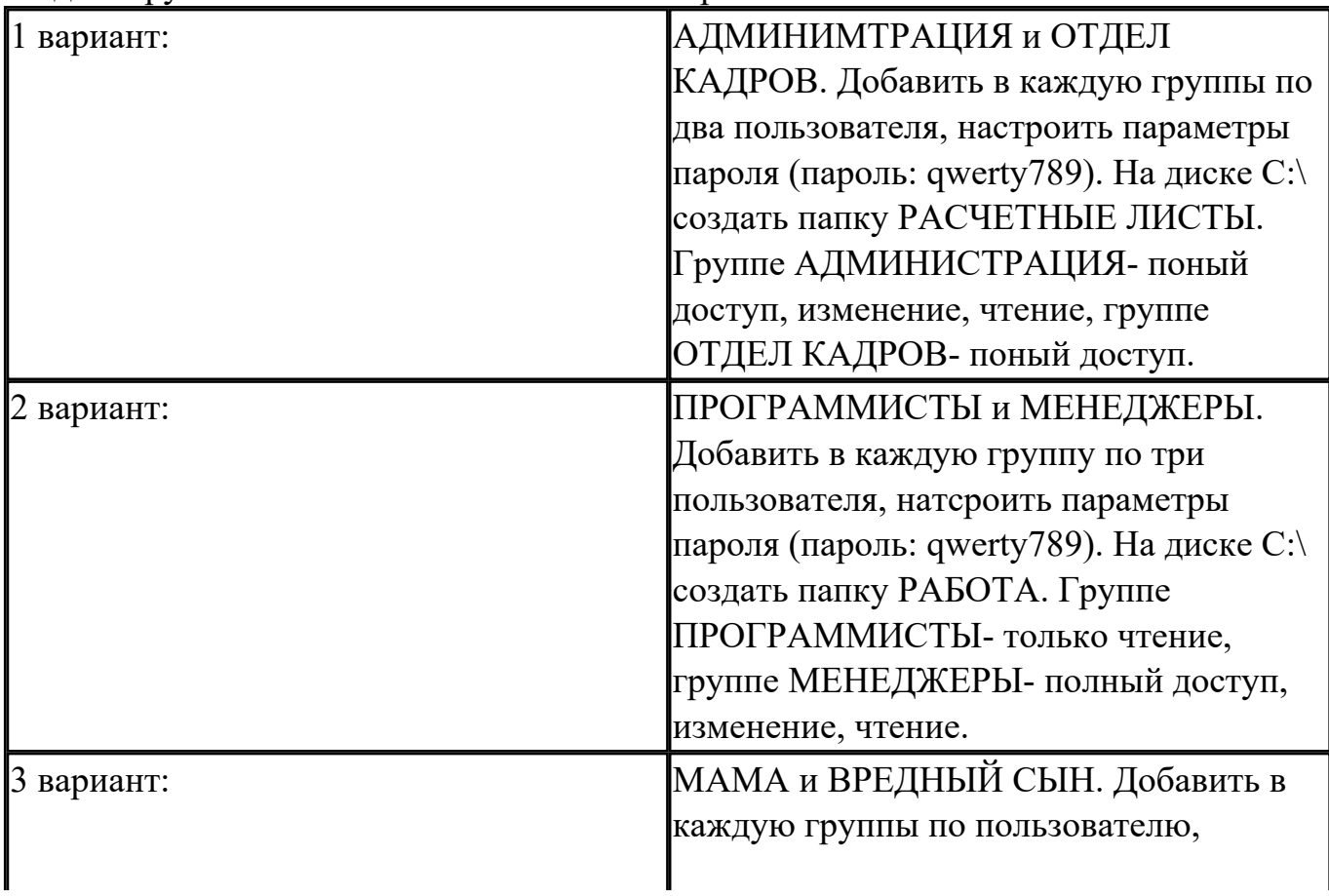

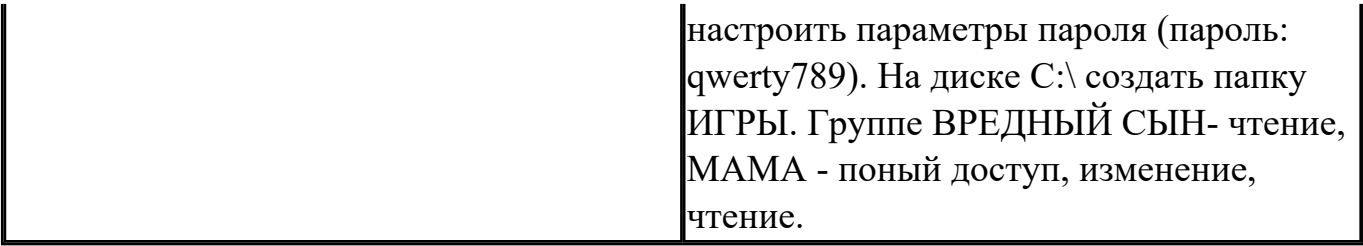

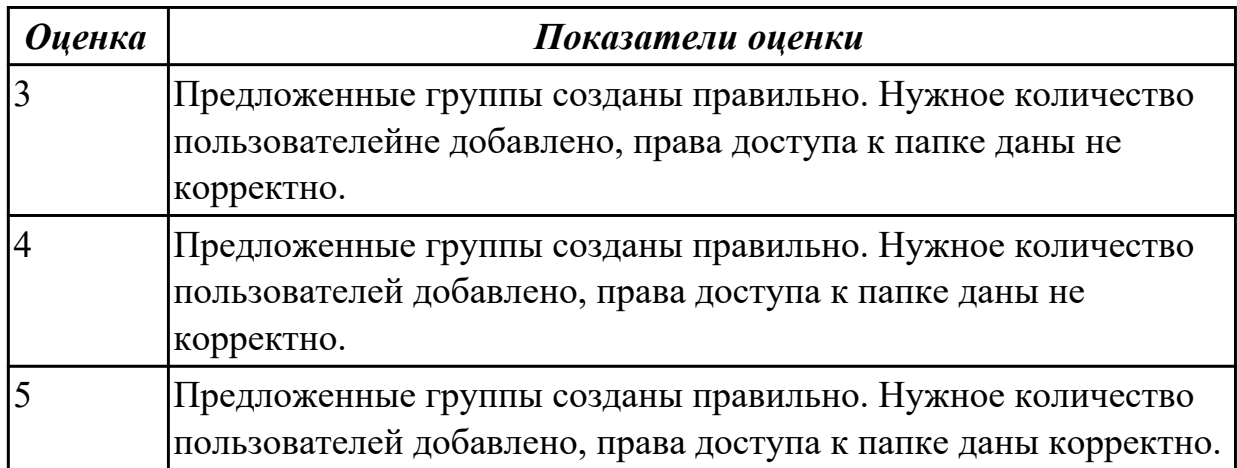

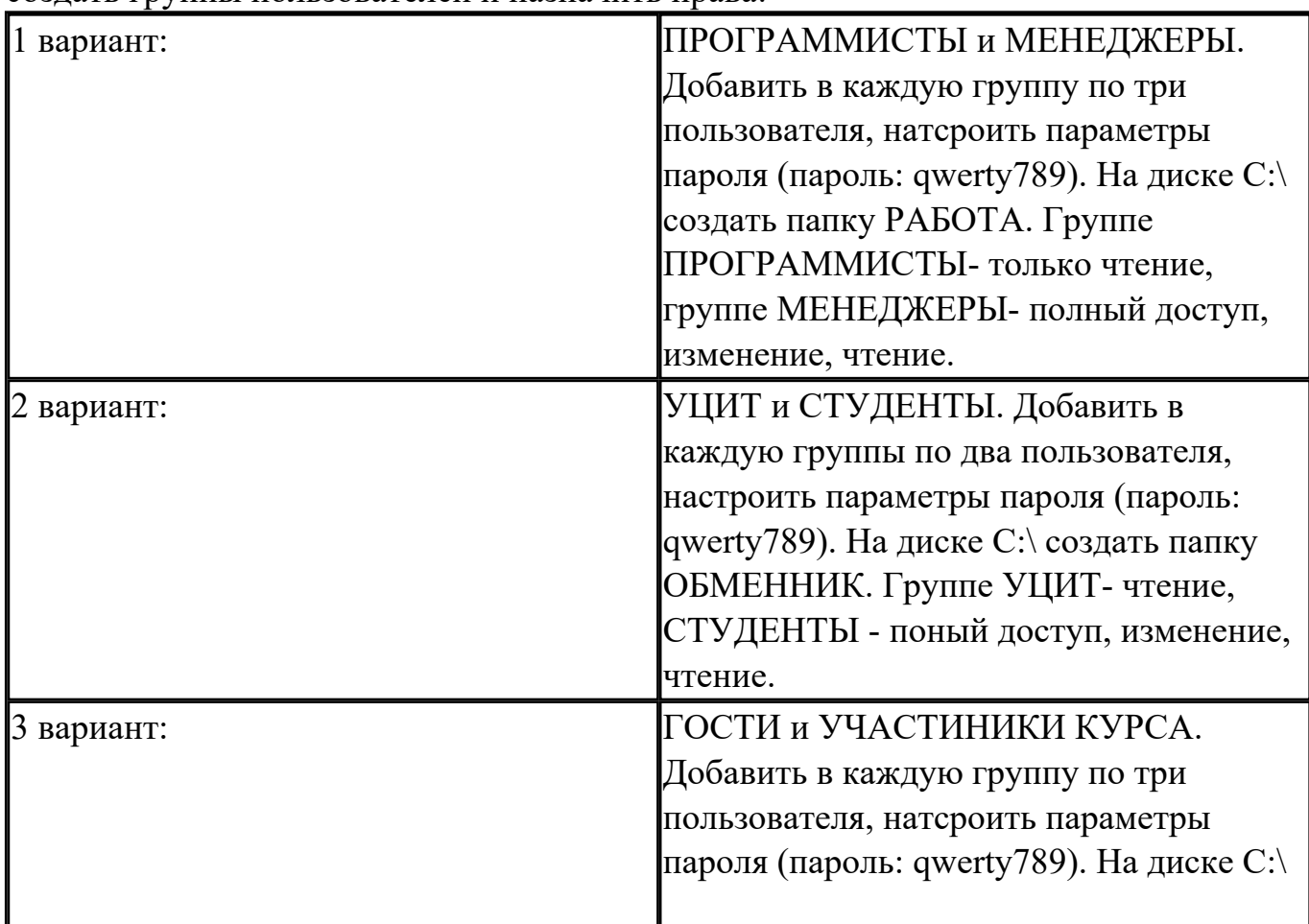

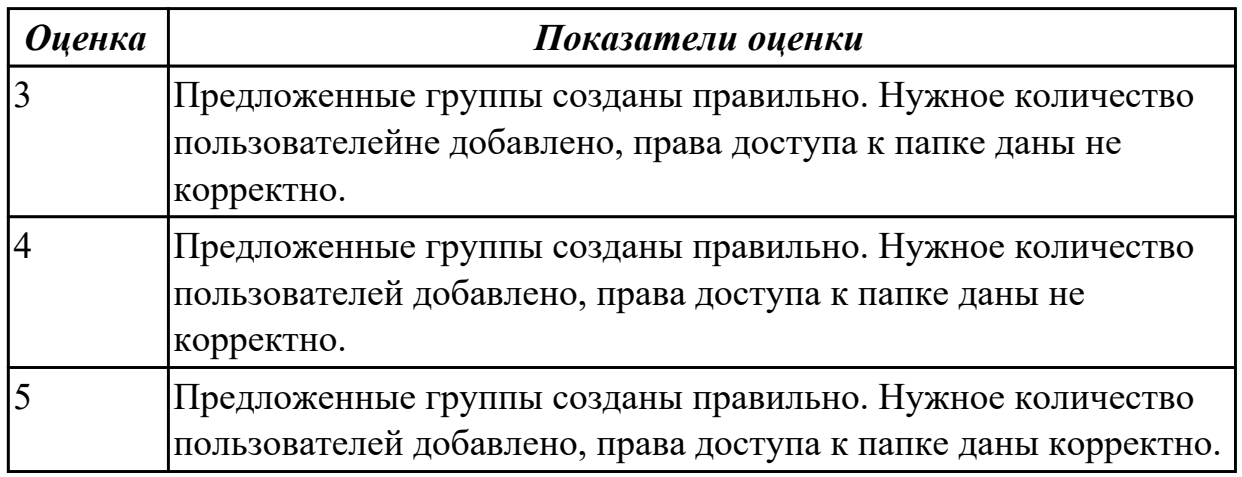

## **Дидактическая единица:** 2.4 Управлять дисками и файловыми системами **Занятие(-я):**

3.2.6.Работа в терминале ОС Linux Ubuntu

5.2.5.Установка и удаление программ и оборудования в ОС Windows 7 и ОС Linux Ubuntu. Репозиторий.

### **Задание №1**

Настроить систему защиты ОС используя дополнительные элементы защиты ОС, такие как «Антивирус Касперского». Настройку произвести по предложенным параметрам по вариантам:

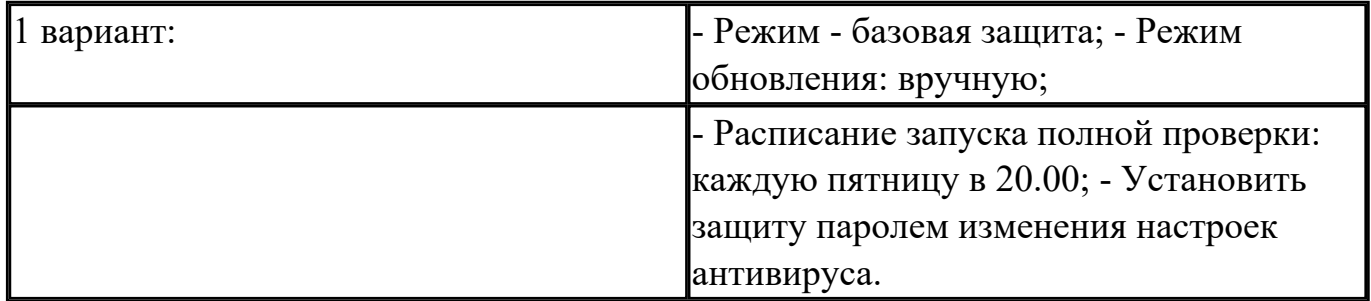

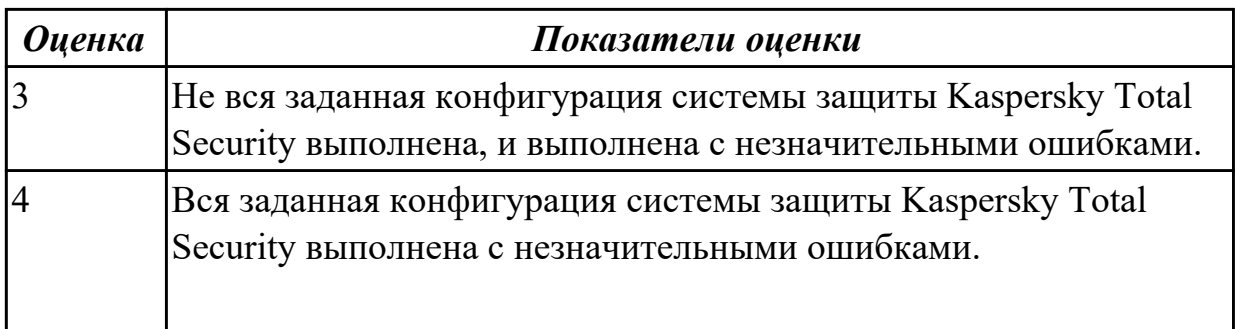

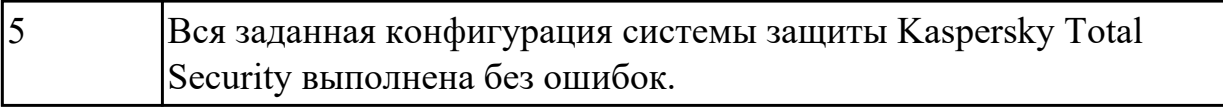

Настроить систему защиты ОС используя дополнительные элементы защиты ОС, такие как «Антивирус Касперского». Настройку произвести по предложенным параметрам по вариантам:

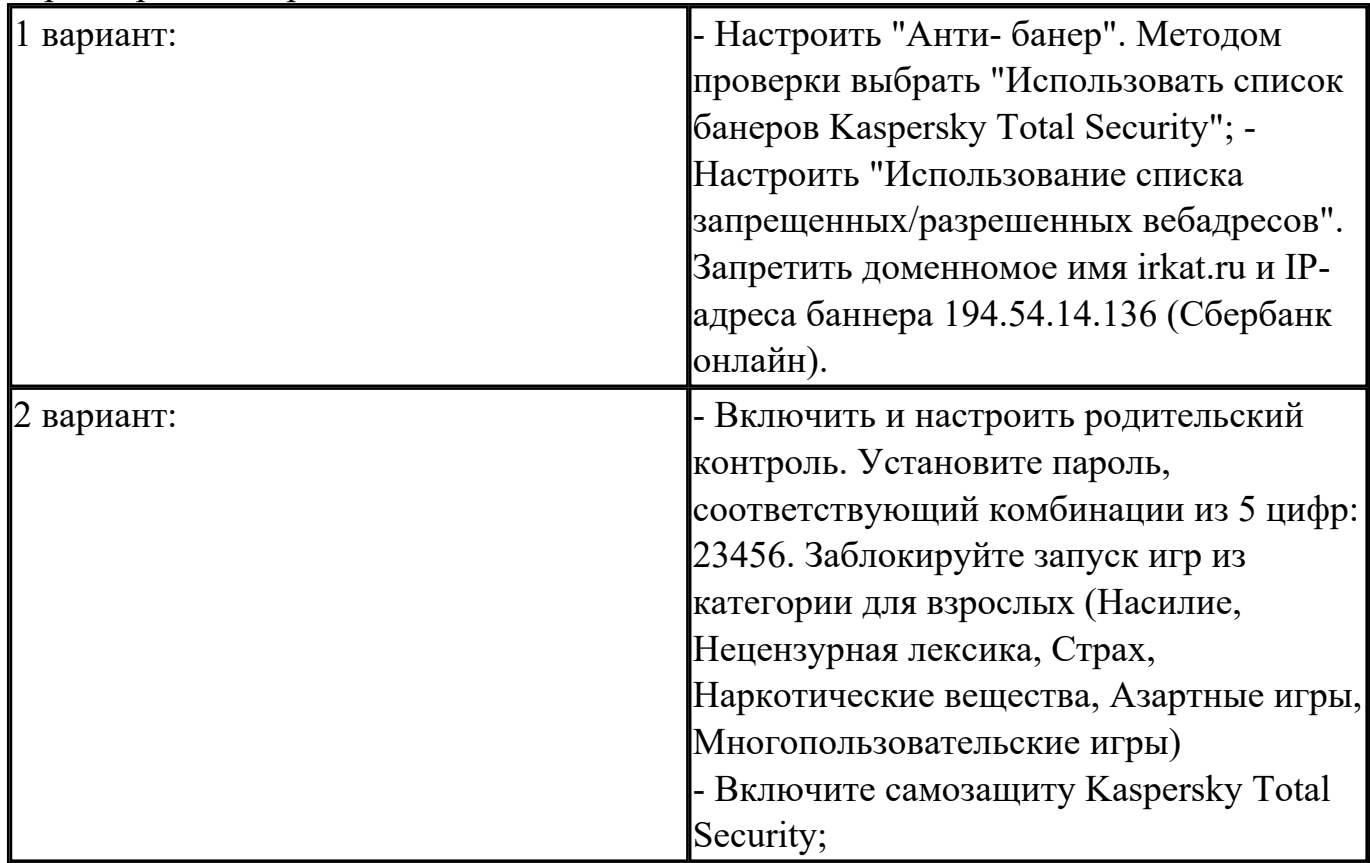

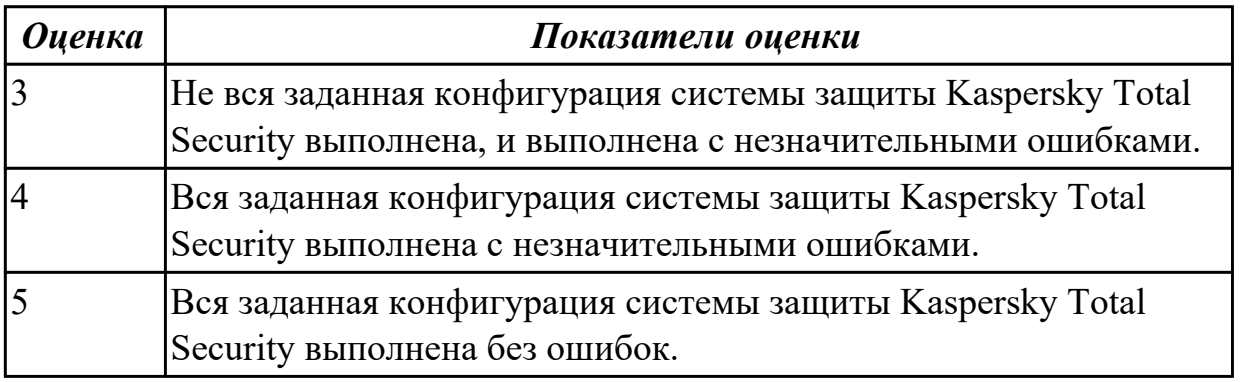

## **2.9 Текущий контроль (ТК) № 9**

**Тема занятия:** 7.1.6.Сбор сведений о конфигурации персонального компьютера с использованием программ- утилит cpu-z и aida64.

**Метод и форма контроля:** Практическая работа (Информационно-аналитический)

## Вид контроля: Практическая работа с использованием ИКТ

Дидактическая единица: 2.7 диагностировать и восстанавливать ОС семейства Windows при сбоях и отказов

### Занятие(-я):

6.1.6. Восстановление операционной системы Windows 7 через консоль восстановления

6.1.7. Создание образа операционной системы Windows. Создание точки восстановления

6.1.8. Антивирусная защита. Установка и настройка антивирусных программ, согласно требованиям пользователя.

## Залание №1

Используя набор определенных и последовательных действий, выполните восстановление операционной системы по следующему алгоритму:

1. Проверьте работу средства Восстановление системы

- 2. Выполните поэтапно создание образа системы для последующего восстановления.
- 3. Выполните какие-либо действия на компьютере, например:

- измените настройки Рабочего стола и Панели задач;

- создайте несколько рисунков или текстовых документов и сохраните их в папку Документы;

- установите любую небольшую программу и проверьте ее работу.

4. Выполните восстановление системы из созданного образа.

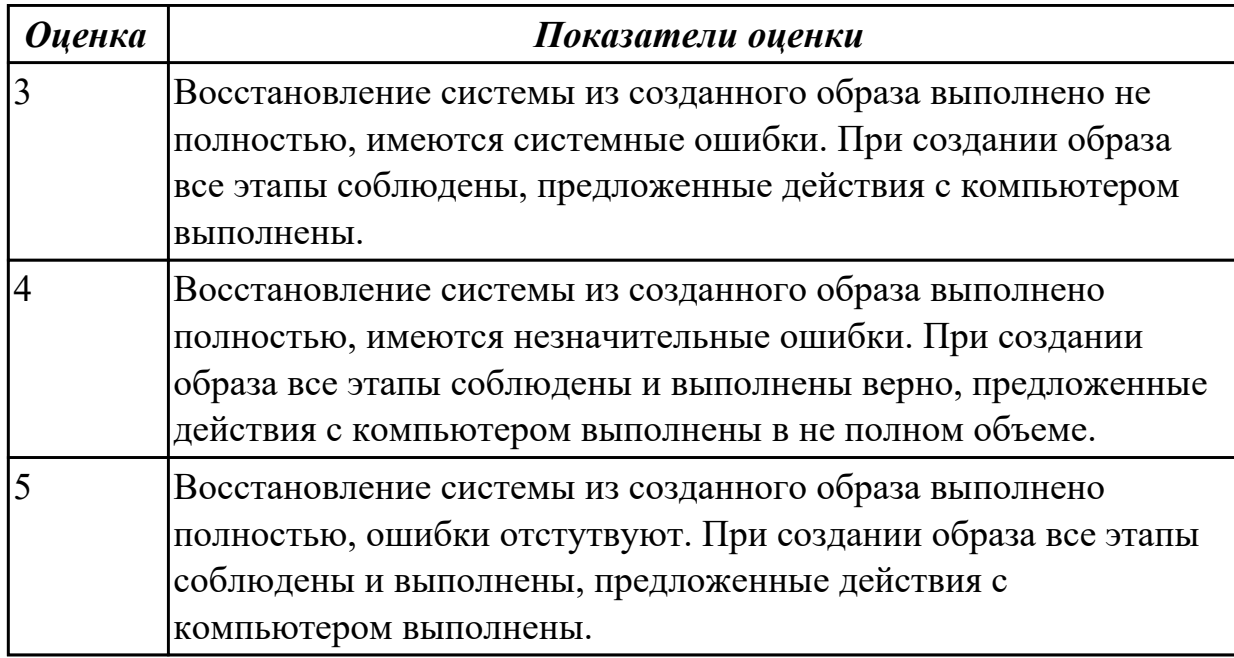

Дидактическая единица: 2.5 настраивать сетевые параметры, управлять разделением ресурсов в локальной сети

#### Занятие(-я):

7.1.1. Работа с реестром Windows.

## 7.1.4.Служебные программы в составе ОС Windows

#### **Задание №1**

Создайте BAT- файл с предложенными параметрами согласно вашему варианту:

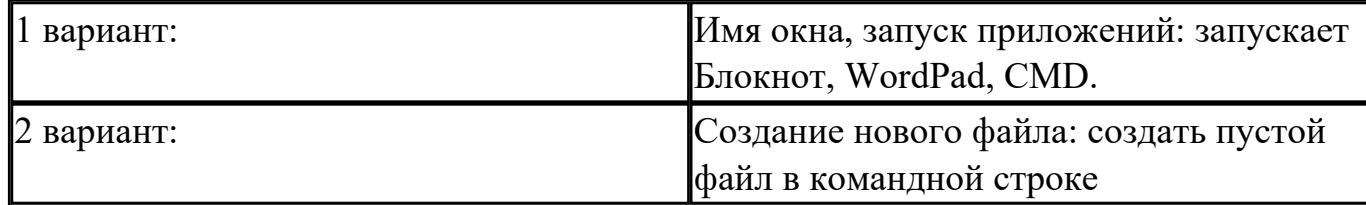

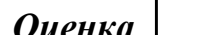

*Оценка Показатели оценки*

#### **Задание №2**

Создайте BAT- файл с предложенными параметрами согласно вашему варианту:

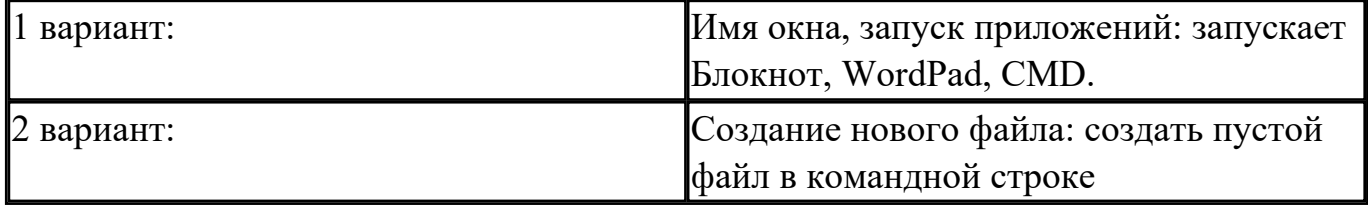

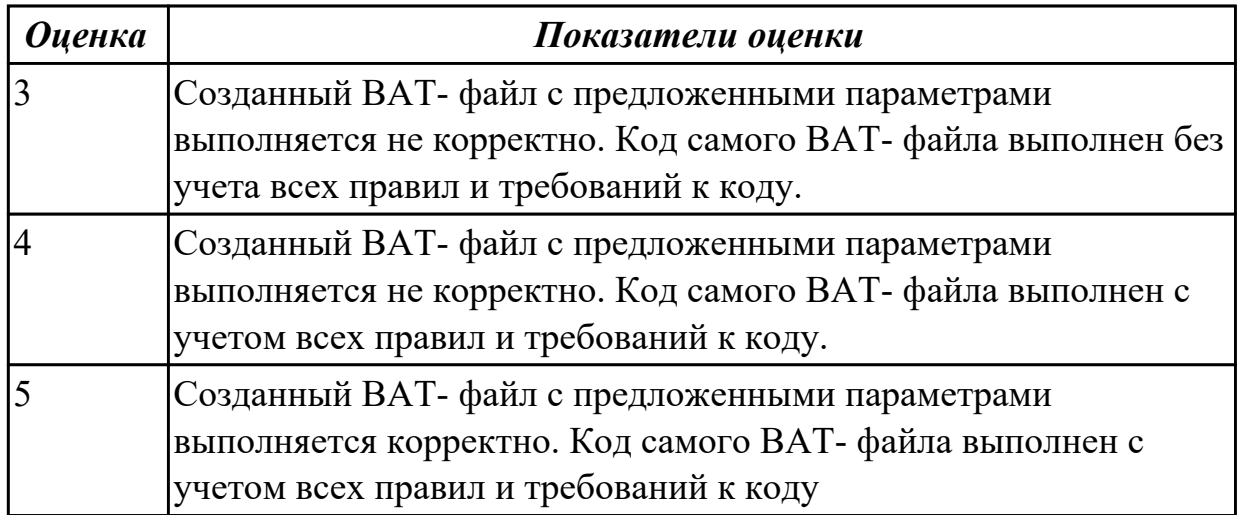

#### **Задание №3**

Создайте BAT- файл с предложенными параметрами согласно вашему варианту:

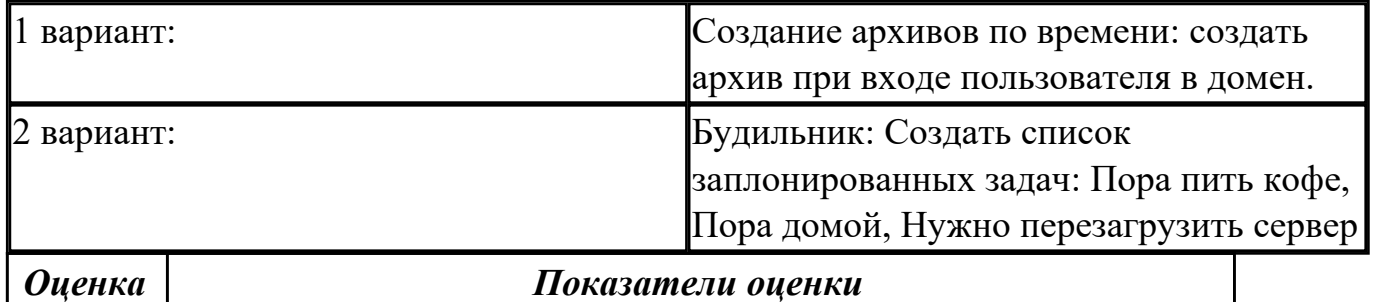

Создайте BAT- файл с предложенными параметрами согласно вашему варианту:

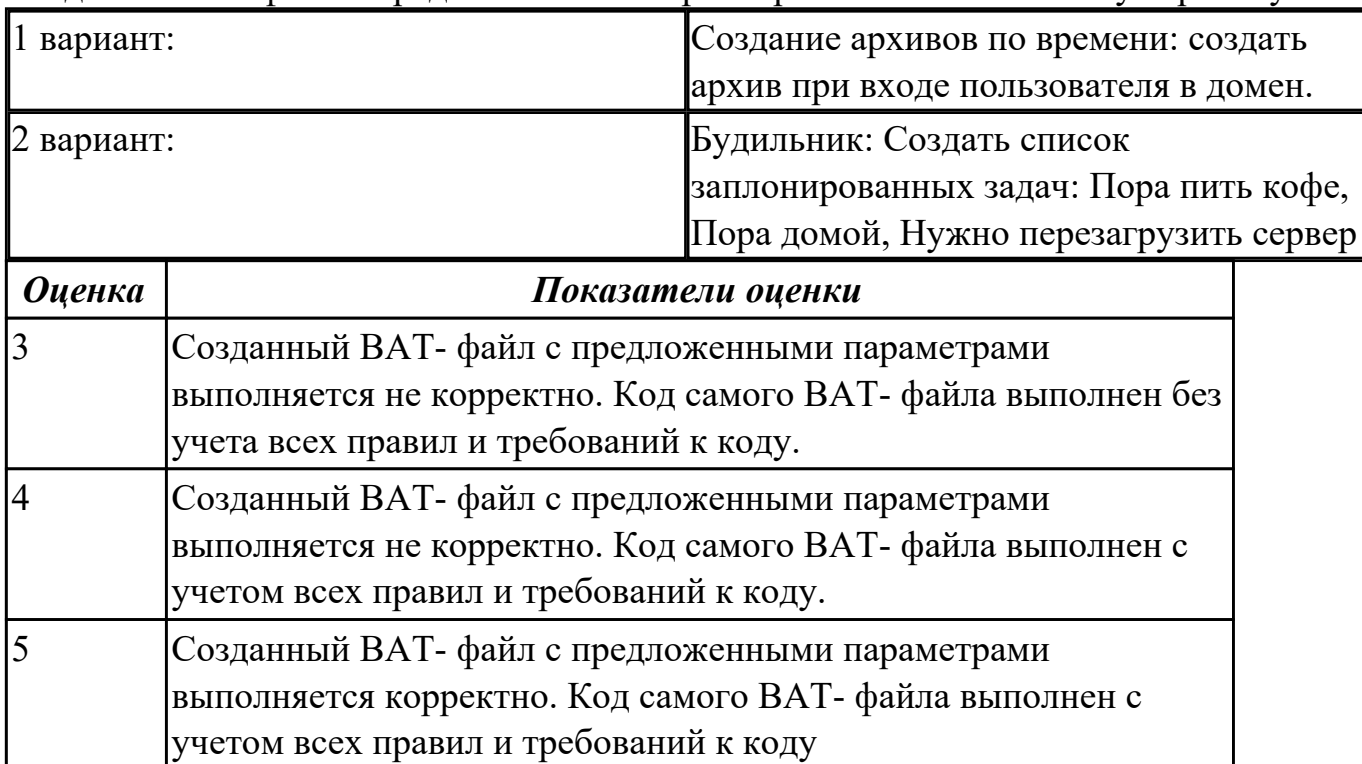

## **3. ФОНД ОЦЕНОЧНЫХ СРЕДСТВ ДИСЦИПЛИНЫ, ИСПОЛЬЗУЕМЫЙ ДЛЯ ПРОМЕЖУТОЧНОЙ АТТЕСТАЦИИ**

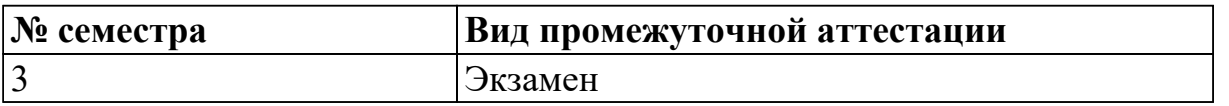

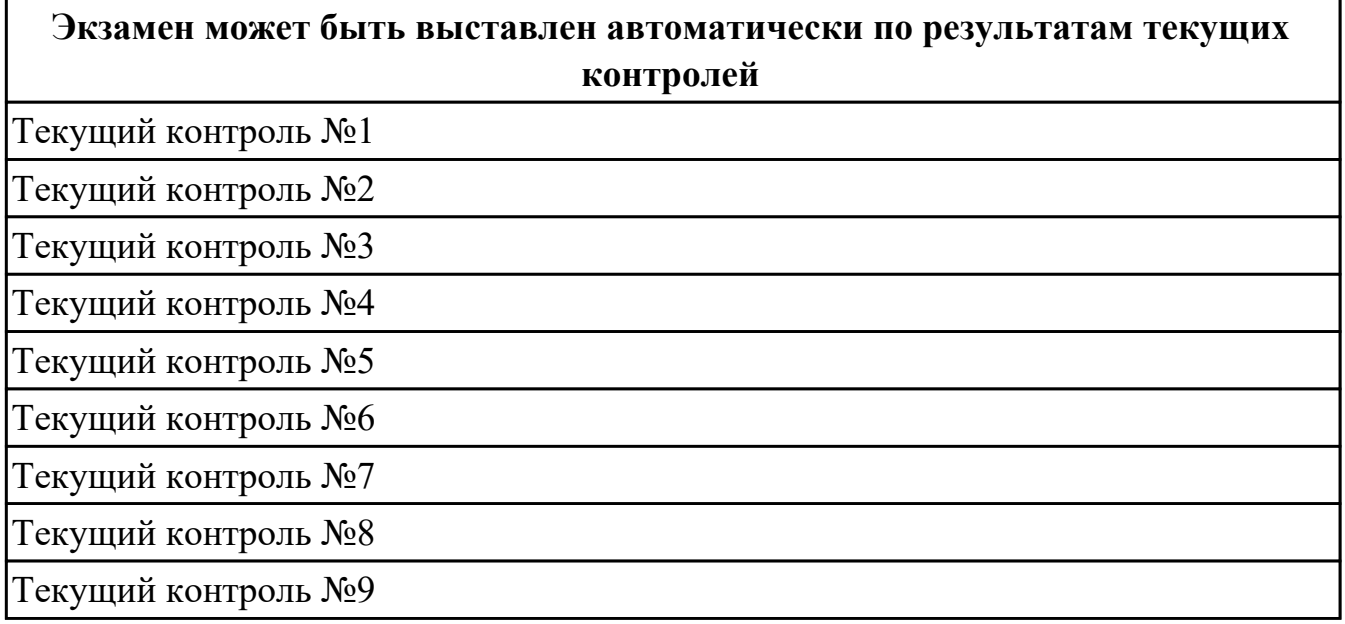

**Метод и форма контроля:** Практическая работа (Информационно-аналитический) **Вид контроля:** По выбору выполнить 1 теоретическое задание и 1 практическое задание

#### **Дидактическая единица для контроля:**

1.1 Основные понятия, функции, состав и принципы работы операционных систем. **Задание №1**

- 1. Когда появилась операционная система Windows?
- a) 1995
- b) 1981
- c) 1992
- d) 1945
- e) 2005

#### 2. Чем была неудобная операционная система MS DOS?

- a) черный экран, набирать команду с клавиатуры...
- b) нужно помнить большое количество команд...
- c) неграфический интерфейс....
- d) графический интерфейс....
- e) объекты в виде значков...
- 3. Какие модули входят в состав операционной системы?
- а) базовое ядро, командный процессор...
- b) драйверы, утилиты, базовое ядро...
- с) командный процессор, драйверы, утилиты...
- d) драйверы, утилиты, базовое яйцо...
- е) драйзеры, утилиты, базовое ядро...

4. Какая операционная система была на первых компьютерах?

- a) MS DOS
- b) MD SOS
- c) Windows
- d) Linux
- $e)$  Unix

5. Что такое "интерфейс"?

- а) взаимодействие пользователя со средствами компьютера
- b) взаимодействие магнитного диска со средствами компьютера
- с) взаимодействие клавиатуры с средствами компьютера
- d) взаимодействие пользователя с дискетой, что лежит на столе
- е) взаимодействие пользователя и учителя

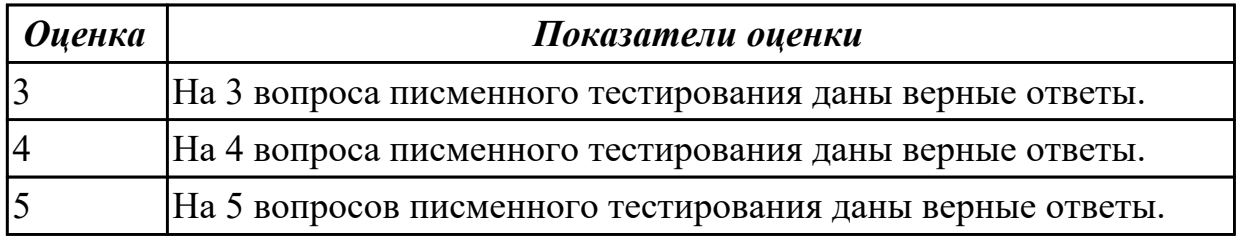

#### Залание №2

- 6. Что дает пользователю использование операционной системы Windows?
- а) новые мощные возможности по обработке информации
- b) использование широкого выбора разнообразных шрифтов
- с) стандартные средства управления для всех программ
- d) программы "под Windows" работают под управлением MS DOS
- е) удобное использование операционной системы MS DOS

7. В настоящее время в мире ежегодно компьютеров производится...

- а) около 500 млн.
- b) около 100 млн
- с) около I млн.
- d) около 10 млн.
- 8. Первая ЭВМ в нашей стране называлась...
- а) Стрела
- b) M<sub>3</sub>CM
- c) IBM PC
- $d)$   $B3CM$

9. Массовое производство персональных компьютеров началось...

- а) в 90-е голы
- b) в 40-е годы
- с) в 50-е годы
- d) в 80-е годы

10. Первой машиной, автоматически выполнявшей все 10 команд, была

- а) машина Сергея Алексеевича Лебедева
- b) Peritium
- $c)$   $a\bar{b}$
- d) машина Чарльза Беббиджа

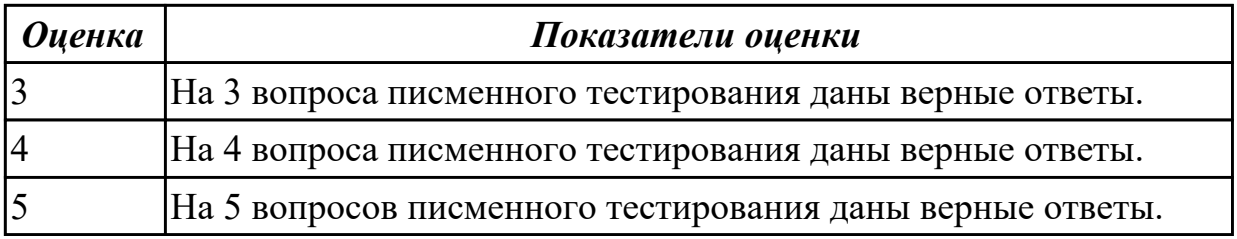

### Залание №3

11. Что представляет собой большая интегральная схема (БИС)?

а) транзисторы, расположенные на одной плате

b) кристалл кремния, на котором размещаются от десятков до сотен

- с) логических элементов
- d) набор программ для работы на ЭВМ
- е) набор ламп, выполняющих различные функции

12. Под термином "поколение ЭВМ" понимают...

а) все счетные машины

b) все типы и модели ЭВМ, построенные на одних и тех же научных и технических принципах

с) совокупность машин, предназначенных для обработки, хранения и передачи информации

d) все типы и модели ЭВМ, созданные в одной и той же стране

интегральные микросхемы

транзисторы

13. Языки высокого уровня появились

a) в первой половине XX века b) во второй половине XX века c) в 1946 году

- d) в 1951 году
- 14. Первые ЭВМ были созданы ...
- a) в 40-е годы
- b) в 60-е годы
- c) в 70-е годы
- d) в 80-е годы

15. Современную организацию ЭВМ предложил...

- a) Джон фон Нейман
- b) Джордж Буль
- c) Ада Лавлейс
- d) Норберт Винер

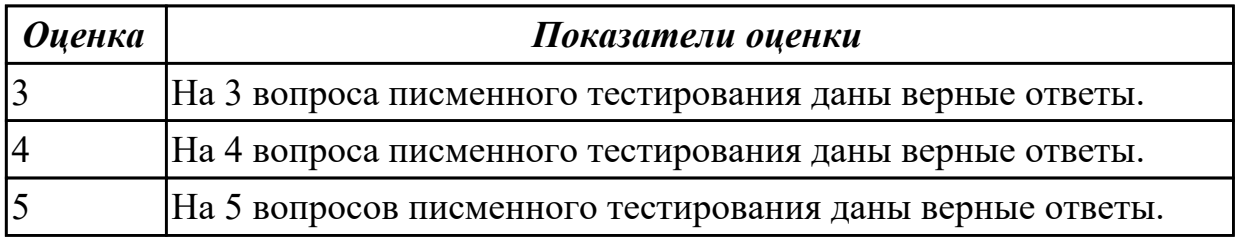

### **Задание №4**

Дать полный, развернутый ответ на вопрос: Что такое программное обеспечение ПК? На какие классы деляться прграммы ПК? (привести по 1-2 примера к каждому классу)

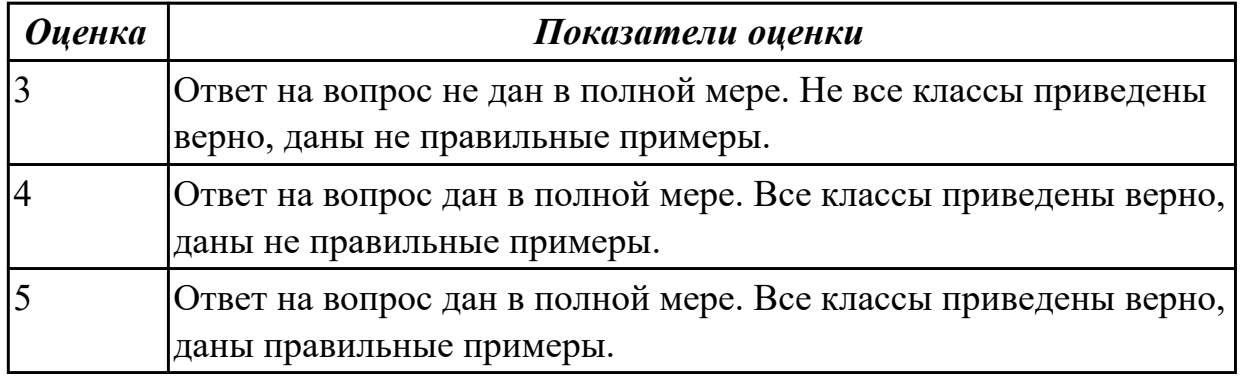

## **Задание №5**

Назовите понятие операционной системы? Какие функции выполняет операционная система и на какие классы делится ОС?

┑

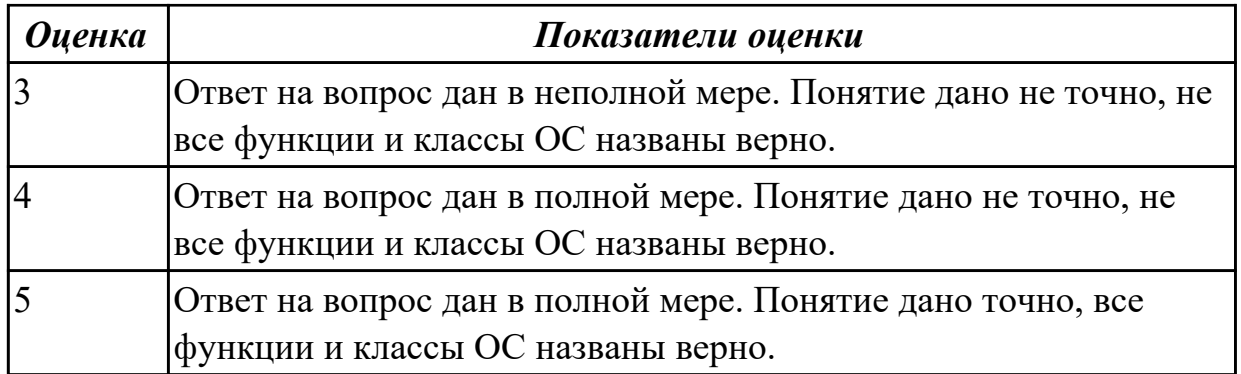

Что такое драйвер? Объясните его значимость в ОС? Какие есть способы получения драйверов?

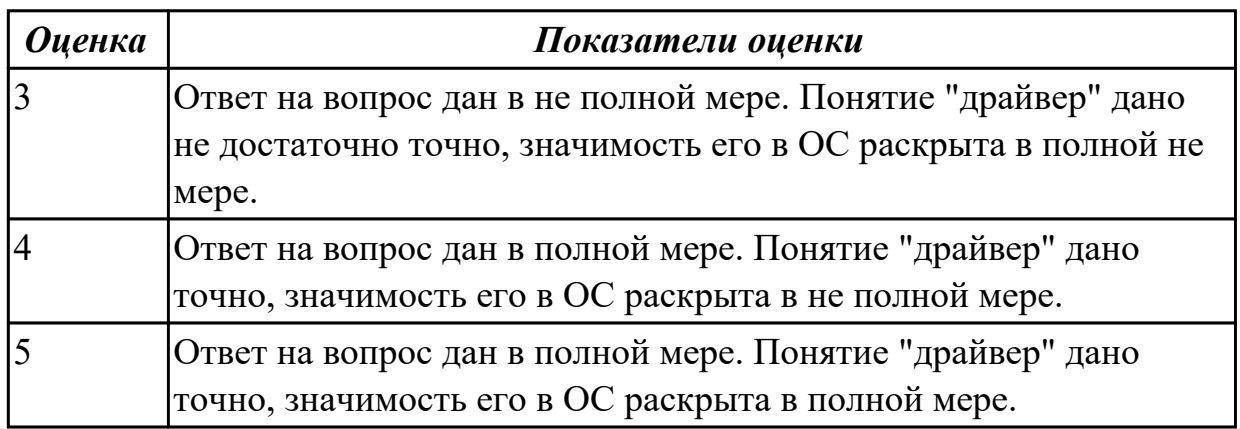

### **Задание №7**

 Что такое лицензионное, условно бесплатное и бесплатное ОП? По какому принципу программы делятся на лицензионные, условно бесплатные и бесплатные? (привести по 1-2 примера к каждому виду программ)

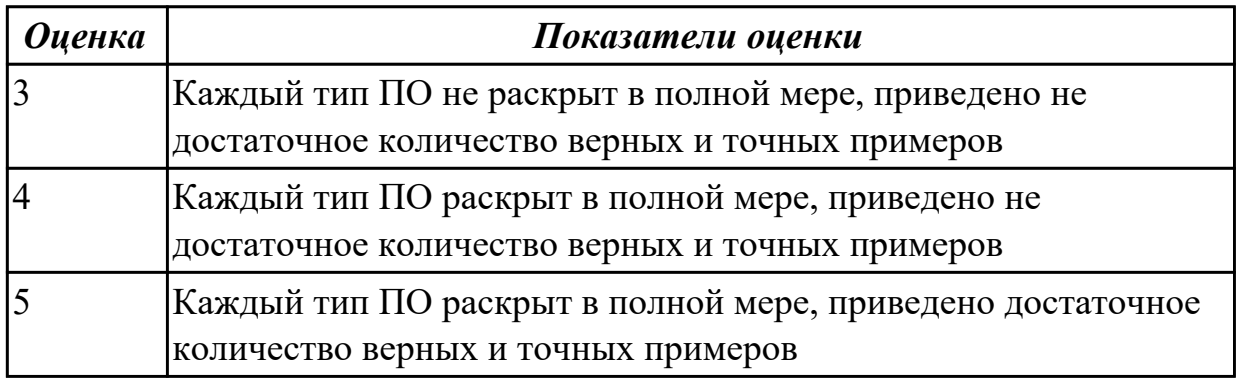

## **Дидактическая единица для контроля:**

1.2 Архитектуры современных операционных систем

## **Задание №1**

1. Программное обеспечение это...

- а) совокупность устройств установленных на компьютере
- b) совокупность программ установленных на компьютере
- с) все программы, которые у вас есть на диске
- d) все устройства, которые существуют в мире

2. Программное обеспечение делится на... (несколько вариантов ответа)

- а) прикладное
- b) системное
- с) инструментальное
- d) компьютерное
- е) процессорное
- 3. Операционная система относится к ...
- а) Прикладному программному обеспечению
- b) Системному программному обеспечению
- с) Инструментальному программному обеспечению

4. Начальная загрузка операционной системы осуществляется

- а) клавишами ALT+DEL
- b) клавишами CTRL+DEL
- с) при включении компьютера
- d) клавишей DEL
- 5. Операционная система это:
- а) техническая документация компьютера
- b) совокупность устройств и программ общего пользования

с) совокупность основных устройств компьютера

d) комплекс программ, организующих управление работой компьютера и его взаимодействие с пользователем

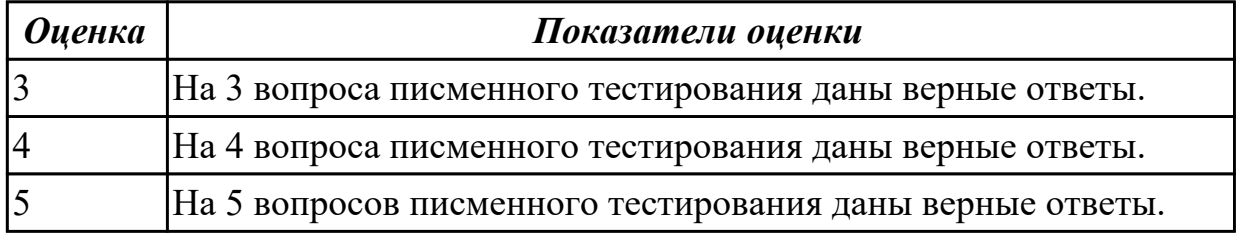

#### Залание №2

1. В процессе загрузки операционной системы происходит:

- а) копирование файлов операционной системы с гибкого диска на жесткий диск
- b) копирование файлов операционной системы с CD диска на жесткий диск
- с) последовательная загрузка файлов операционной системы в оперативную память

d) копирование содержимого оперативной памяти на жесткий диск.

2. Программы, предназначенные для обслуживания конкретных периферийных устройств

- а) драйверы
- **b**) утилиты
- с) библиотеки
- d) оболочки
- 3. Функции, выполняемые операционной:
- а) управление устройствами
- **b**) управление процессами
- с) управление памятью
- d) управление данными
- е) создание текстовых документов
- f) программирование

4. Часть операционной системы постоянно находящаяся в оперативной памяти персонального компьютера в течение всей работы системы

- а) ядро операционной системы
- b) оболочка операционной системы
- с) файловая система
- d) драйвера
- е) периферия

5. Папка, которая выступает в качестве вершины файловой структуры и

олицетворяет собой носитель, на котором сохраняются файлы носит название ...

- а) корневой
- **b**) начальной
- с) стартовой
- d) папки верхнего уровня

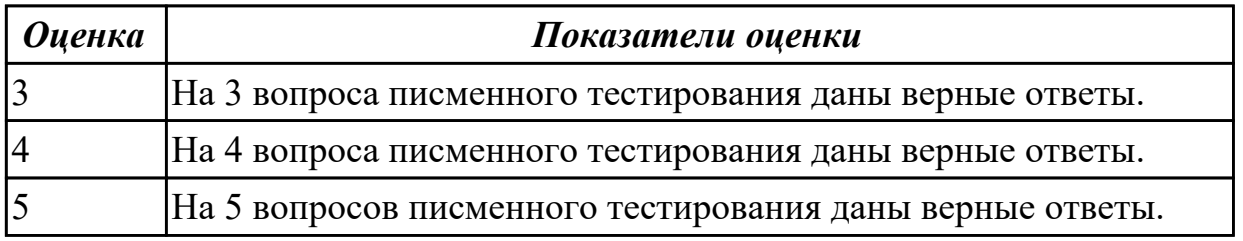

## Задание №3

1. Операционные системы MacOS используются преимущественно на компьютерах,

выпускаемых фирмой

- a) Apple
- b) IBM
- $c) HP$
- d) Acer

2. Принципиальное отличия Linux от Windows:

- а) открытость кода операционной системы
- b) простота использования
- с) наличие нескольких графических оболочек
- d) наличие большого количества легально распространяемых практически

бесплатно версий

е) широкая известность и популярность

3. Оболочка операционной системы, обеспечивающая интерфейс командной строки и выполняющая текстовые команды пользователя

- а) файловая система
- **b**) командный процессор
- с) ядро операционной системы
- d) графический пользовательский интерфейс
- 4. BIOS нахолится
- а) в оперативной памяти
- b) в ядре операционной системы
- с) в корневом каталоге
- d) в постоянном запоминающем устройстве

5. Проверку работоспособности основных устройств компьютера осуществляет

- а) программа тестирования POST
- b) программа-загрузчик операционной системы
- c) BIOS
- d) командный процессор

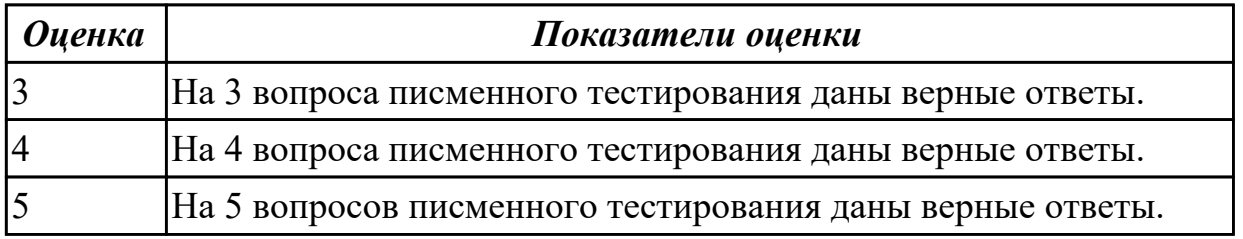

### Залание №4

Что такое MS-DOS? В чем принципиальное различие в приложениях Windows и MS-

#### DOS? Из каких компонентов состоит MS-DOS?

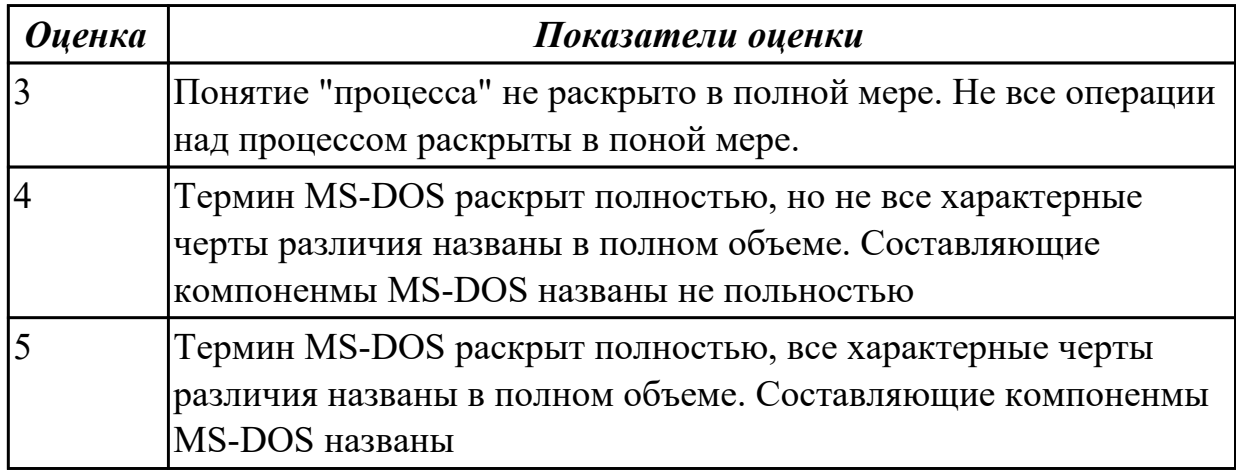

## **Задание №5**

Назовите уровни планирования процессов в операционных системах. Какие критерии планирования и требования к алгоритмам предъявляются?

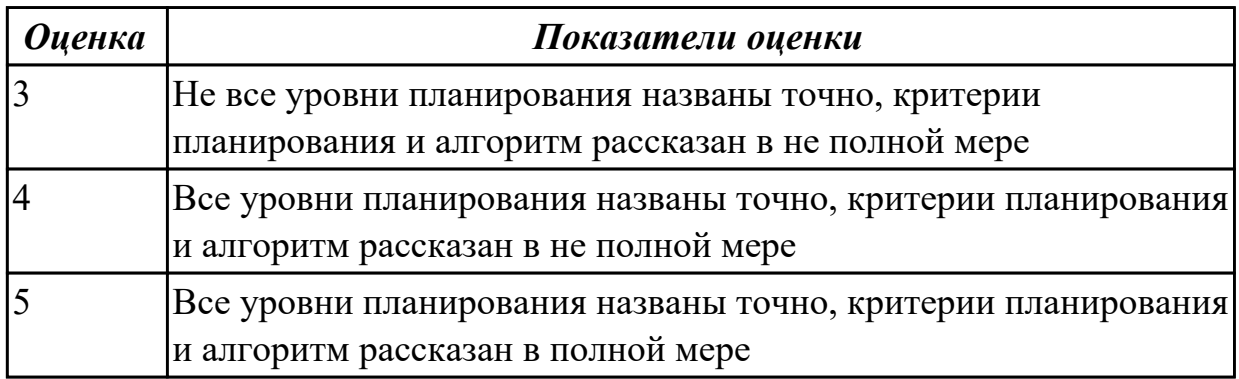

## **Задание №6**

Дать определение термину: сетевые функции Windows.

Рассказать как происходит организация файлового сервера, и как происходит организация доступа к сетевым ресурсам.

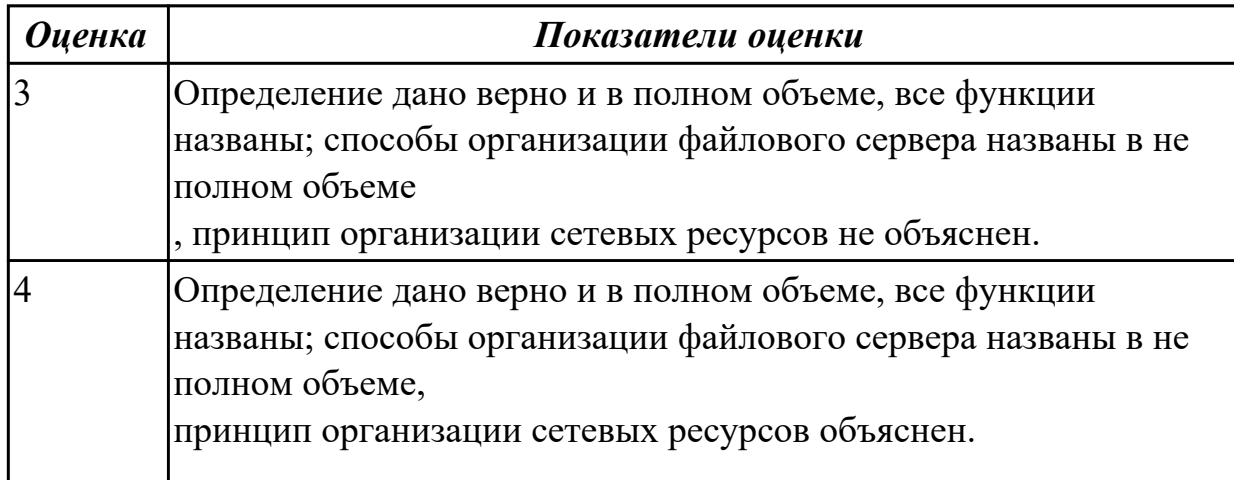

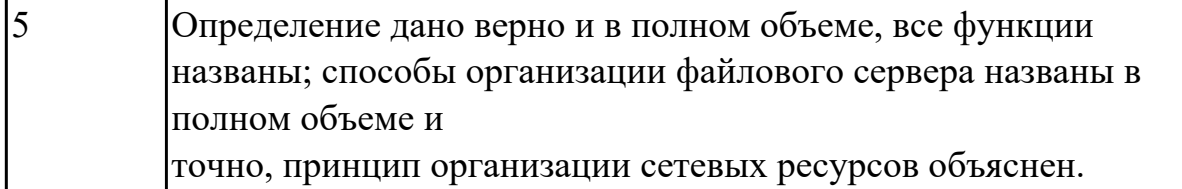

#### Дидактическая единица для контроля:

1.3 Особенности построения и функционирования семейств операционных систем "Unix" и "Windows"

#### Задание №1 (из текущего контроля)

- 1. Пакетная обработка данных представляет собой...
- а) систему, выполняющую стандартные задания с присутствием пользователя.
- b) операционную систему мэйнфреймов.
- с) систему обработки транзакций.
- d) систему, выполняющую стандартные задания без присутствия пользователя.

2. Что является главным параметром системы реального времени?

а) Оперативная память.

**b**) Время.

- с) Присутствие пользователя.
- d) Связь с человеком-оператором.

3. Какие ОС обладают теми же характеристиками что и системы реального времени, но имеют особый размер, память и ограничение мощности.

- а) Встроенные ОС
- b) ОС для ПК.
- с) Серверные ОС.
- d) ОС мэйнфреймов

4. Какие ОС ориентированы на обработку множества одновременных задание, большинству из которых требуется огромное количество операций ввода-вывода?

а) Серверные ОС

- **b)** ОС мэйнфреймов
- с) ОС для ПК
- d) Встроенные ОС

5. Какие ОС собирают данные о промышленном процессе, и использует их для управления машинами на фабрике:

а) серверная

- **b**) многопроцессорный
- с) реального времени
- d) лля ПК

#### Показатели оценки

#### Задание №2 (из текущего контроля)

- 1. Пакетная обработка данных представляет собой...
- а) систему, выполняющую стандартные задания с присутствием пользователя.
- b) операционную систему мэйнфреймов.
- с) систему обработки транзакций.
- d) систему, выполняющую стандартные задания без присутствия пользователя.

2. Что является главным параметром системы реального времени?

- а) Оперативная память.
- b) Время.
- с) Присутствие пользователя.
- d) Связь с человеком-оператором.

3. Какие ОС обладают теми же характеристиками что и системы реального времени, но имеют особый размер, память и ограничение мощности.

а) Встроенные ОС

- **b)** ОС для ПК.
- с) Серверные ОС.
- d) ОС мэйнфреймов

4. Какие ОС ориентированы на обработку множества одновременных задание, большинству из которых требуется огромное количество операций ввода-вывода?

- а) Серверные ОС
- **b)** ОС мэйнфреймов
- с) ОС для ПК
- d) Встроенные ОС

5. Какие ОС собирают данные о промышленном процессе, и использует их для управления машинами на фабрике:

- а) серверная
- **b**) многопроцессорный
- с) реального времени
- d) для ПК

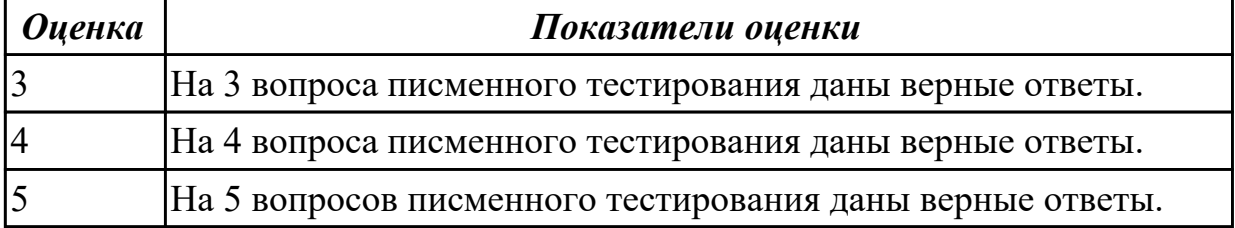

Что такое FAR Manager? Какие возможности предоставляет файловый менеджер? Где чаще всего используют файловые менеджеры? (приведите примеры)

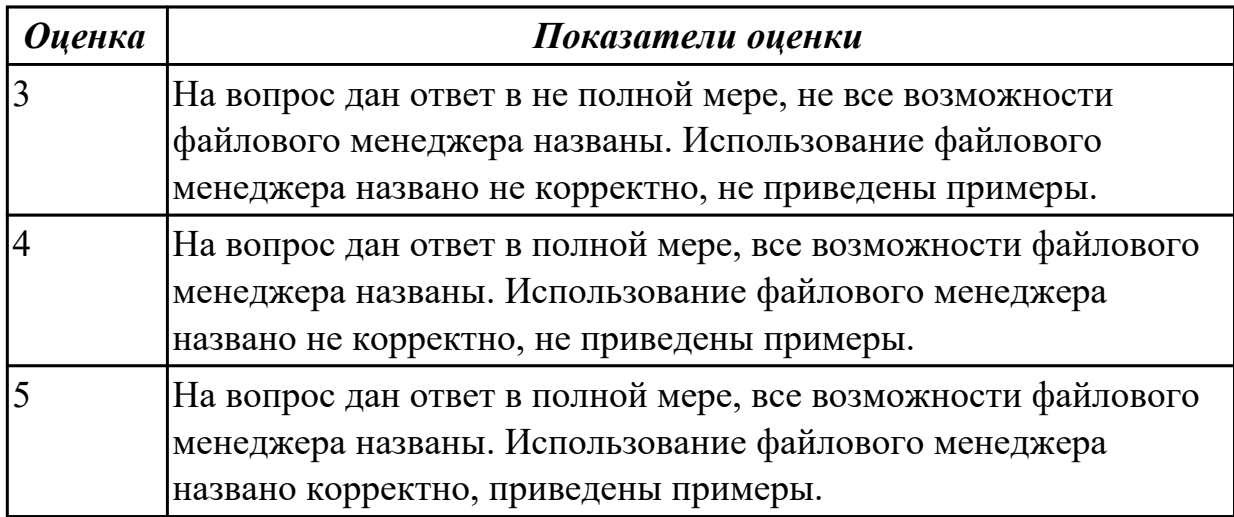

### **Задание №4**

Что требуется для выполнения команды поиска файла в FAR Manager? Какие данные содержит панель информации FAR Manager? Какие пункты содержит меню левой и правой панелей в FAR Manager?

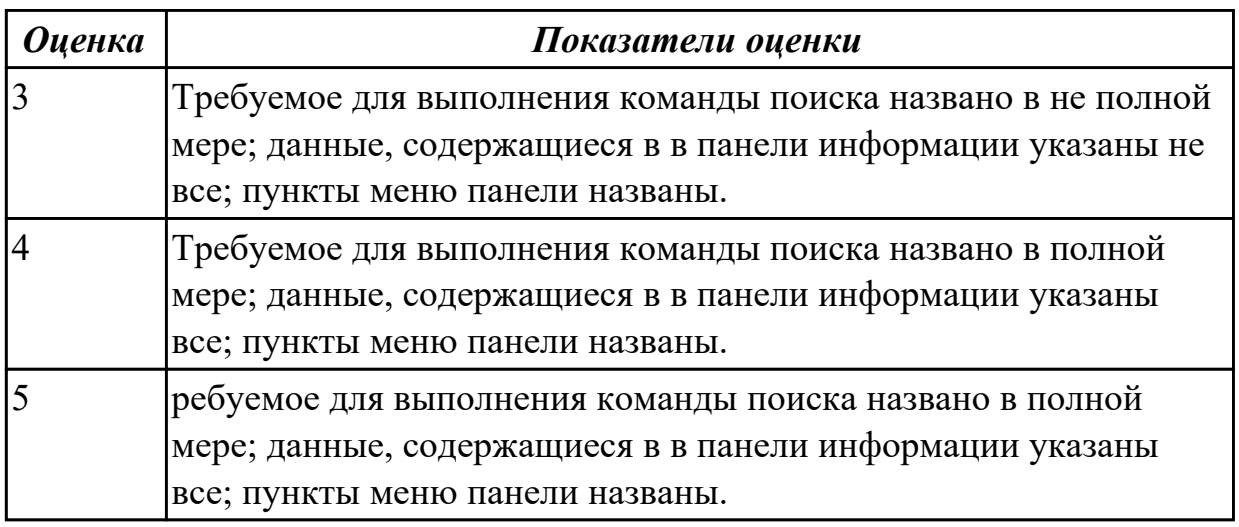

#### **Дидактическая единица для контроля:**

1.4 Принципы управления ресурсами в операционной системе

#### **Задание №1 (из текущего контроля)**

1. Процессом называется …

- a) последовательная смена явлений, состояний в развитии вычислений
- b) последовательная смена состояний вычислений во времени
- c) абстрактное понятие, относящееся к программе
- 2. Поток в многозадачной ОС может находиться в … состояниях.

a) rpex

 $b)$  четырех

с) пяти

3. Активное состояние потока, во время которого поток обладает всеми

необходимыми ресурсами и непосредственно выполняется процессором называется

- а) готовностью
- **b**) выполнением
- с) ожиланием

4. Потоком называется ...

а) последовательная смена состояний вычислений во времени

b) последовательная смена явлений, состояний в развитии вычислений

с) абстракция, используемая для чтения или записи файлов, сокетов и т. п. в единой манере

5. В Windows для отображения списка запущенных процессов может использоваться

- 
- а) программа рѕ
- **b**) диспетчер задач
- с) команда top

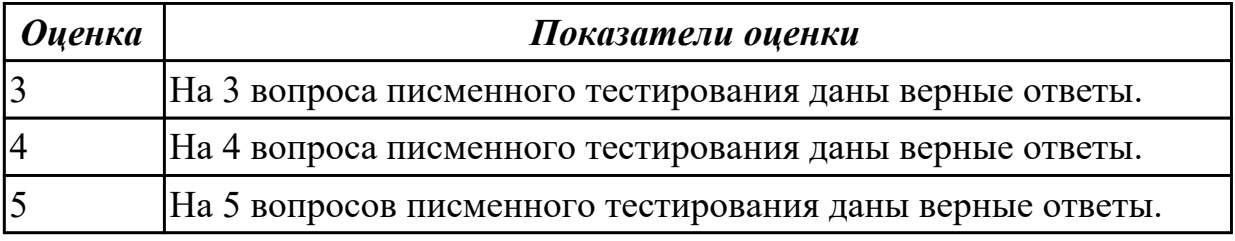

#### Дидактическая единица для контроля:

1.5 Основные задачи администрирования и способы их выполнения в изучаемых операционные системах

#### Залание №1

Что такое виртуальная машина, хостовая операционная система, гостевая операционная система. Привести примеры данных операционных ситсем.

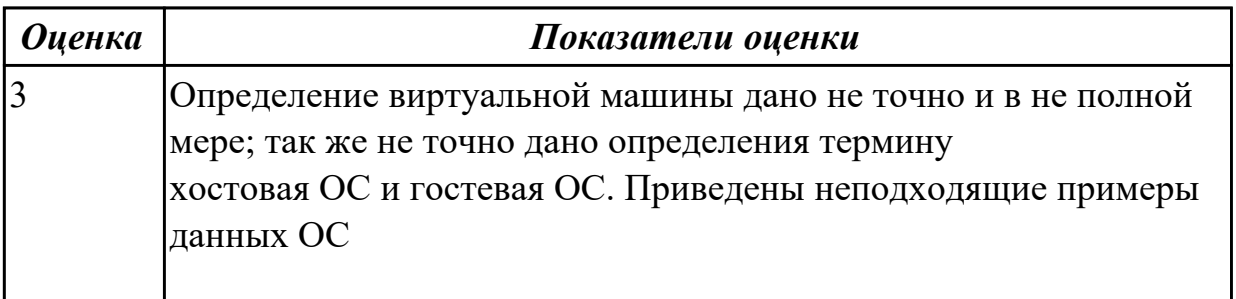

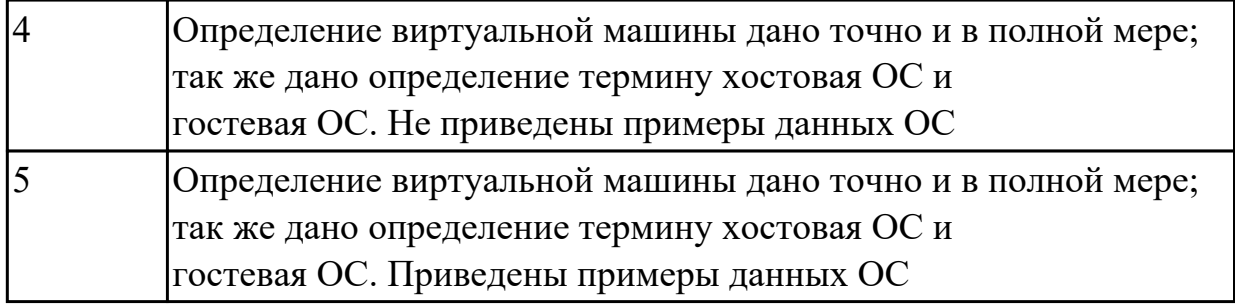

Какие приложения используются для создания виртуальных машин? Приведите 2-3 примера.

Назовите этапы создания виртуальной машины в любом из выбранных Вами приложений.

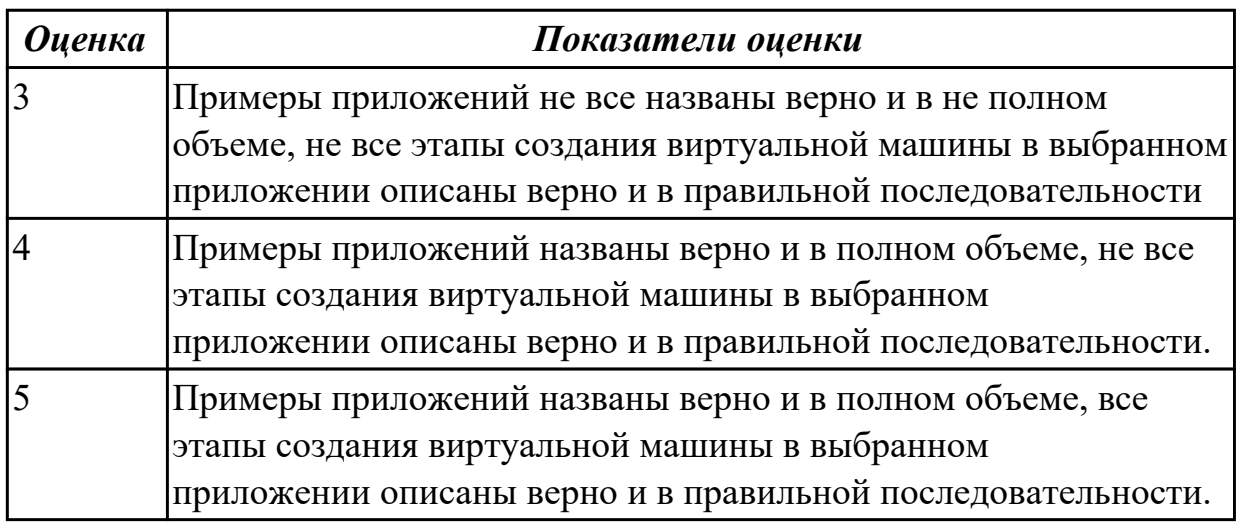

### **Задание №3**

Дайте определение понятиям: идентификация и аутентификация. Назовите наиболее простой подход к аутентификации.

Как этот подход шифруется и хранится в ОС?

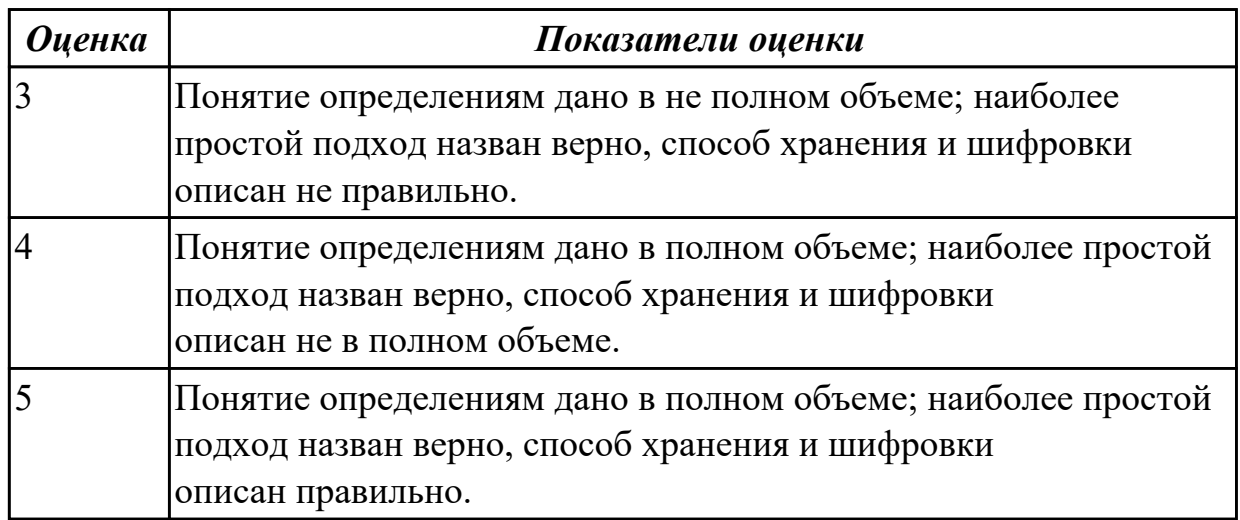

Дать определение понятию: авторизация. Объяснить как производится разграничение доступа к объектам ОС.

Привести примеры такого разграничения для нашего техникума и используемых систем.

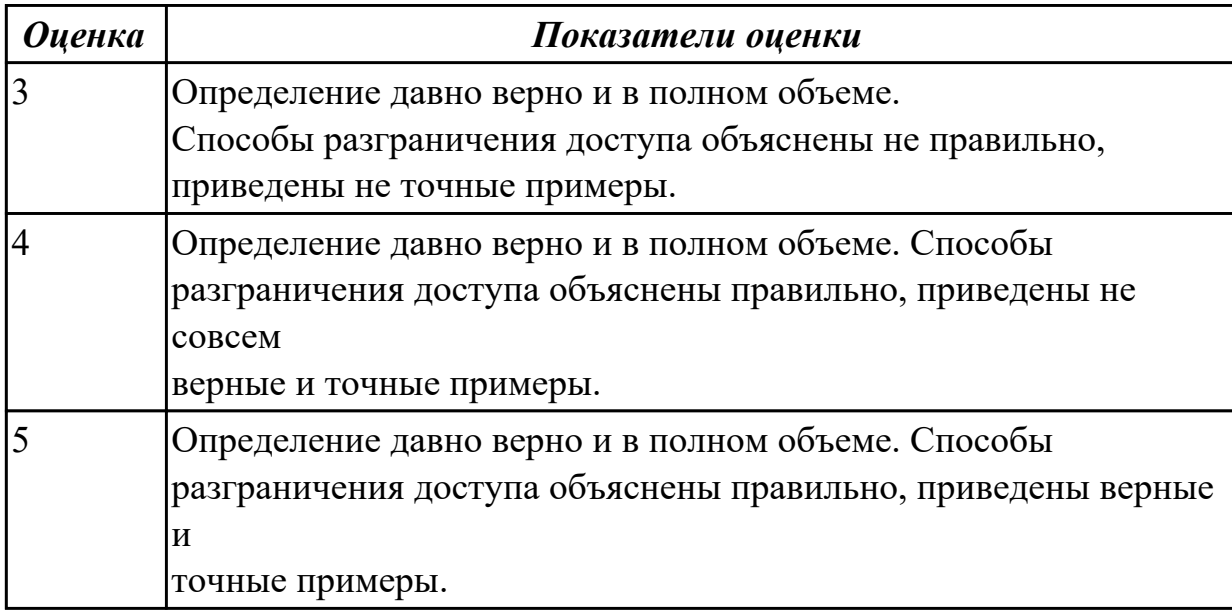

#### **Задание №5**

Дать определение понятия: выявление вторжений и аудит системы. Рассказать какие существуют основные способы выявления вторжений.

Рассказать как производится аудит системы

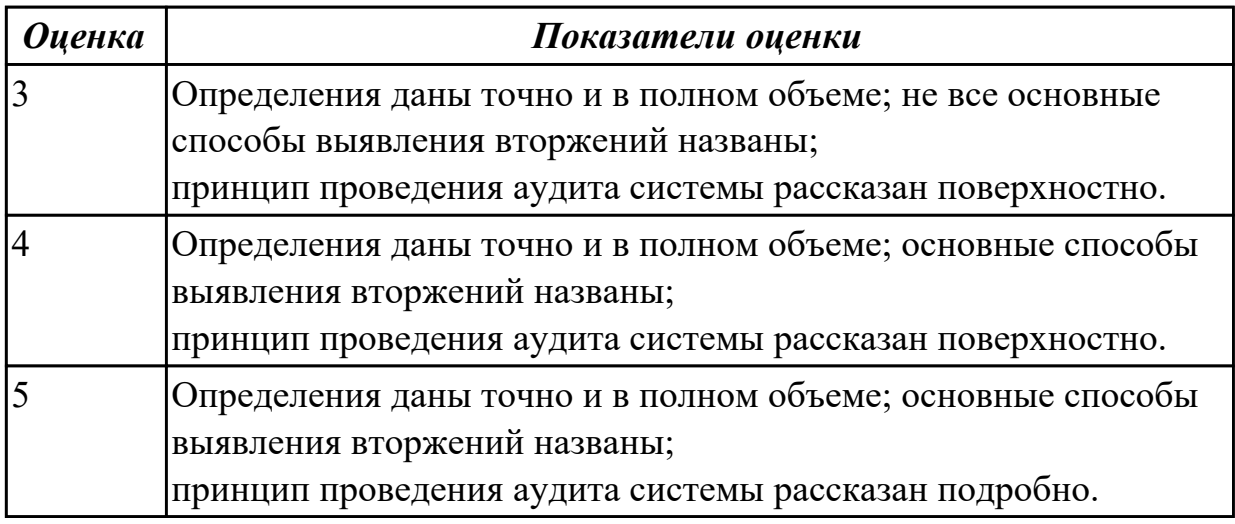

### **Задание №6**

Дать определение: домен безопасности. Нарисовать схему дискреционного доступа, рассказать, как связь конкретных субъектов,

функционирующих в операционных системах, может быть организована.

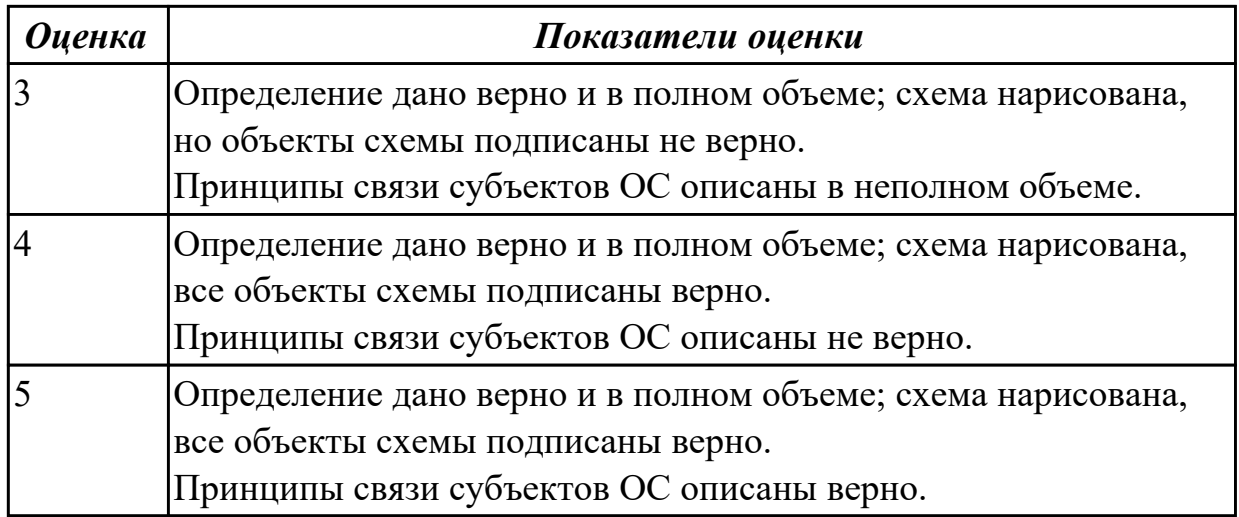

Дать определение: стек протоколов TCP/IP. Какие основные функции и назначение имеют протоколы ARP, IP, UDP, TCP.

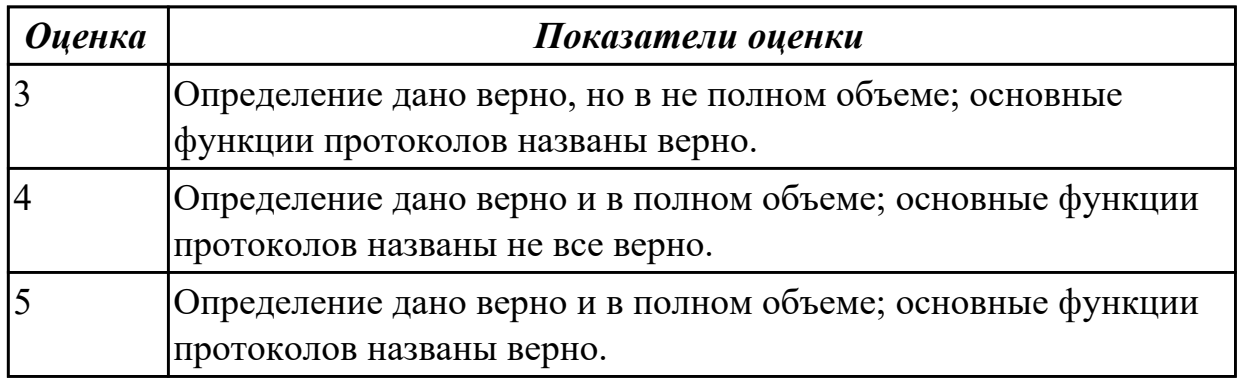

### **Задание №8**

Дать развернутое определение: доменная система имен. Рассказать как происходит преобразование доменных имен в ip-адреса.

Объяснить что такое службы WINS и DNS.

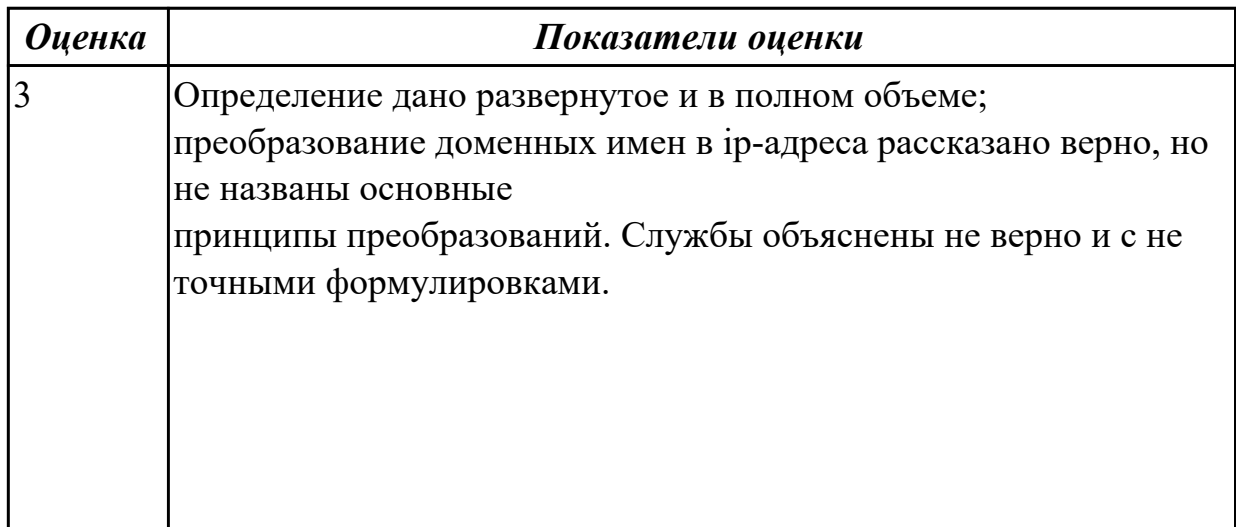

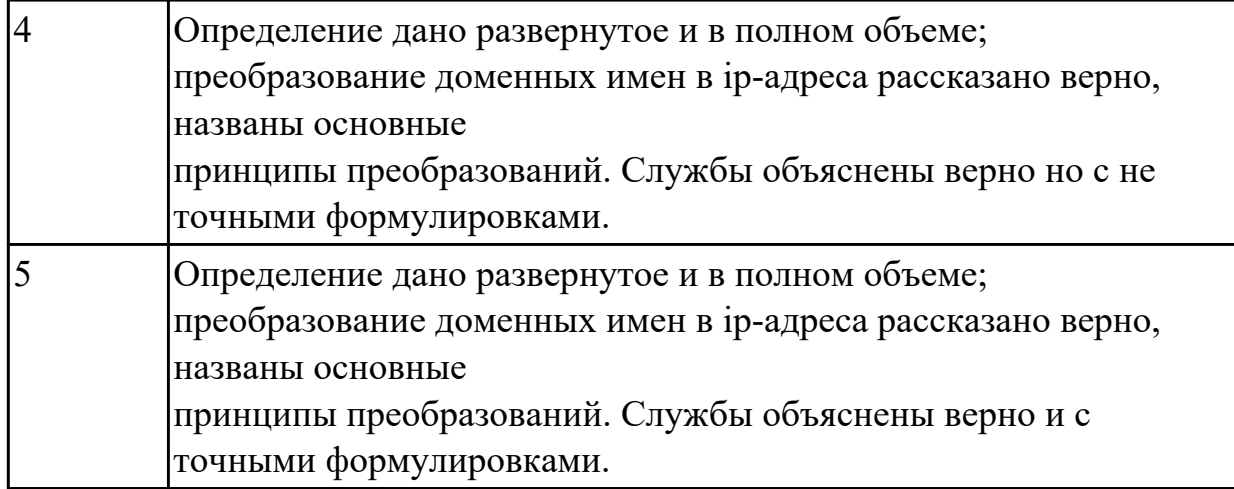

Дать объяснение: что такое IP-адресация в сети TCP/IP. Как происходит стандартный процесс адресации.

Рассказать, что такое сети классов A, B, C и подсети.

Объяснить, какие функции выполняют маршрутизаторы.

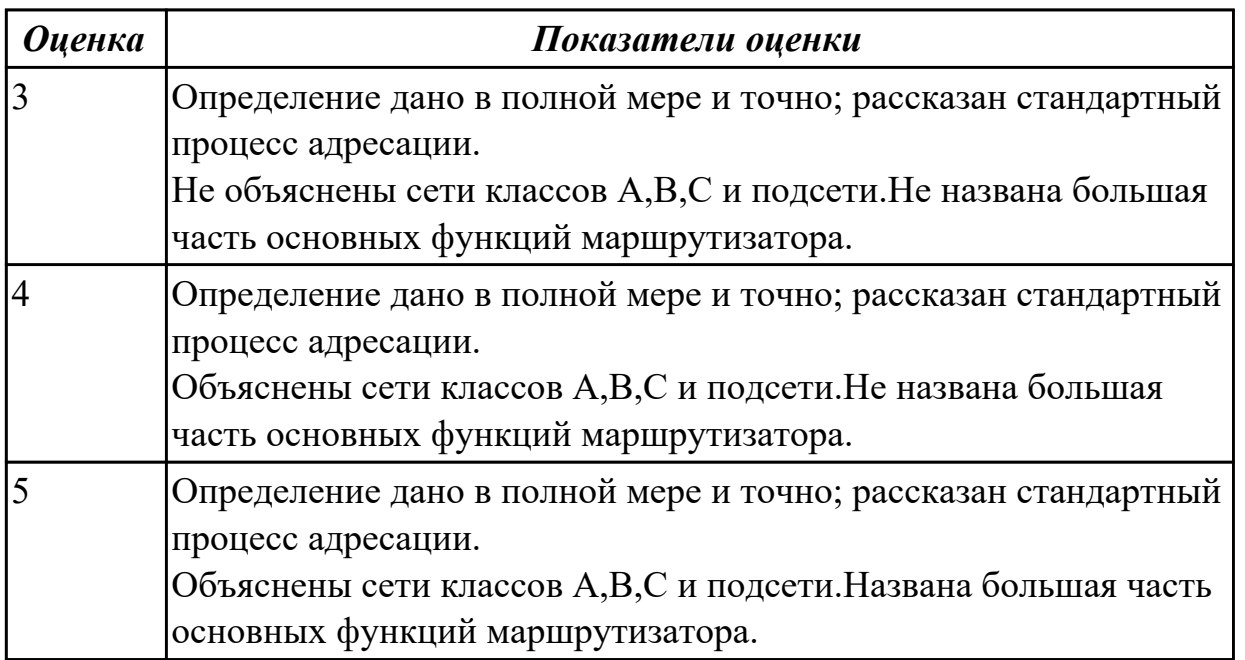

#### **Дидактическая единица для контроля:**

2.5 настраивать сетевые параметры, управлять разделением ресурсов в локальной сети

#### **Задание №1**

Создайте BAT- файл с предложенными параметрамиу:

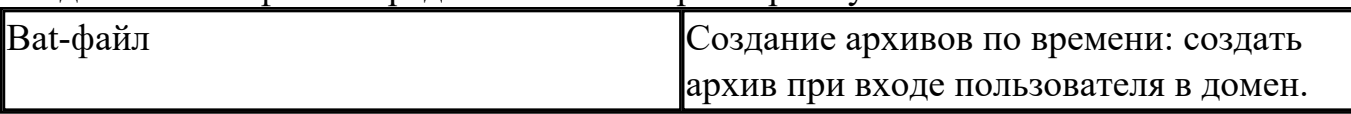

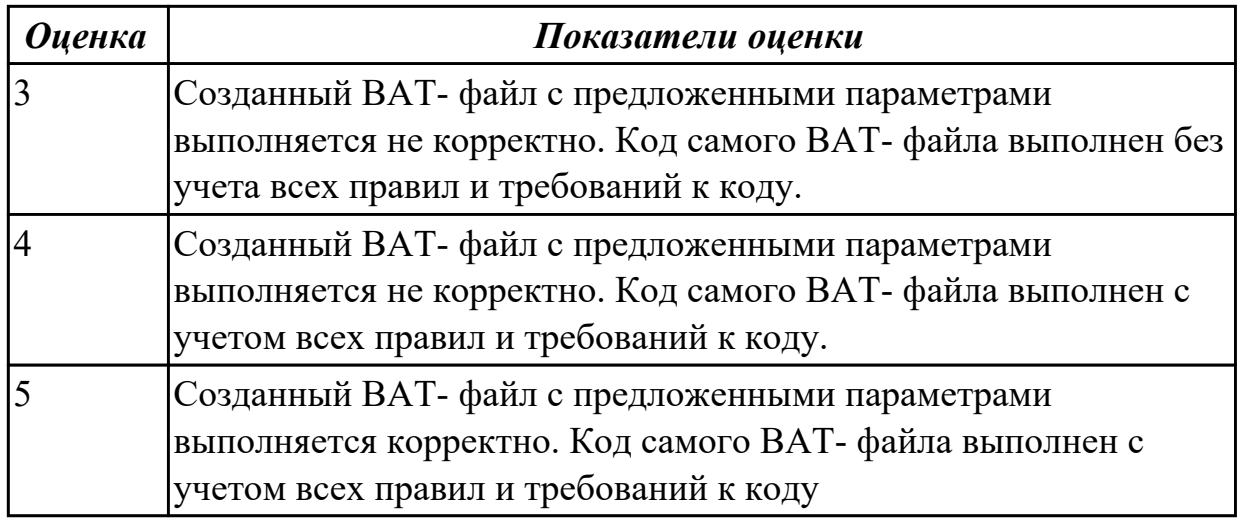

Создайте BAT- файл с предложенными параметрамиу:

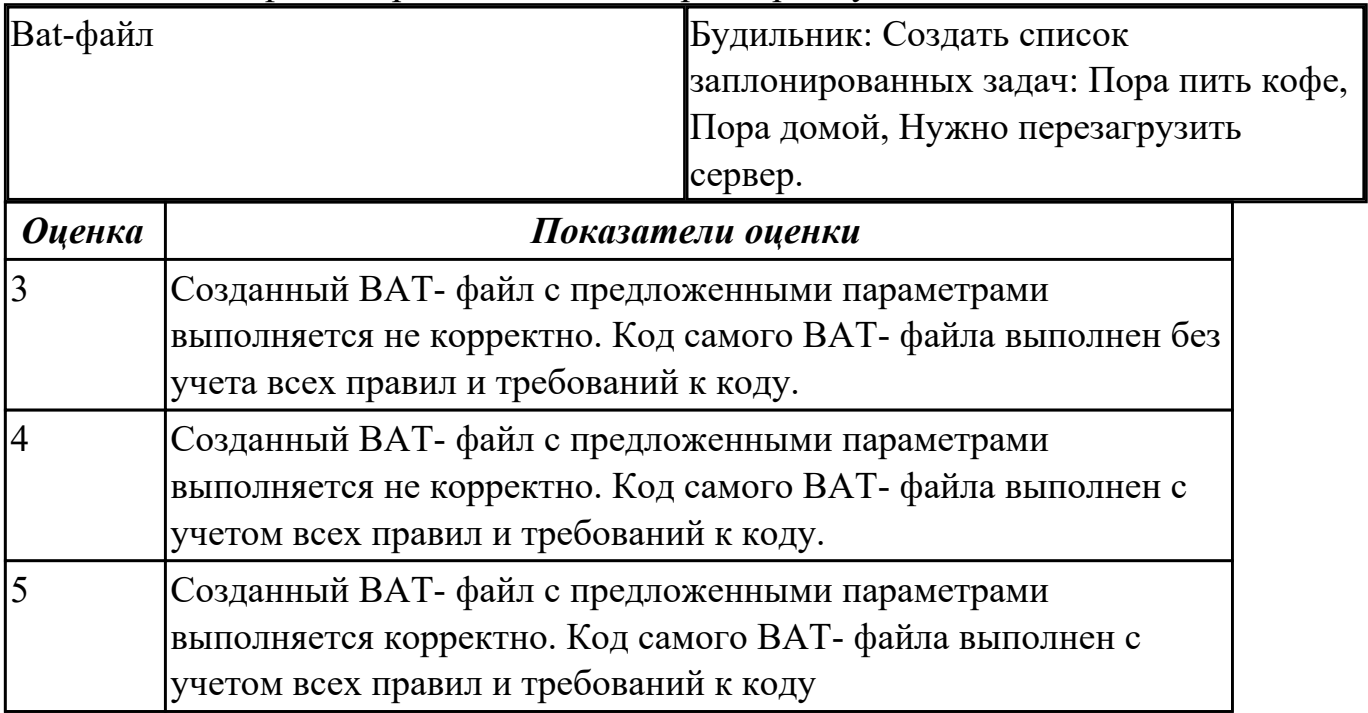

#### **Дидактическая единица для контроля:**

2.6 выполнять тестирование и отладку операционный системы с помощью различный программ и утилит

#### **Задание №1 (из текущего контроля)**

Используя предложенную виртуальную машину с установленной ОС Windows 8, выполните следующие действия:

Задание 1. Удалените программы из автозагрузки из предложенных категорий: торрент-клиенты, программы читалки, видео-редакторы, все браузеры, Traffic Inspector

Задание 2. Отключить службу индексирования файлов

Задание 3. Отключить визуальных эффектов

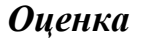

#### *Оценка Показатели оценки*

#### **Задание №2 (из текущего контроля)**

Используя предложенную виртуальную машину с установленной ОС Windows 8, выполните следующие действия:

Задание 1. Удалените программы из автозагрузки из предложенных категорий: торрент-клиенты, программы читалки, видео-редакторы, все браузеры, Traffic Inspector

Задание 2. Отключить службу индексирования файлов

Задание 3. Отключить визуальных эффектов

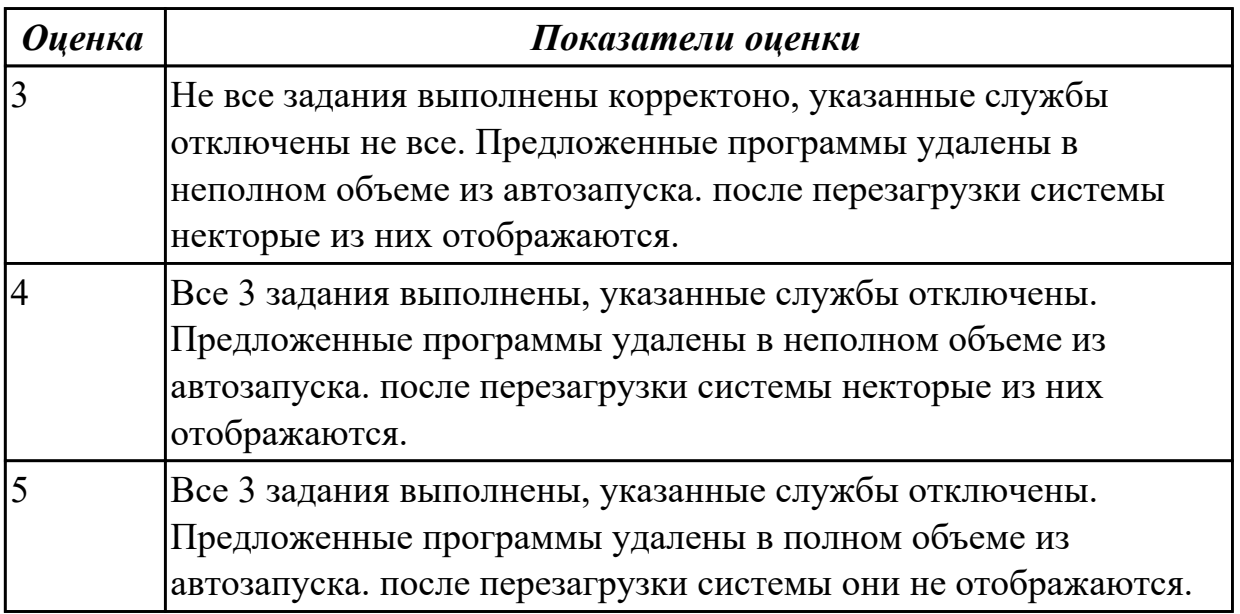

#### **Дидактическая единица для контроля:**

2.7 диагностировать и восстанавливать ОС семейства Windows при сбоях и отказов **Задание №1 (из текущего контроля)**

Используя набор определенных и последовательных действий, выполните восстановление операционной системы по следующему алгоритму:

- 1. Проверьте работу средства Восстановление системы
- 2. Выполните поэтапно создание образа системы для последующего восстановления.
- 3. Выполните какие-либо действия на компьютере, например:
- измените настройки Рабочего стола и Панели задач ;

- создайте несколько рисунков или текстовых документов и сохраните их в папку Документы;

- установите любую небольшую программу и проверьте ее работу.
- 4. Выполните восстановление системы из созданного образа.

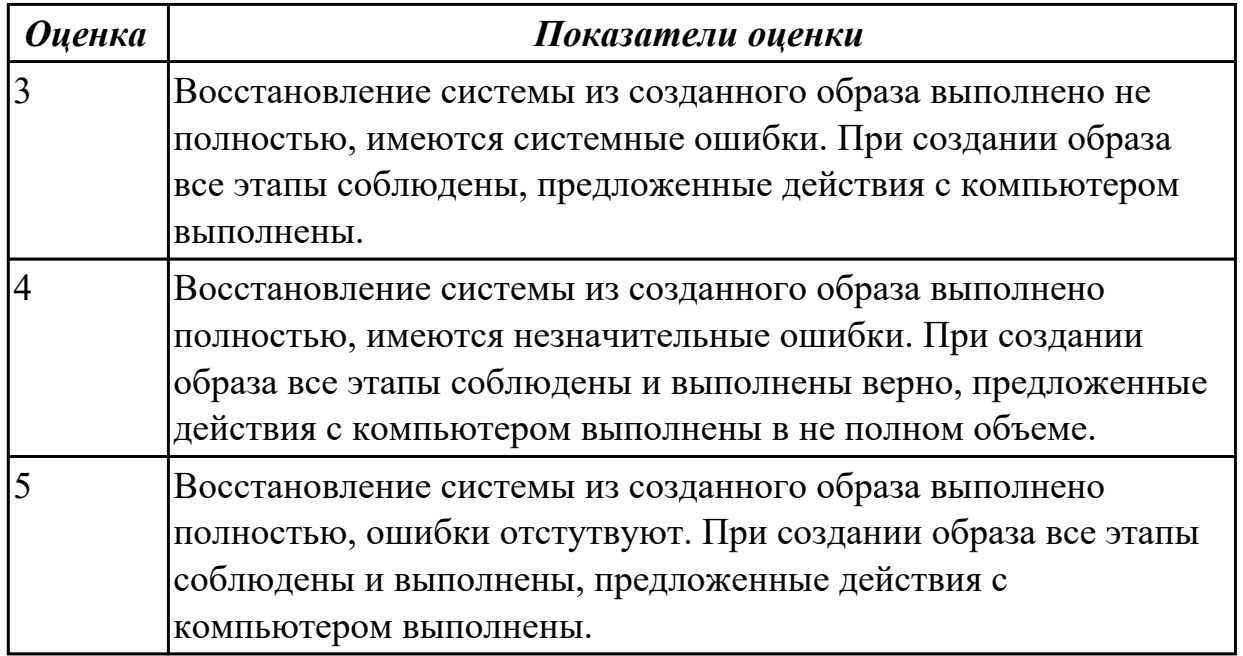

#### **Дидактическая единица для контроля:**

2.1 Управлять параметрами загрузки операционной системы

## **Задание №1**

Используя виртуалную машину и предложенный установочный файл операционной системы Windows:

1. Осуществить подготовку накопителя и начальную установку операционной системы Windows;

2. Выпонлить настройку и проверку функционирования средств автозагрузки.

## 3. В автозагрузку добавить программы

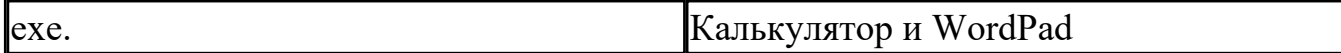

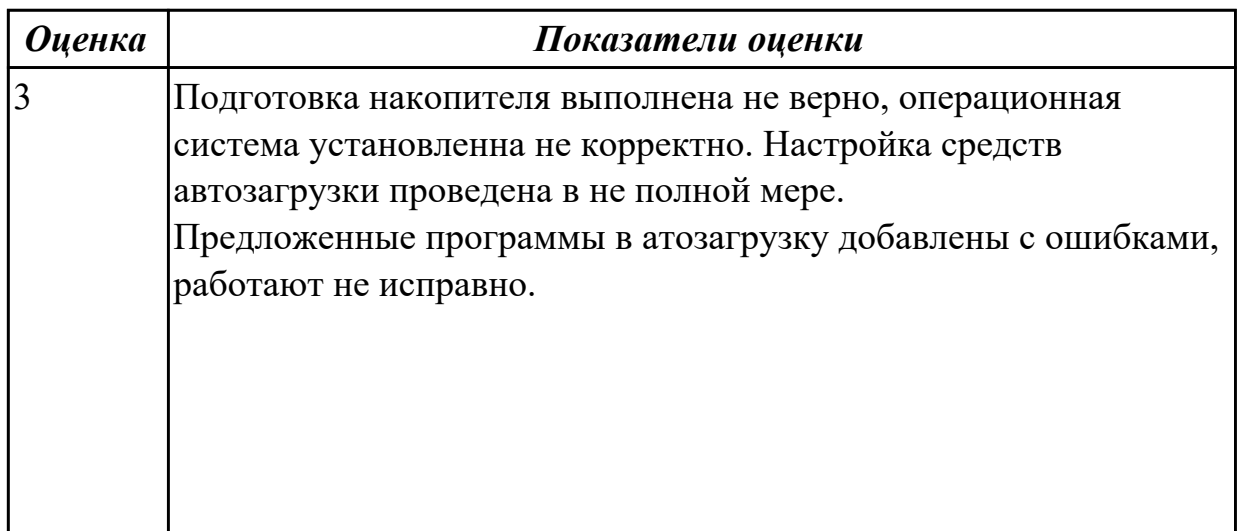

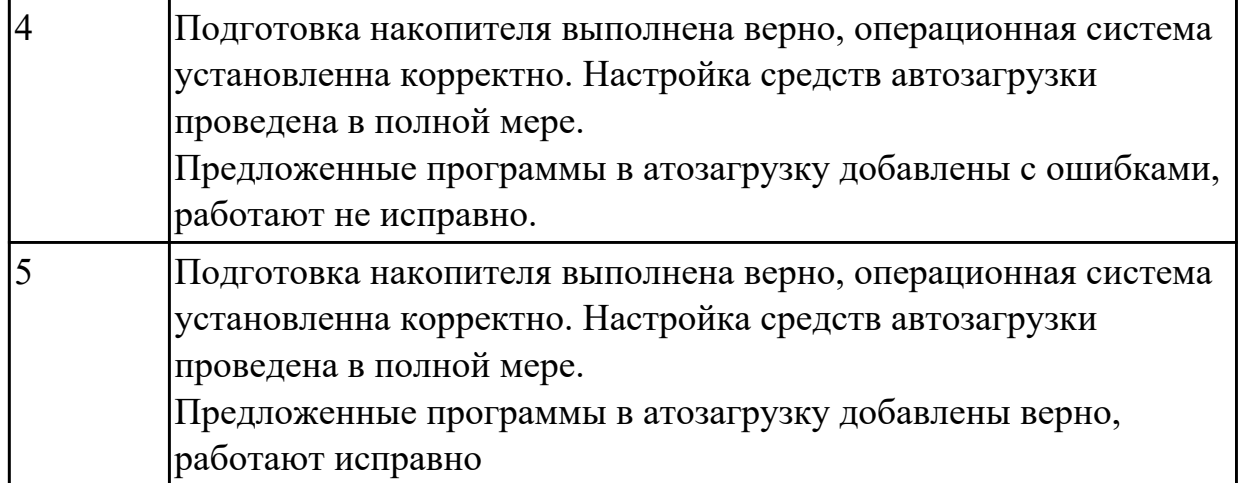

Используя виртуалную машину и предложенный установочный файл операционной системы Windows:

1. Осуществить подготовку накопителя и начальную установку операционной системы Windows;

2. Выпонлить настройку и проверку функционирования средств автозагрузки.

3. В автозагрузку добавить программы

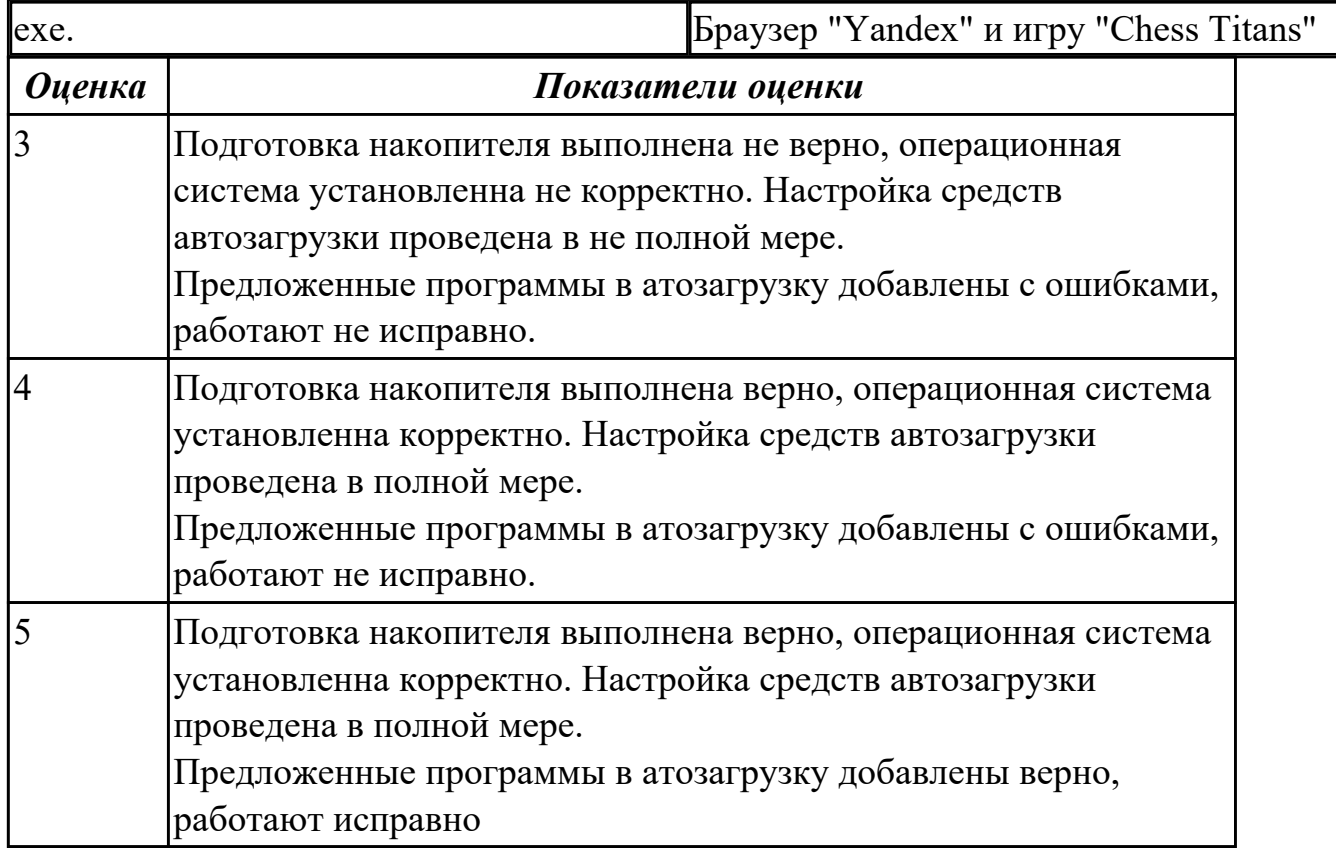

### **Задание №3**

Используя виртуалную машину и предложенный установочный файл операционной системы Windows:

1. Осуществить подготовку накопителя и начальную установку операционной системы Windows;

2. Выпонлить настройку и проверку функционирования средств автозагрузки.

3. В автозагрузку добавить программы

| exe.          | Java Update Scheduler и ESET                                                                                                    |
|---------------|----------------------------------------------------------------------------------------------------|
| <b>Оценка</b> | Показатели оценки                                                                                                    |
|               | Подготовка накопителя выполнена не верно, операционная<br>система установленна не корректно. Настройка средств<br>автозагрузки проведена в не полной мере.<br>Предложенные программы в атозагрузку добавлены с ошибками,<br>работают не исправно. |
|               | Подготовка накопителя выполнена верно, операционная система<br>установленна корректно. Настройка средств автозагрузки<br>проведена в полной мере.<br>Предложенные программы в атозагрузку добавлены с ошибками,<br>работают не исправно.          |
|               | Подготовка накопителя выполнена верно, операционная система<br>установленна корректно. Настройка средств автозагрузки<br>проведена в полной мере.<br>Предложенные программы в атозагрузку добавлены верно,<br>работают исправно                   |

## **Задание №4**

Используя виртуалную машину и предложенный установочный файл операционной системы Windows:

1. Осуществить подготовку накопителя и начальную установку операционной системы Windows;

2. Выпонлить настройку и проверку функционирования средств автозагрузки.

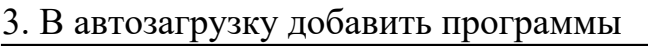

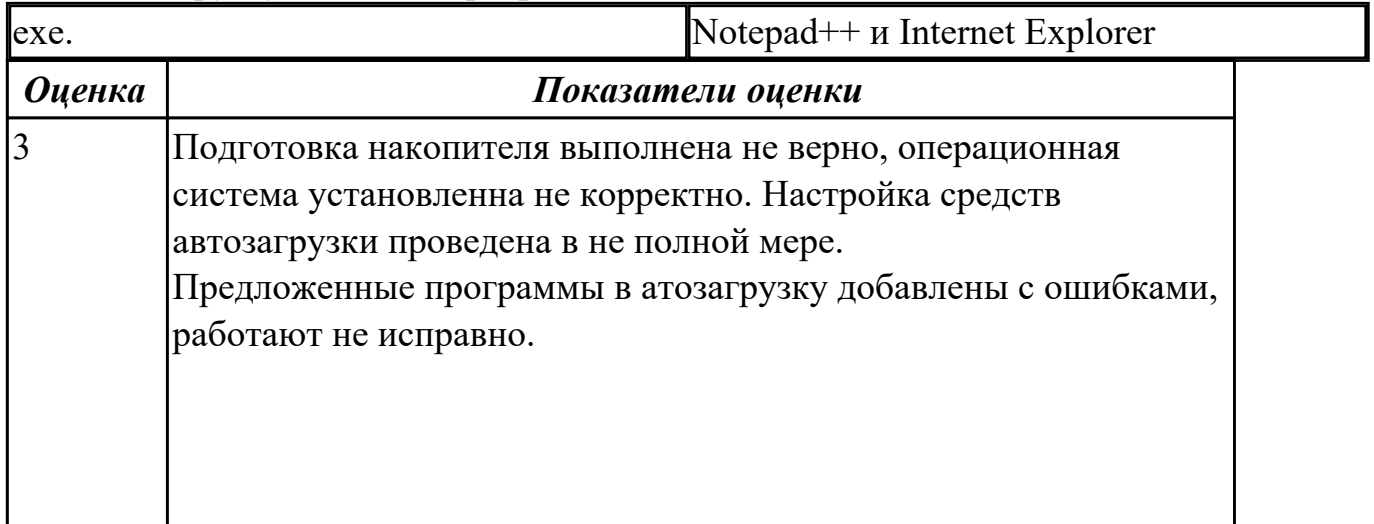

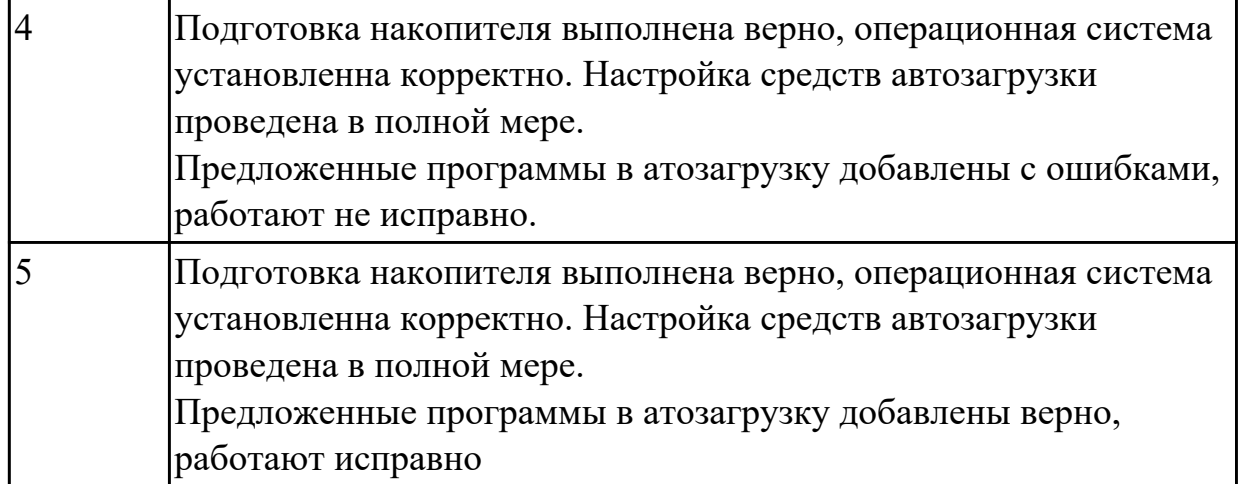

Используя виртуалную машину и предложенный установочный файл операционной системы Windows:

1. Осуществить подготовку накопителя и начальную установку операционной системы Windows;

2. Выпонлить настройку и проверку функционирования средств автозагрузки.

3. В автозагрузку добавить программы

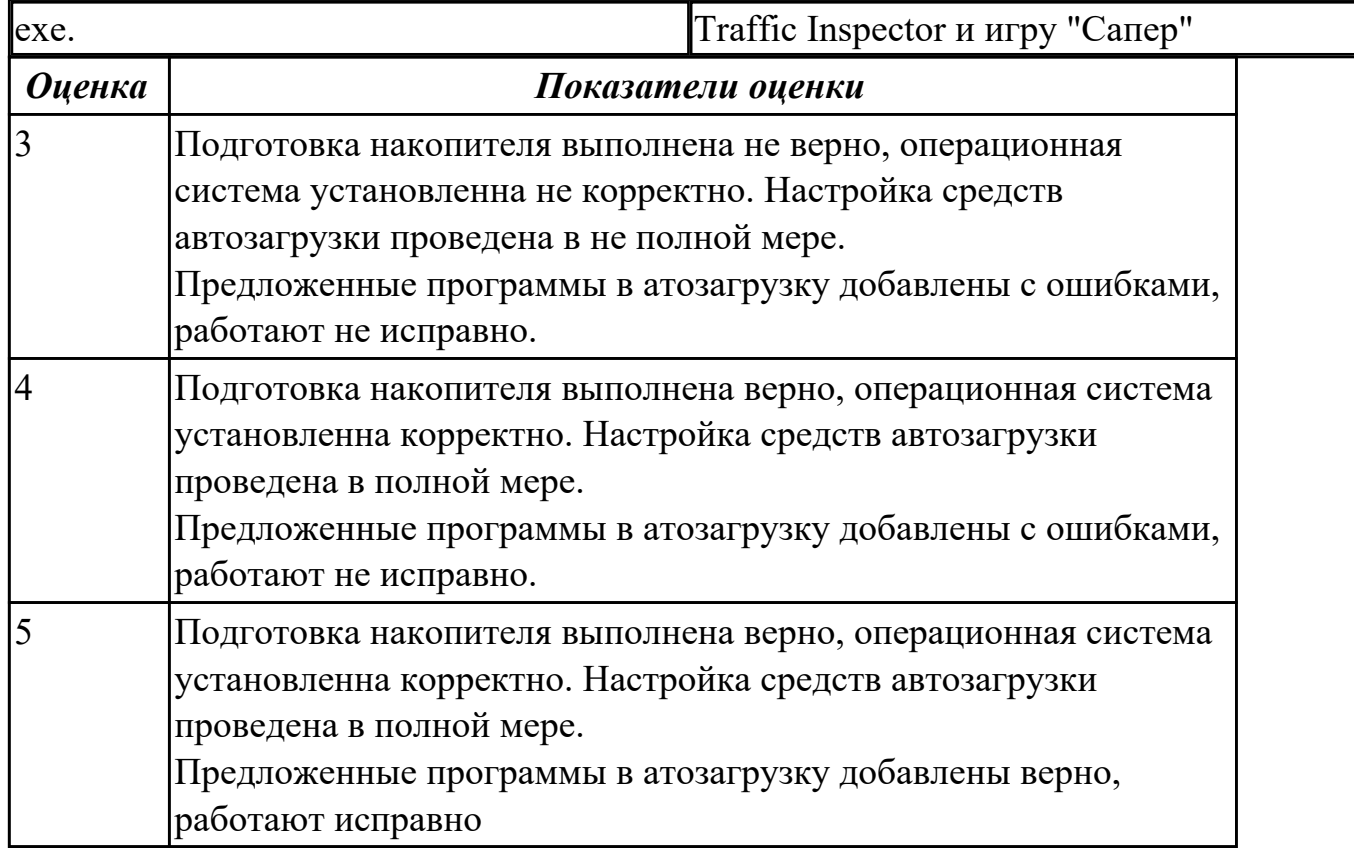

#### **Дидактическая единица для контроля:**

2.2 Выполнять конфигурирование аппаратных устройств

**Задание №1**

Сконфигурировать Bios Setup Utility в соответствии с поставленными задачами:

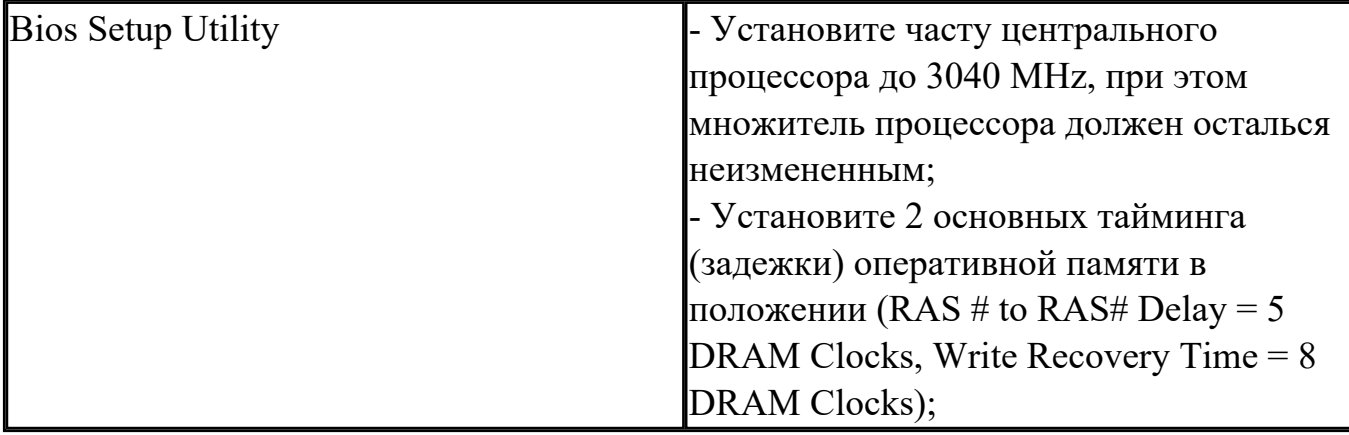

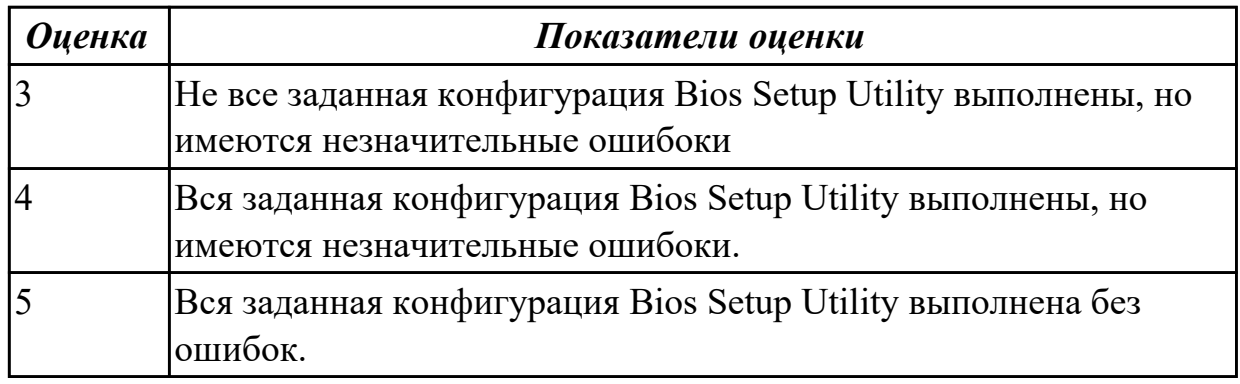

## **Задание №2**

Сконфигурировать Bios Setup Utility в соответствии с поставленными задачами:

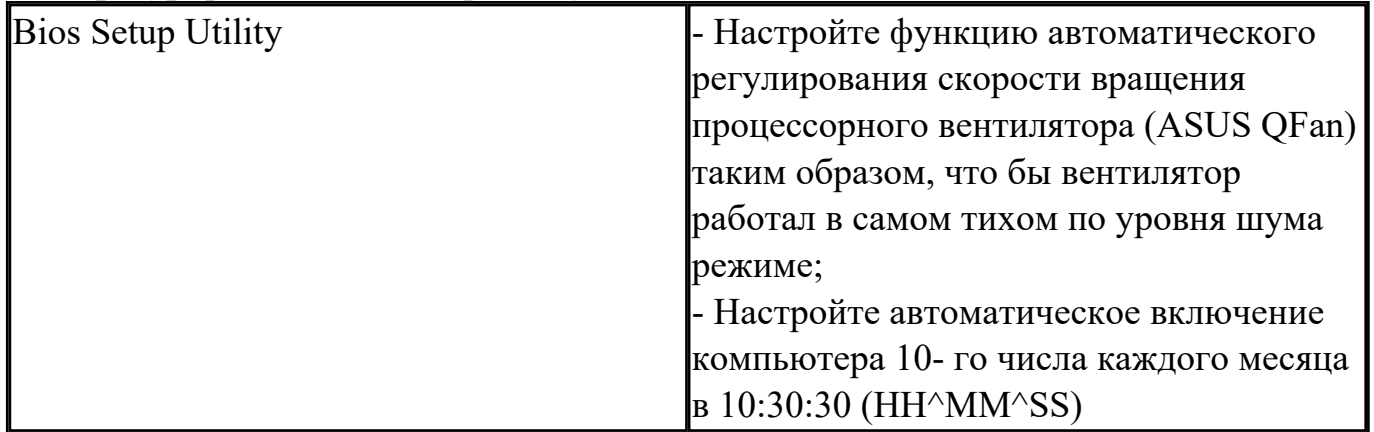

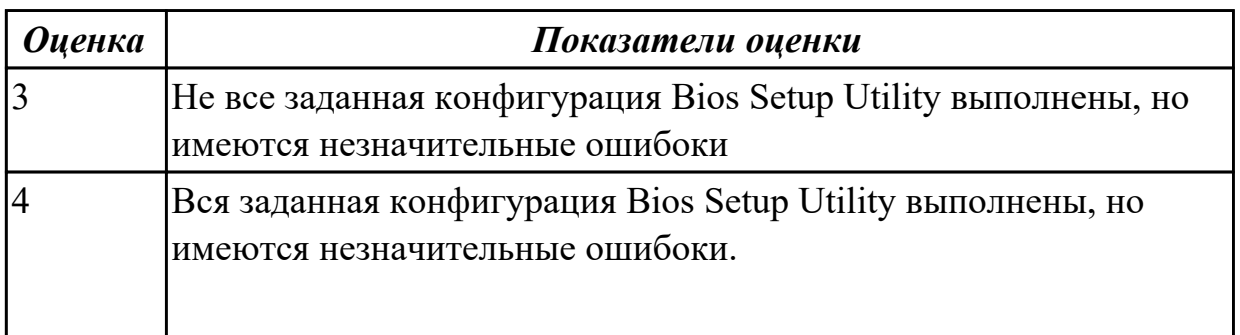

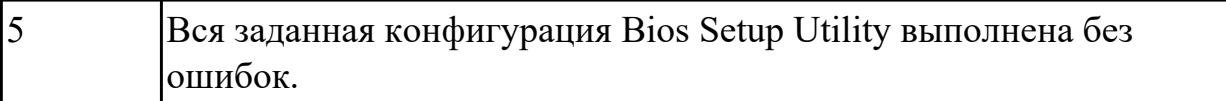

Сконфигурировать Bios Setup Utility в соответствии с поставленными задачами:

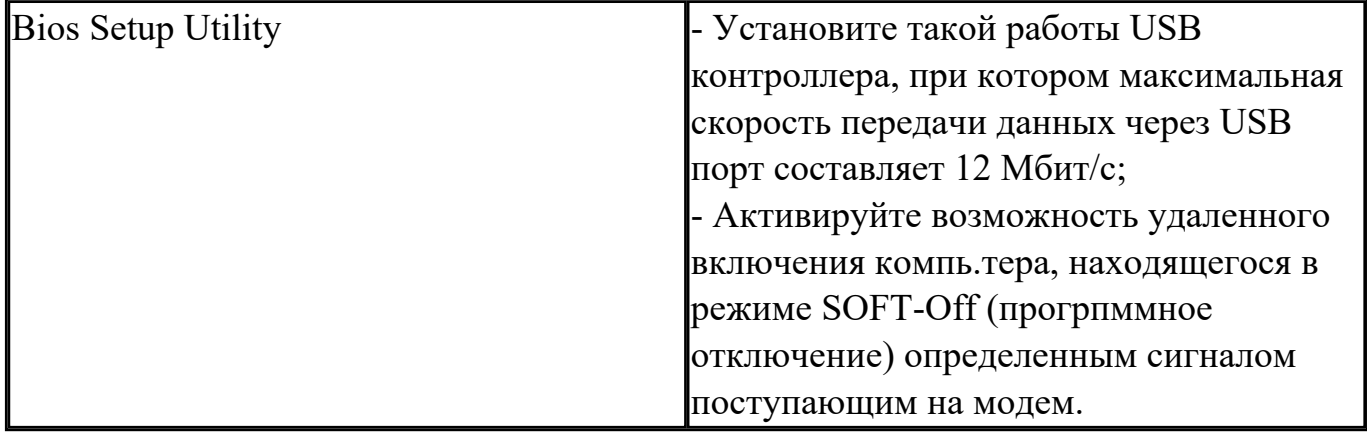

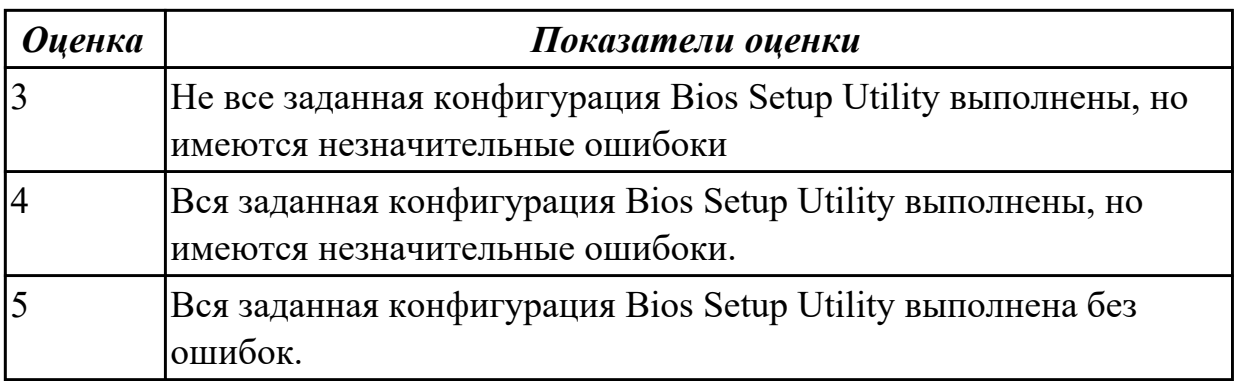

## **Задание №4**

Сконфигурировать Bios Setup Utility в соответствии с поставленными задачами:

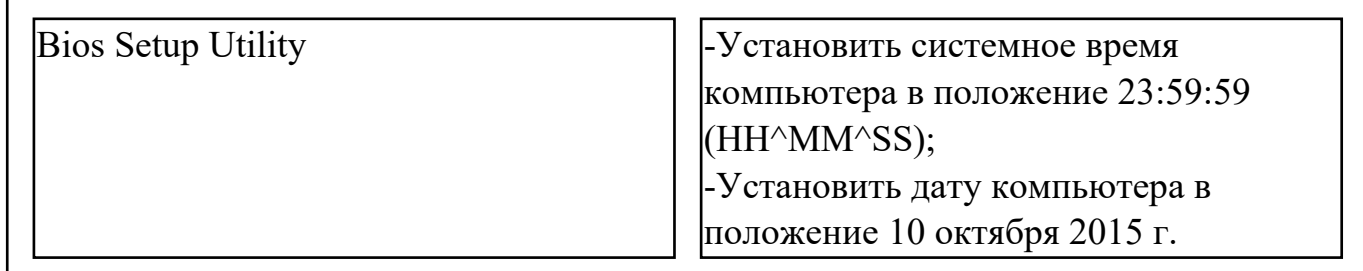

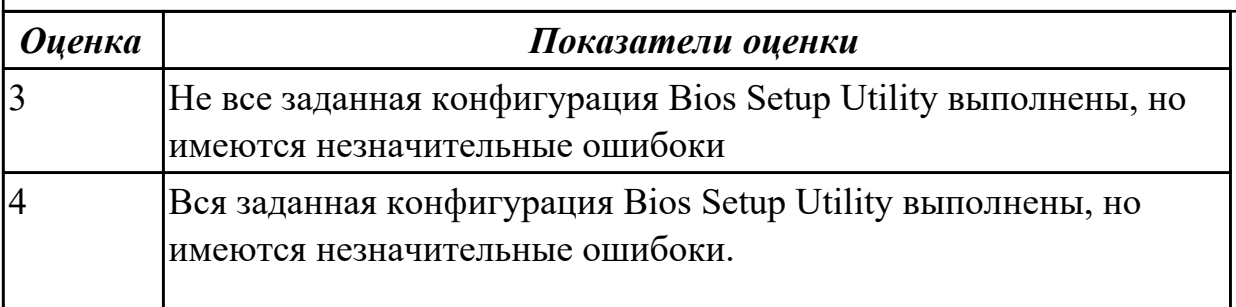

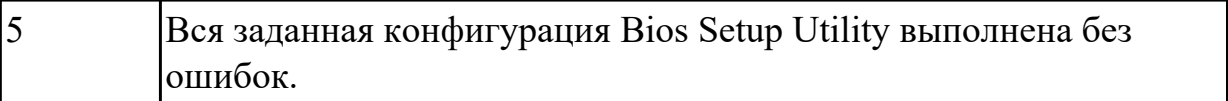

Сконфигурировать Bios Setup Utility в соответствии с поставленными задачами:

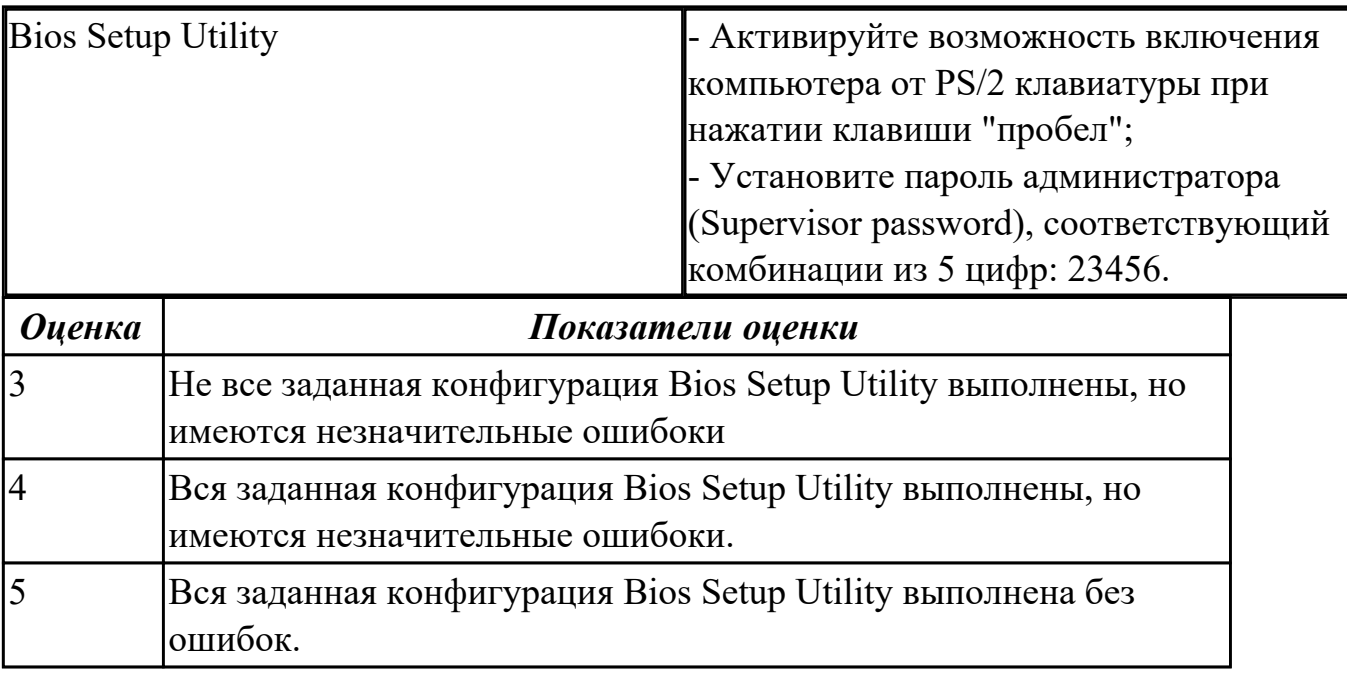

## **Дидактическая единица для контроля:**

2.3 Управлять учетными записями, настраивать параметры рабочей среды пользователей

#### **Задание №1**

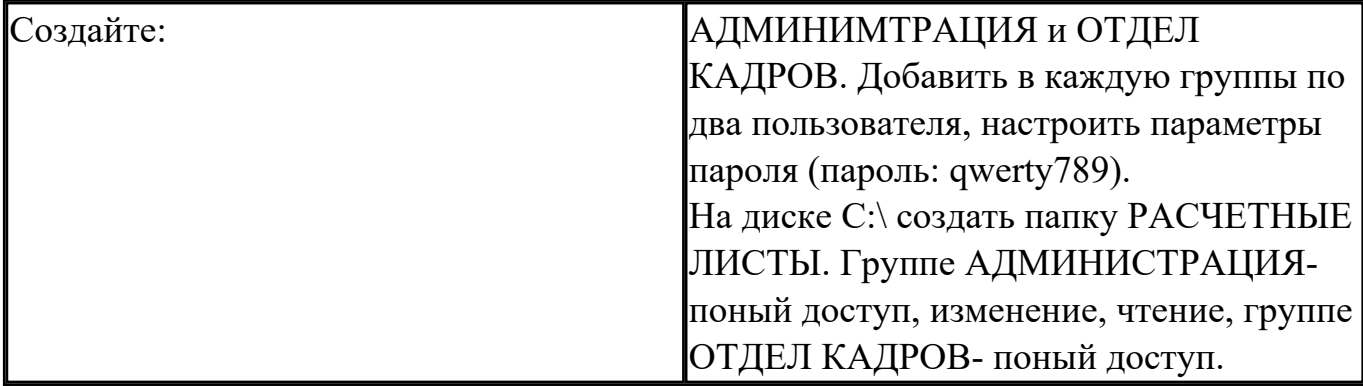

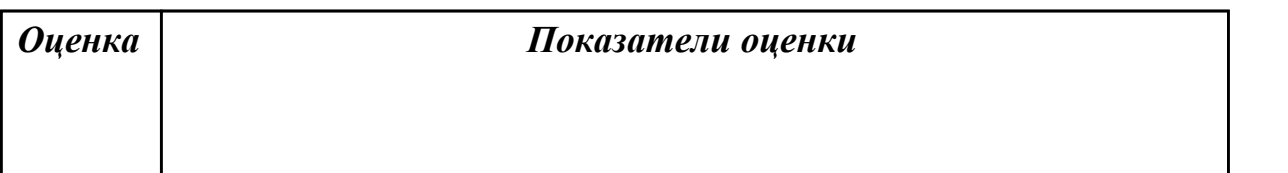

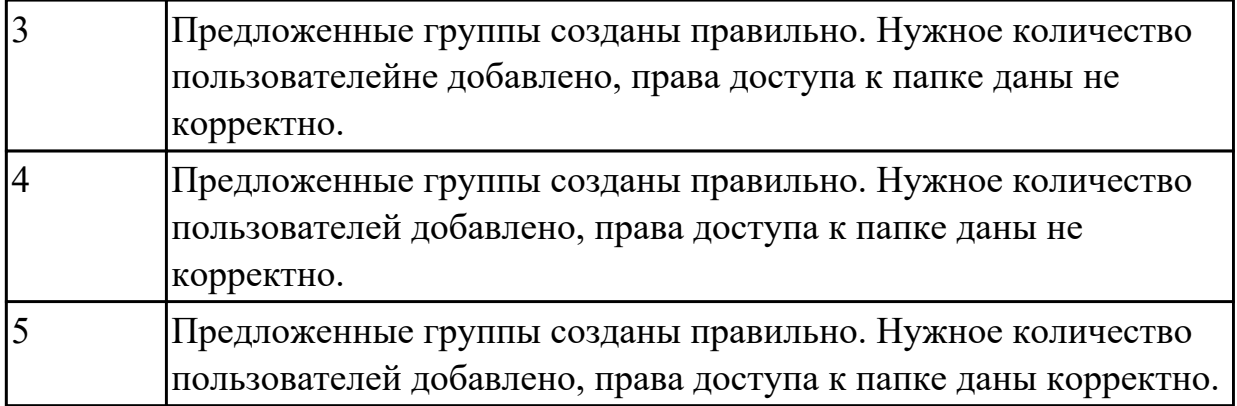

Пользуясь утилитой «Диспетчер пользователей» в OC WINDOWS, по вариантам создать группы пользователей и назначить права:

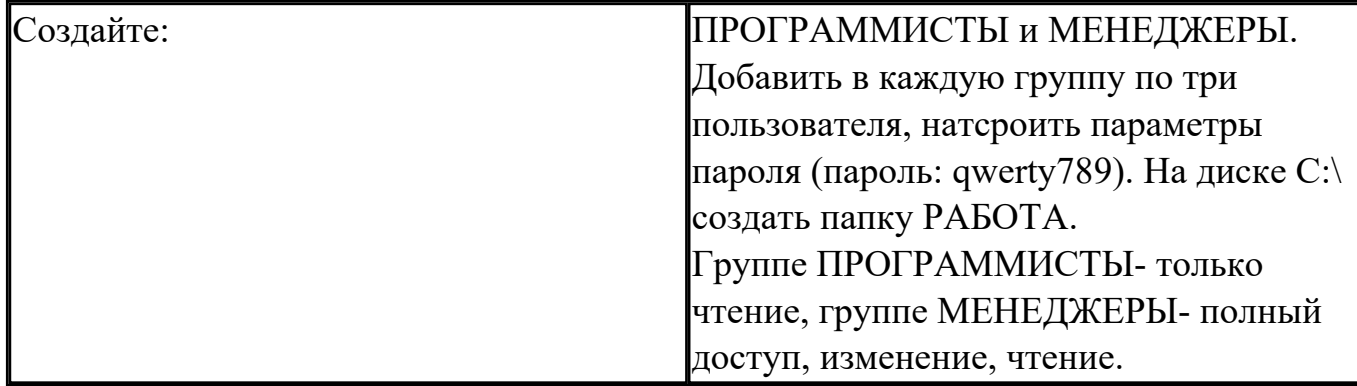

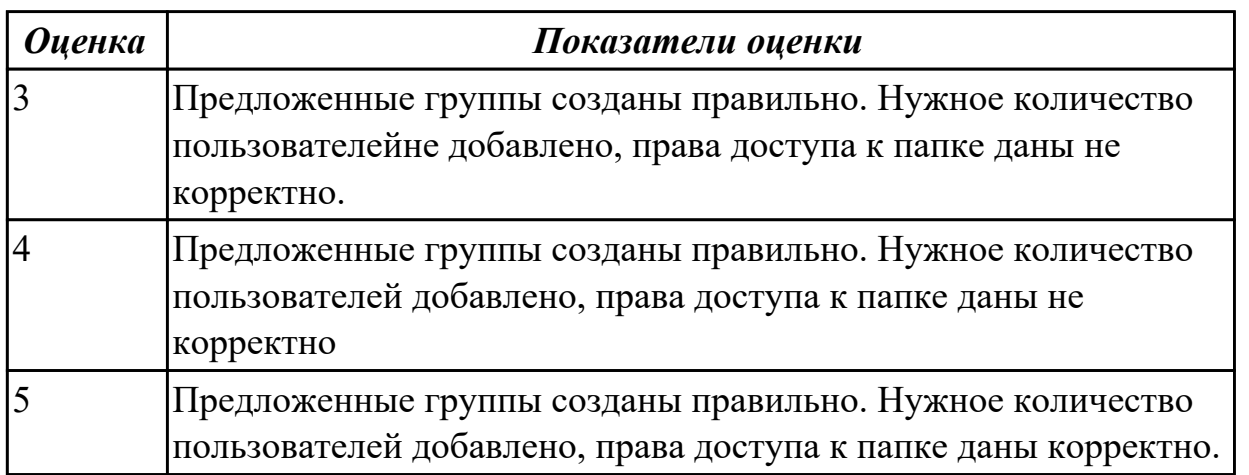

## **Задание №3**

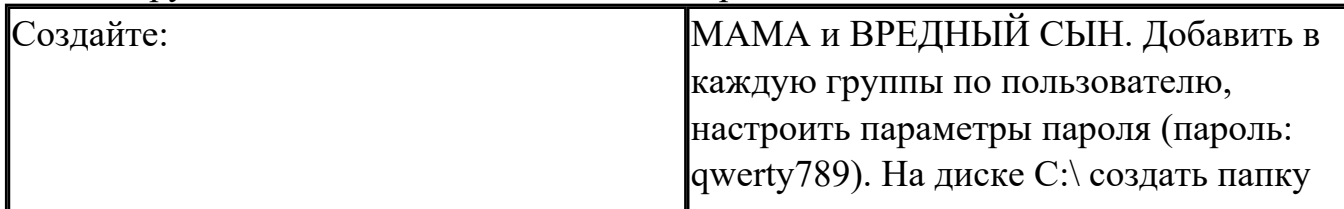

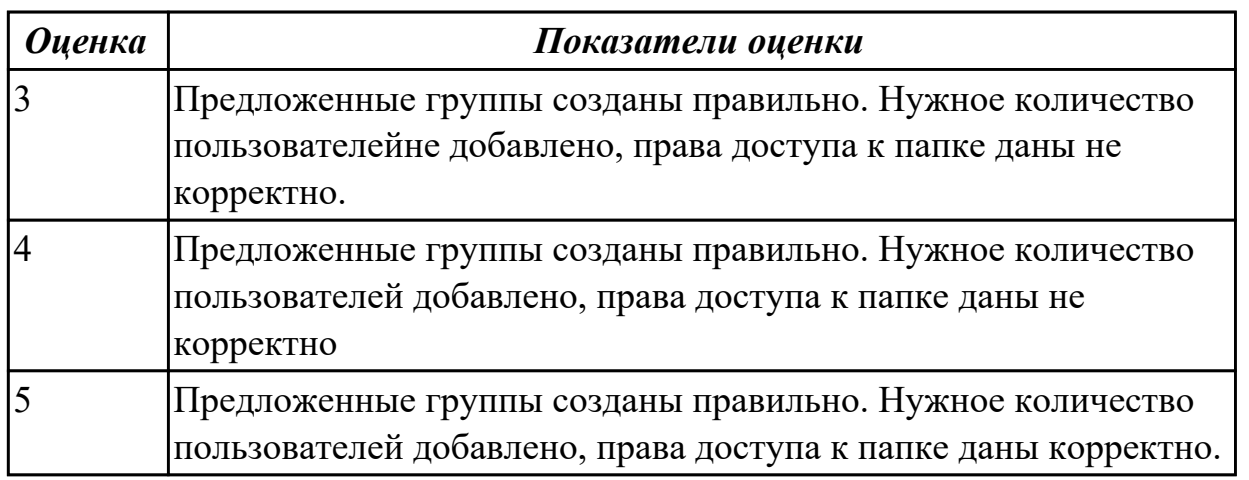

Пользуясь утилитой «Диспетчер пользователей» в OC WINDOWS, создать группы пользователей и назначить предложенные права доступа:

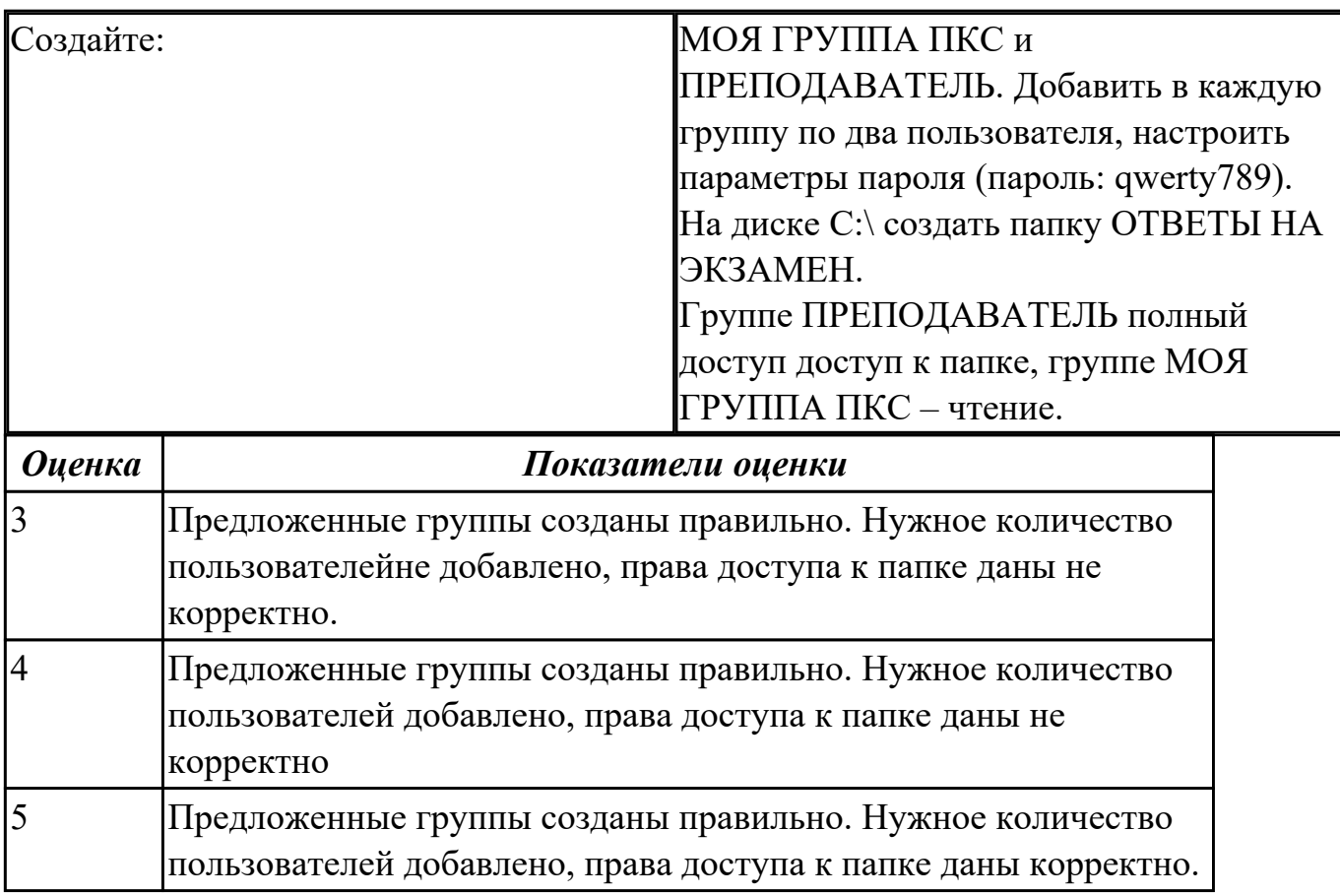

Пользуясь утилитой «Диспетчер пользователей» в OC WINDOWS, создать группы пользователей и назначить предложенные права доступа:

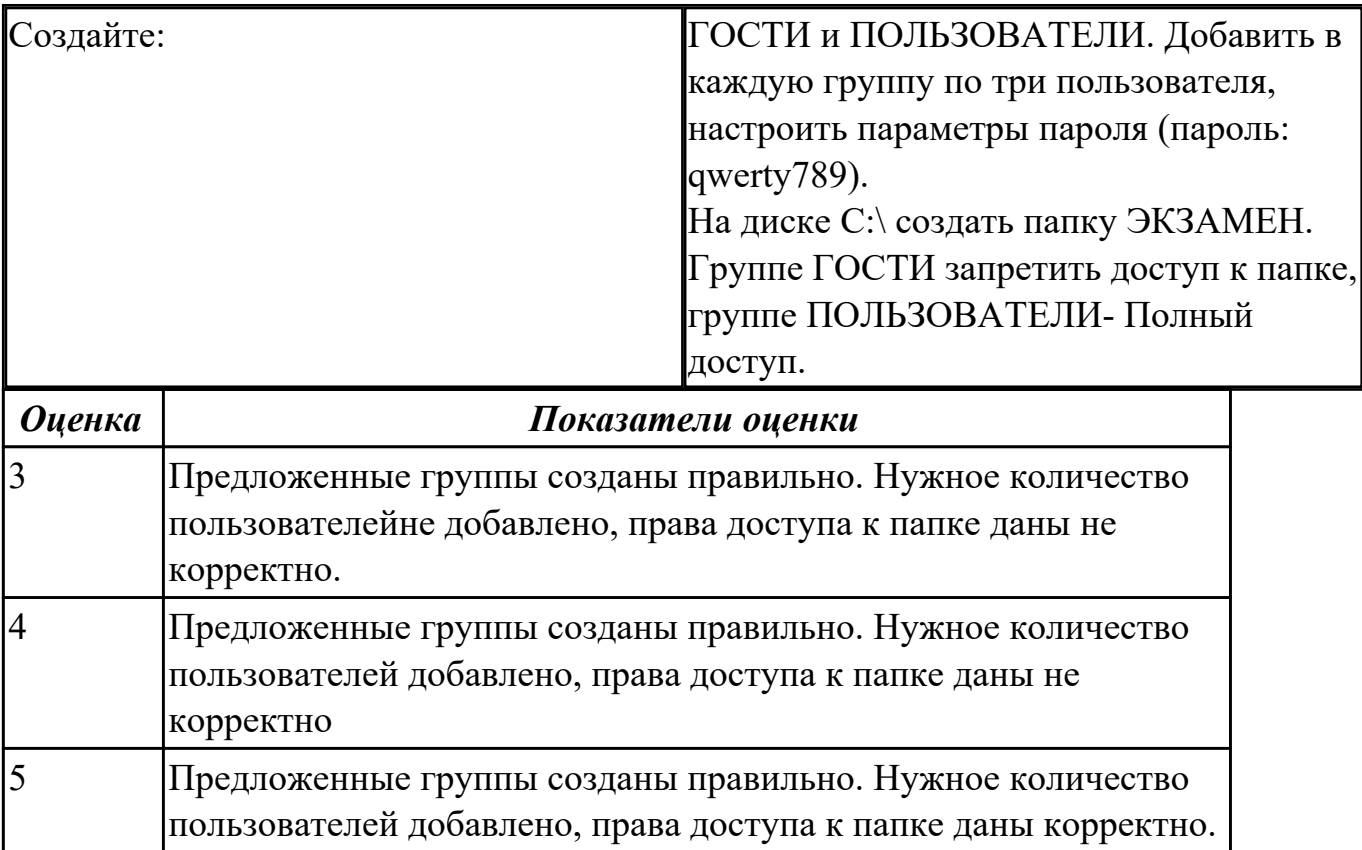

### **Дидактическая единица для контроля:**

2.4 Управлять дисками и файловыми системами

### **Задание №1**

Настроить систему защиты ОС используя дополнительные элементы защиты ОС, такие как «Антивирус Касперского». Настройку произвести по предложенным параметрам:

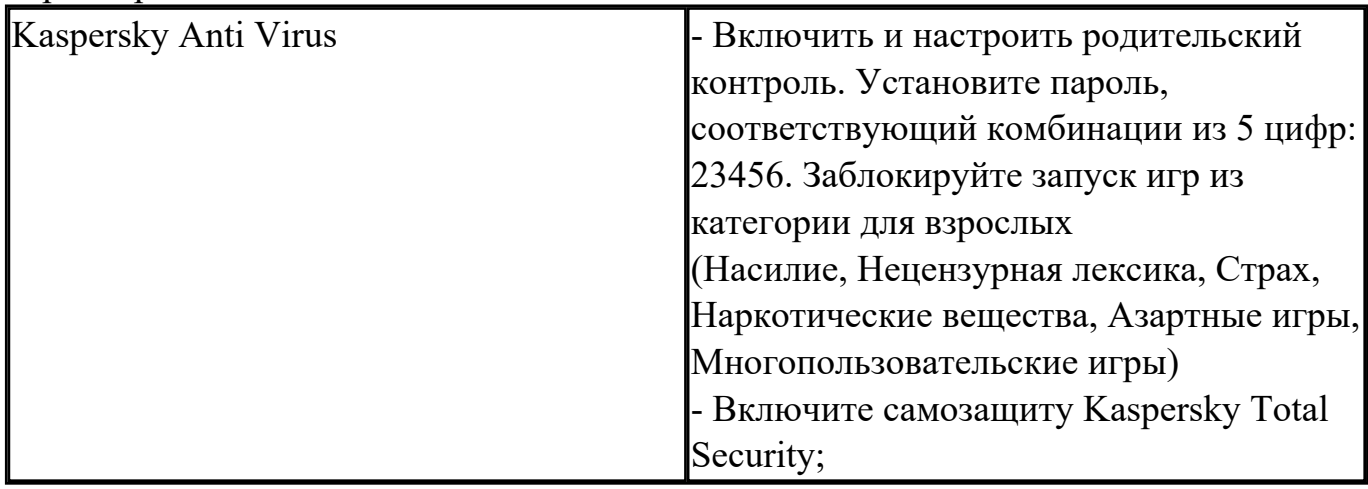

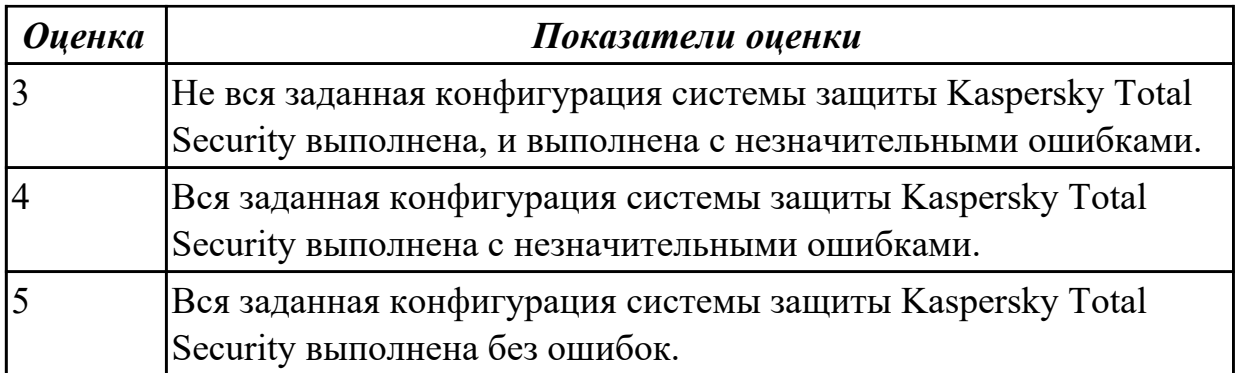

Настроить систему защиты ОС используя дополнительные элементы защиты ОС, такие как «Антивирус Касперского». Настройку произвести по предложенным параметрам:

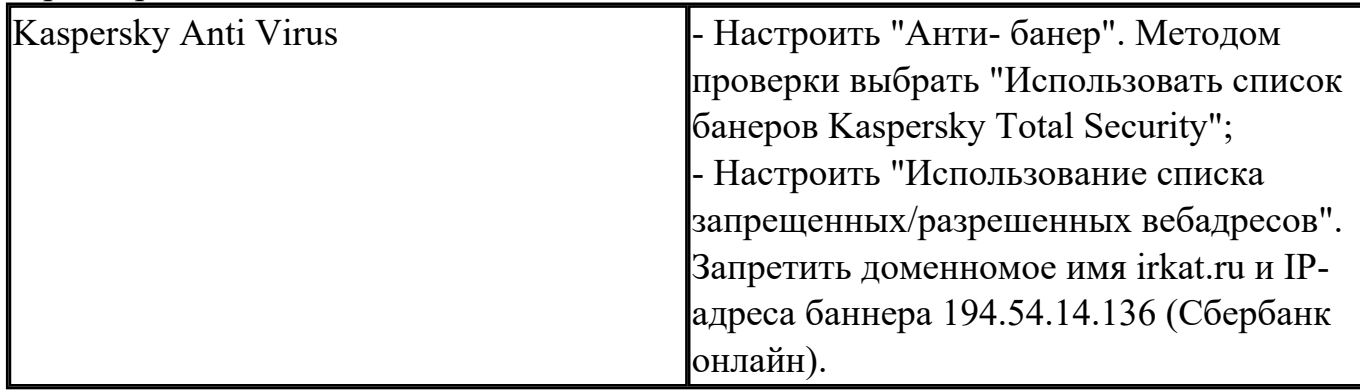

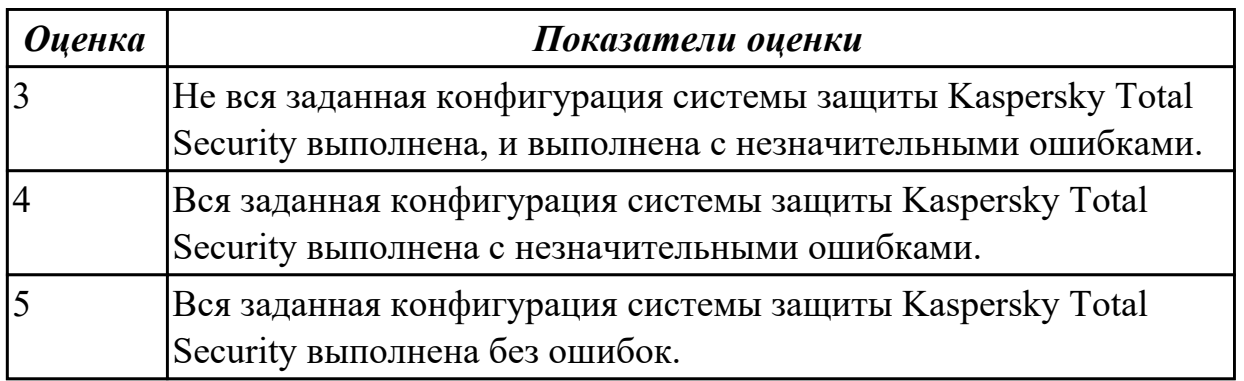

### **Задание №3**

Пользуясь командной строкой операционной системы Windows, создать дерево каталога как показано на рисунке с использованием команд.

В строке приглашения MS-DOS вывести предложенные параметры:

каталог: системная дата

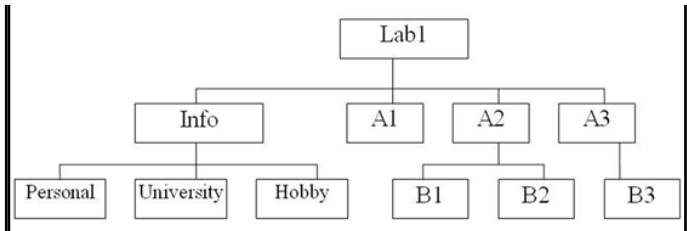

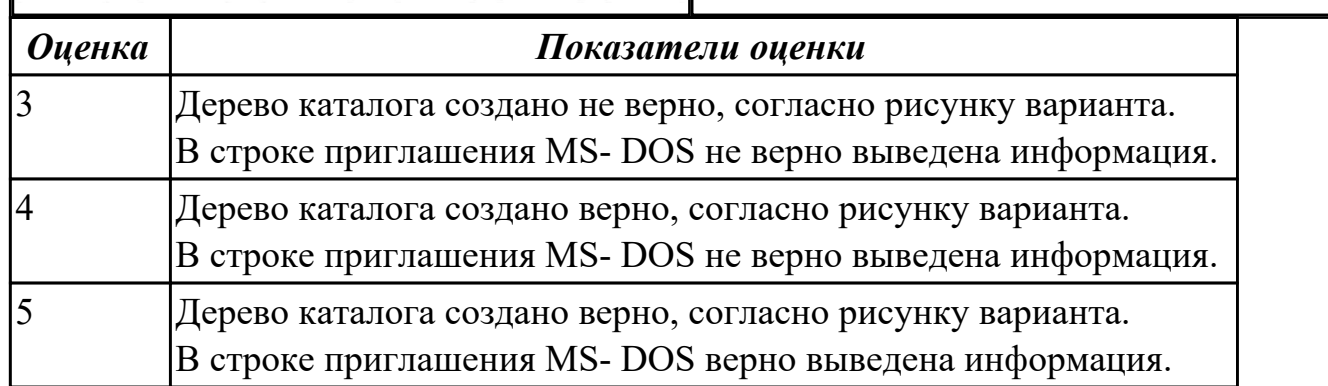

Пользуясь командной строкой операционной системы Windows, создать дерево каталога как показано на рисунке с использованием команд.

В строке приглашения MS-DOS вывести предложенные параметры:

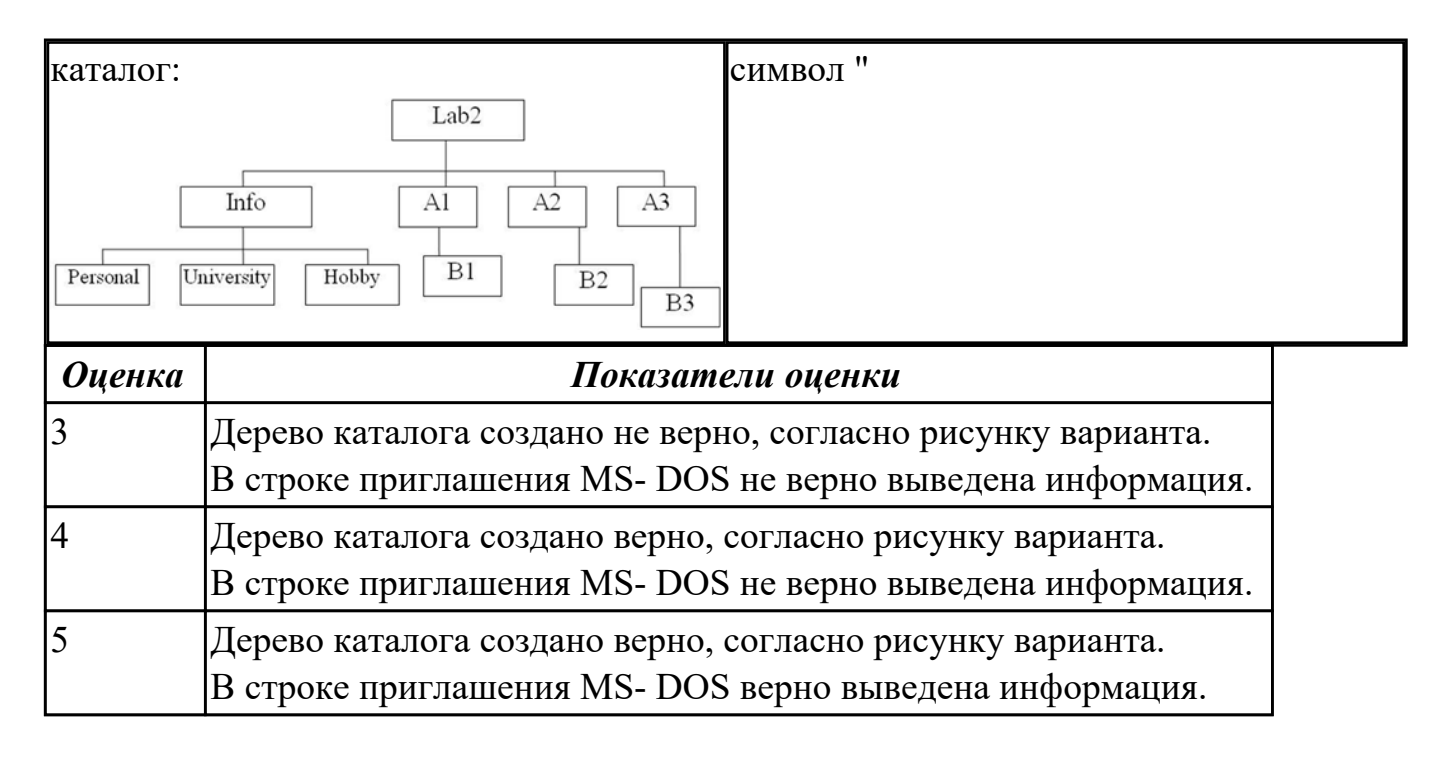

### **Задание №5**

Пользуясь командной строкой операционной системы Windows, создать дерево каталога как показано на рисунке с использованием команд.

В строке приглашения MS-DOS вывести предложенные параметры:

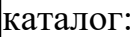

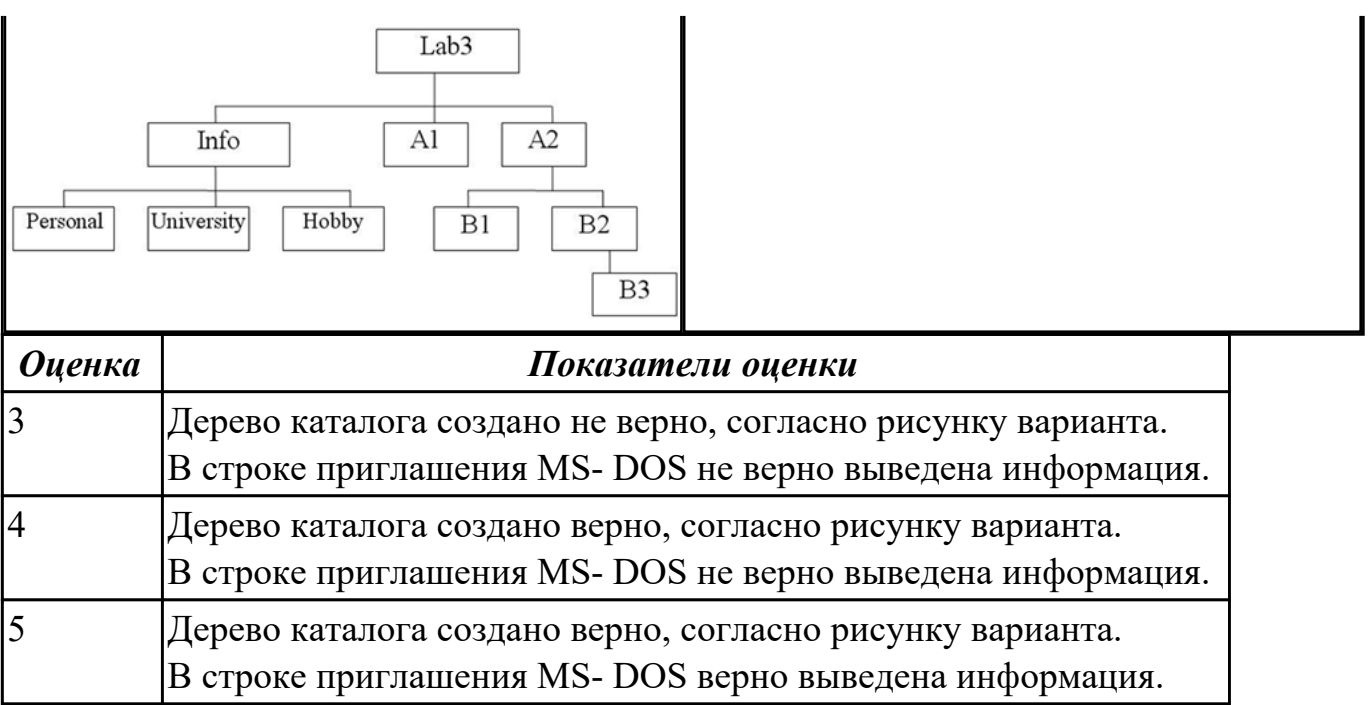

Пользуясь командной строкой операционной системы Windows, создать дерево каталога как показано на рисунке с использованием команд.

В строке приглашения MS-DOS вывести предложенные параметры:

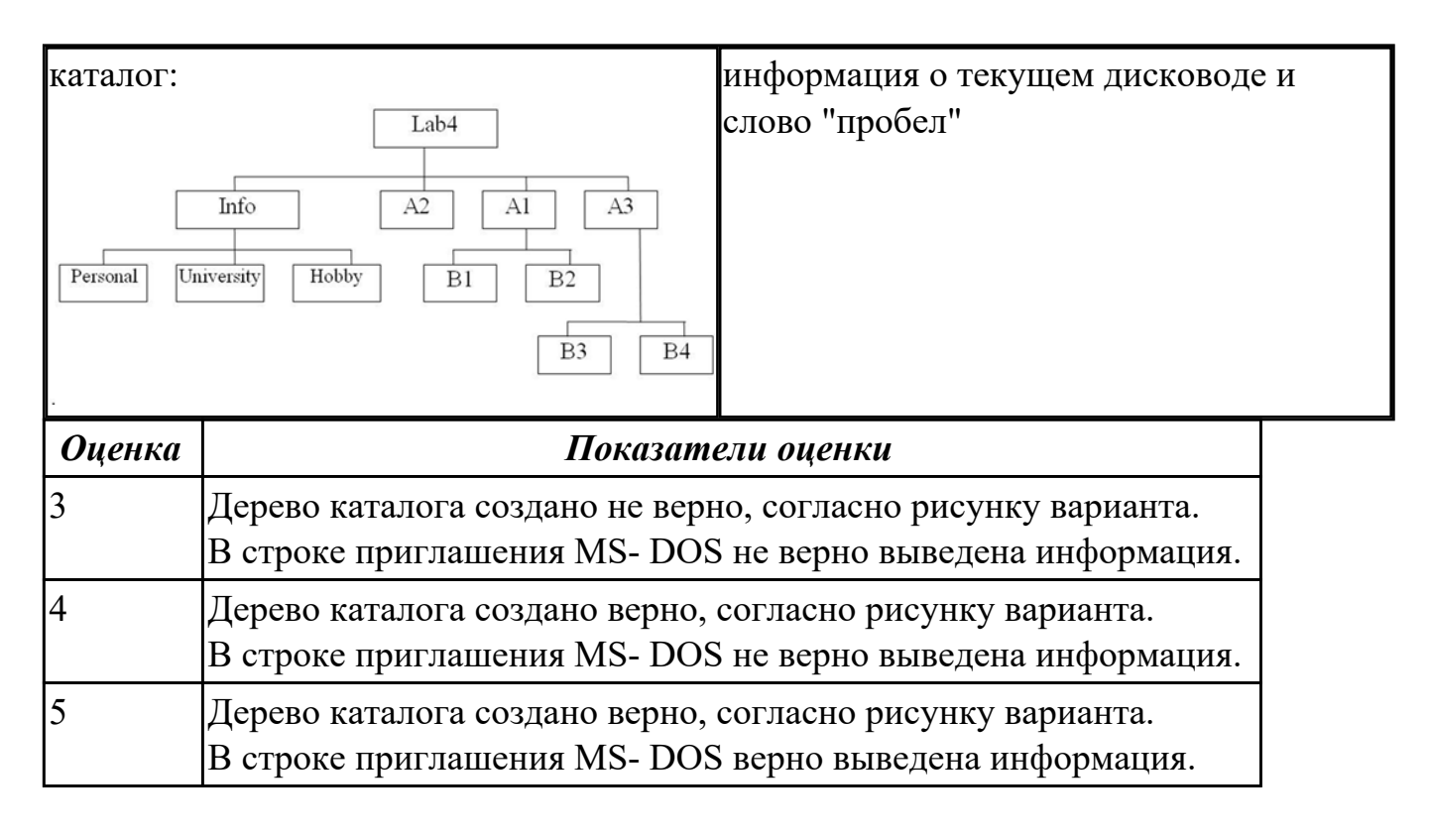

### **Задание №7**

Пользуясь командной строкой операционной системы Windows, создать дерево каталога как показано на рисунке с использованием команд.

# В строке приглашения MS-DOS вывести предложенные параметры:

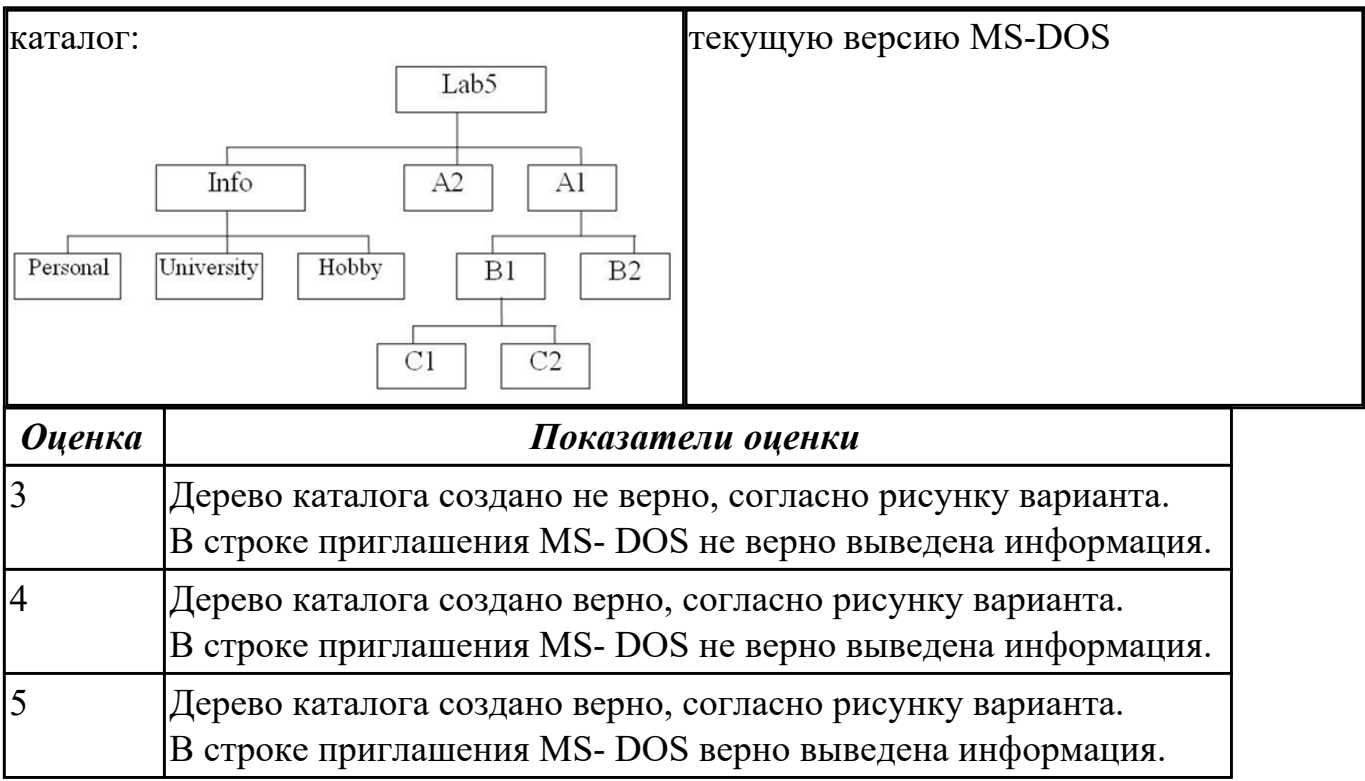